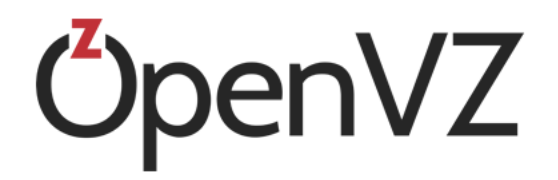

# OpenVZ Command Line Reference

July 26, 2016

Parallels IP Holdings GmbH Vordergasse 59 8200 Schaffhausen Switzerland Tel: + 41 52 632 0411 Fax: + 41 52 672 2010 http://www.virtuozzo.com

Copyright © 1999-2016 Parallels IP Holdings GmbH and its affiliates. All rights reserved.

This product is protected by United States and international copyright laws. The product's underlying technology, patents, and trademarks are listed at http://www.virtuozzo.com/legal/.

Microsoft, Windows, Windows Server, Windows NT, Windows Vista, and MS-DOS are registered trademarks of Microsoft Corporation.

Apple, Mac, the Mac logo, Mac OS, iPad, iPhone, iPod touch, FaceTime HD camera and iSight are trademarks of Apple Inc., registered in the US and other countries.

Linux is a registered trademark of Linus Torvalds.

All other marks and names mentioned herein may be trademarks of their respective owners.

# **Table of Contents**

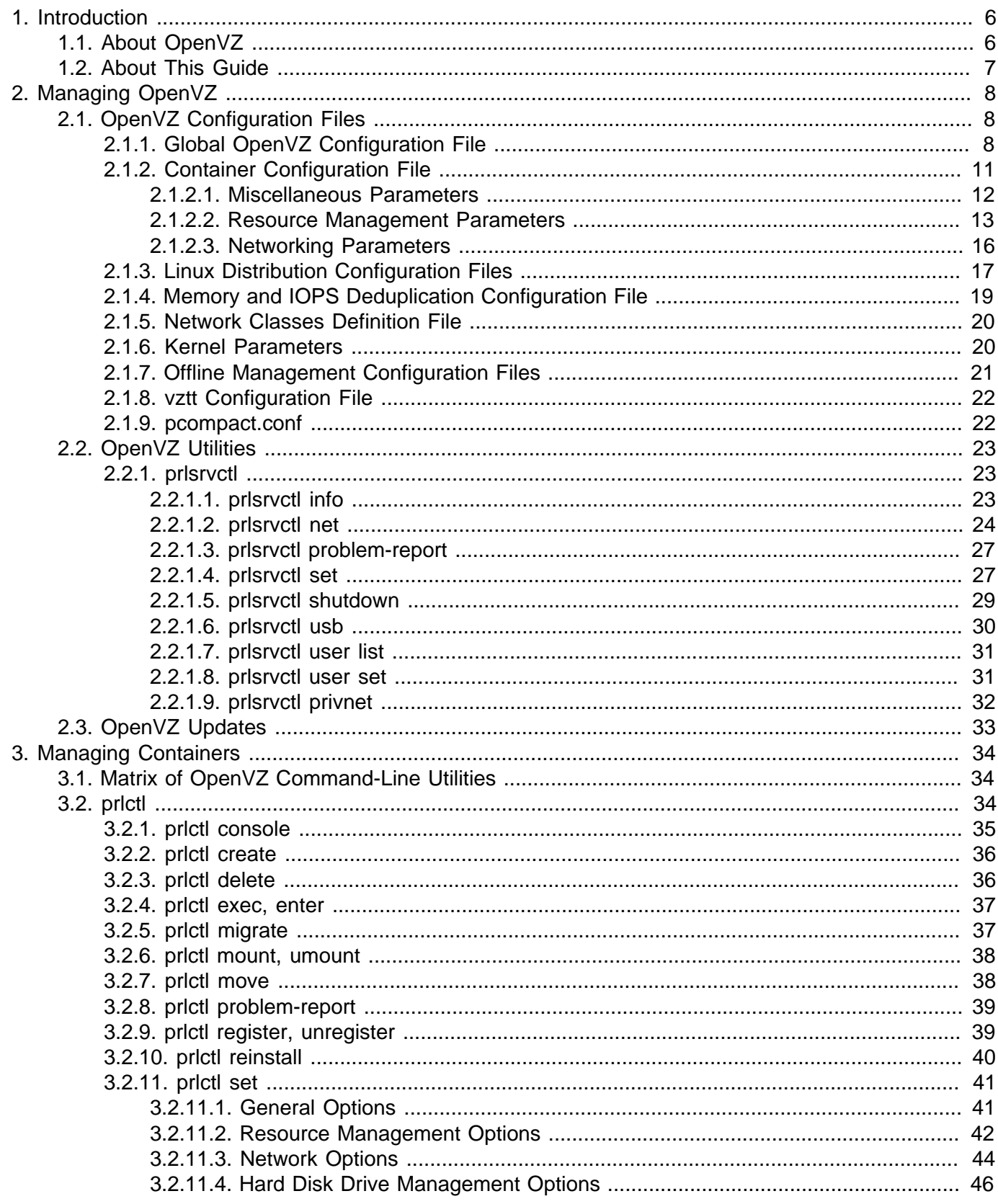

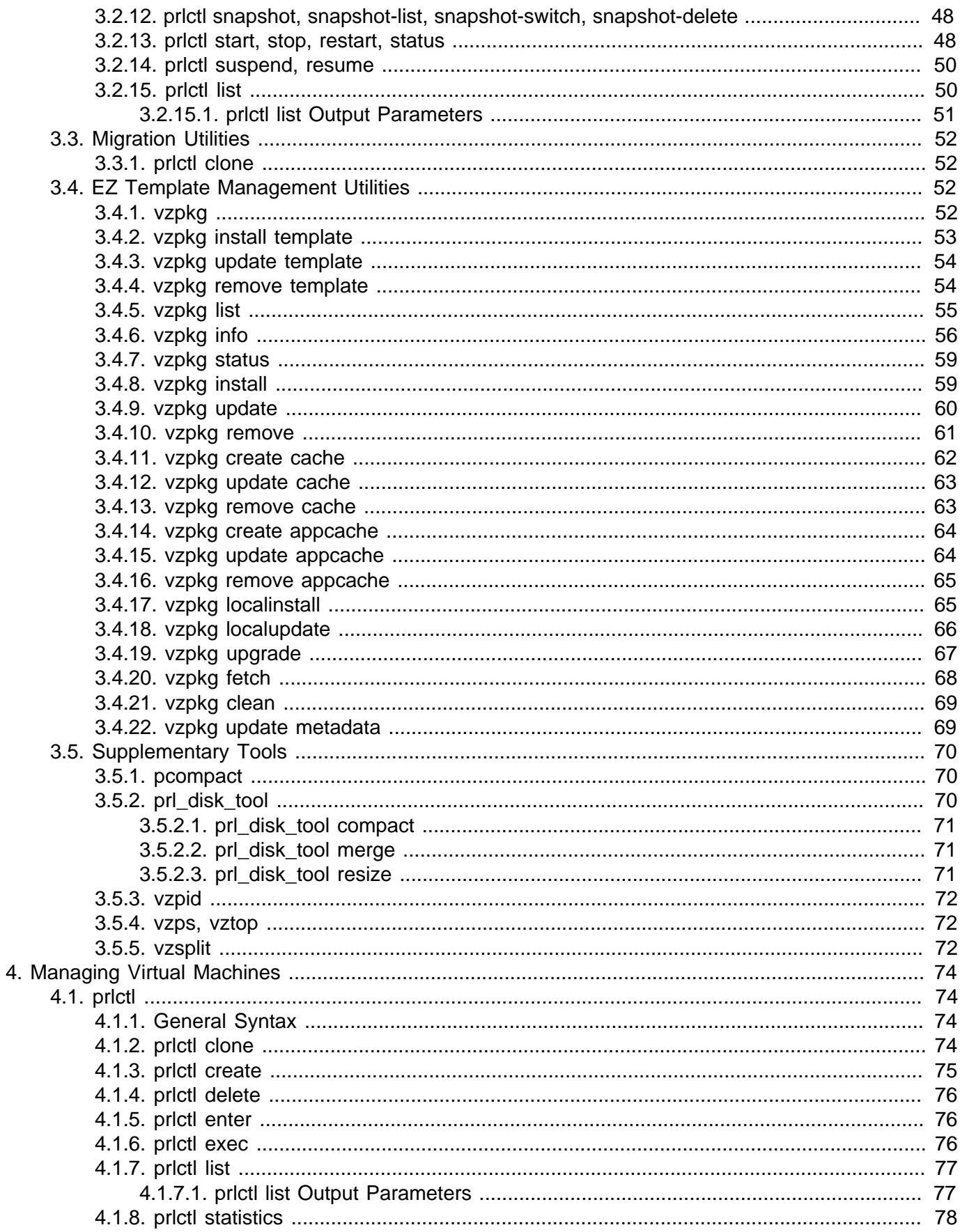

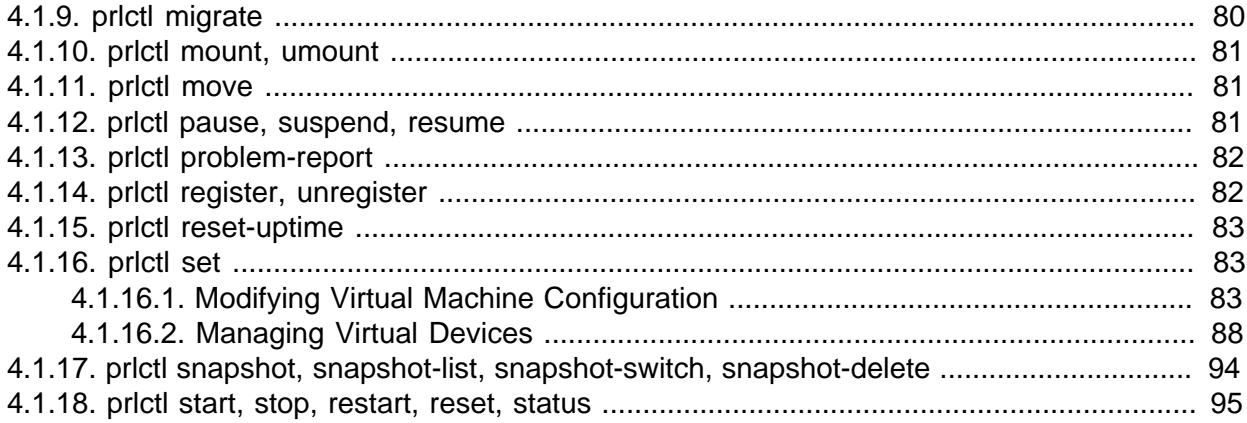

# <span id="page-5-0"></span>Chapter 1. Introduction

OpenVZ is a virtualization solution that allows you to run multiple virtual machines and containers on a single physical server.

<span id="page-5-1"></span>This chapter provides general information about OpenVZ and this guide.

## 1.1. About OpenVZ

OpenVZ is a virtualization solution that allows you to simultaneously run multiple OpenVZ virtual machines and containers on a single physical server. With OpenVZ, you can efficiently share your server's hardware resources among virtual machines and containers.

OpenVZ is installed directly on the server hardware and does not need any operating system to function. Once it is installed, OpenVZ allows you to create virtual machines and containers and manage them using the OpenVZ command-line interface (CLI). The command-line interface comprises a set of OpenVZ command-line utilities that you can use to manage virtual machines and containers, both locally and remotely.

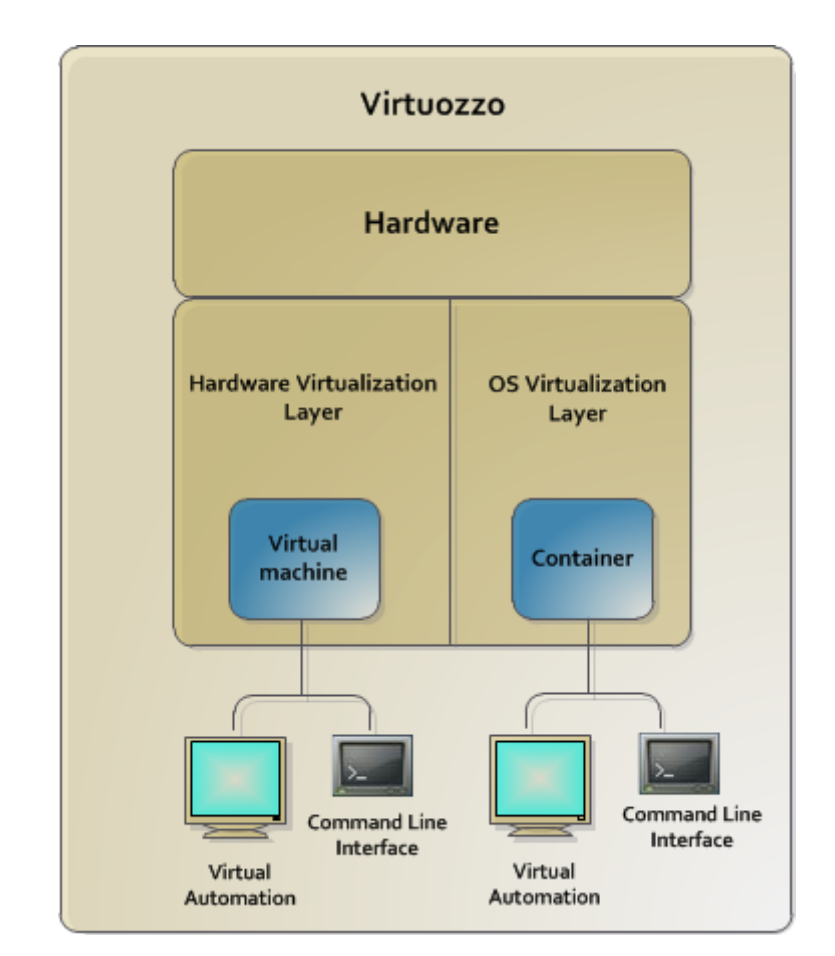

Graphically, a server with the OpenVZ software installed can be represented as follows:

## <span id="page-6-0"></span>1.2. About This Guide

This guide is a reference of OpenVZ configuration files and command-line utilities. It familiarizes you with the way to configure OpenVZ to meet your requirements and to perform various tasks by using the corresponding command-line utilities.

The primary audience for this guide is anyone who is looking for an explanation of a particular configuration option, needs help for a particular command, or is seeking for a command to perform a certain task.

# <span id="page-7-0"></span>Chapter 2. Managing OpenVZ

This chapter provides instructions on configuration files, scripts, and command-line utilities that can be used to configure the settings related to the OpenVZ software and the hardware node.

## <span id="page-7-1"></span>2.1. OpenVZ Configuration Files

The table below lists the configuration files available in OpenVZ. Most files are located in the /etc directory on a hardware node. If a configuration file is stored in a place other than the hardware node, its exact location is specified.

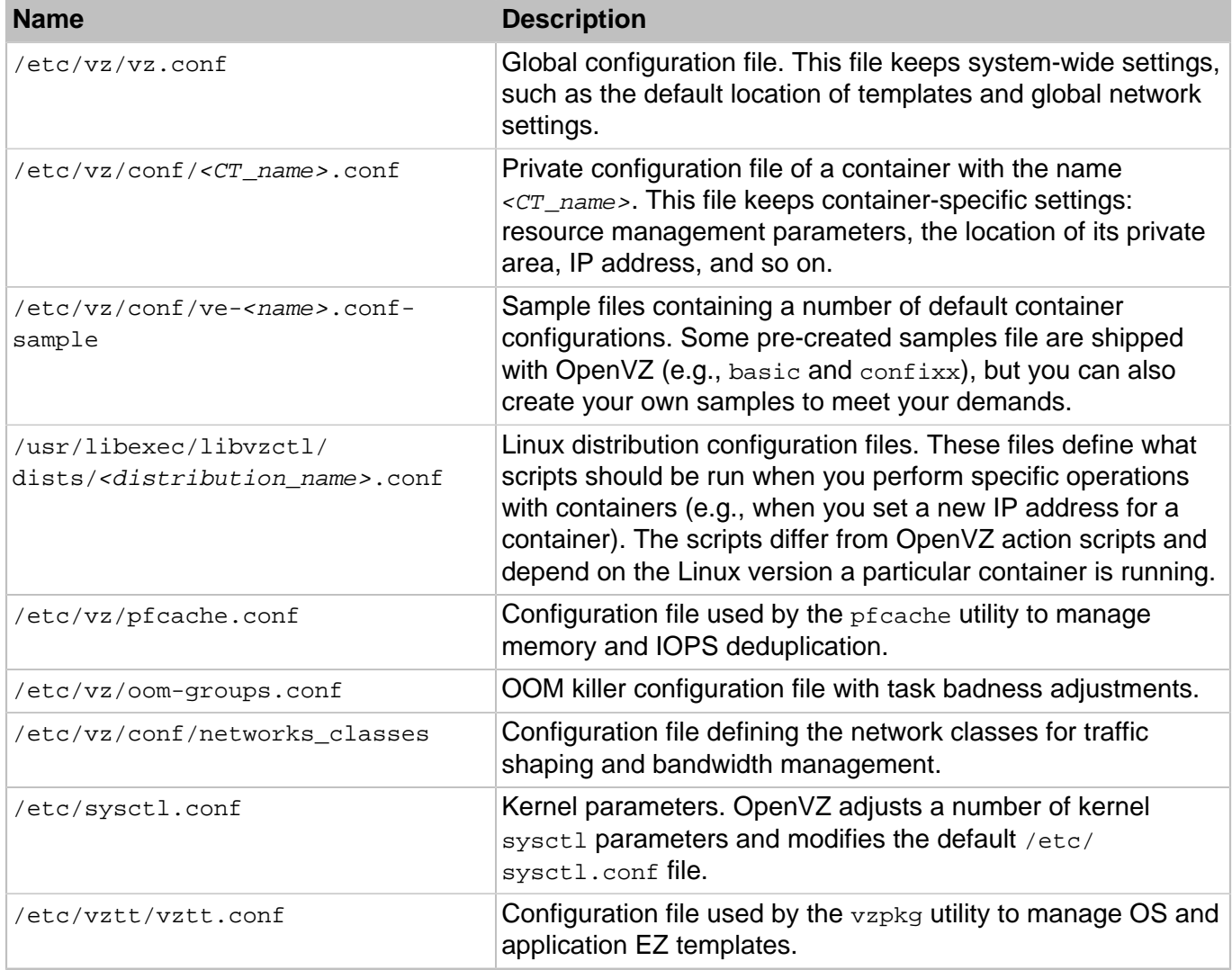

## <span id="page-7-2"></span>2.1.1. Global OpenVZ Configuration File

OpenVZ keeps its system wide configuration parameters in the /etc/vz/vz.conf configuration file. This file is in shell format. Keep in mind that OpenVZ scripts source this file - thus, shell commands in

this file will cause system to execute them under root account. Parameters in this file are presented in the form PARAMETER="value". Logically all the parameters belong to the following groups: global parameters, logging, disk quotas, template, network traffic, containers, validation and overcommitment, supplementary parameters, and name-based hosting parameters. Below is the description of all the parameters defined in this version of OpenVZ.

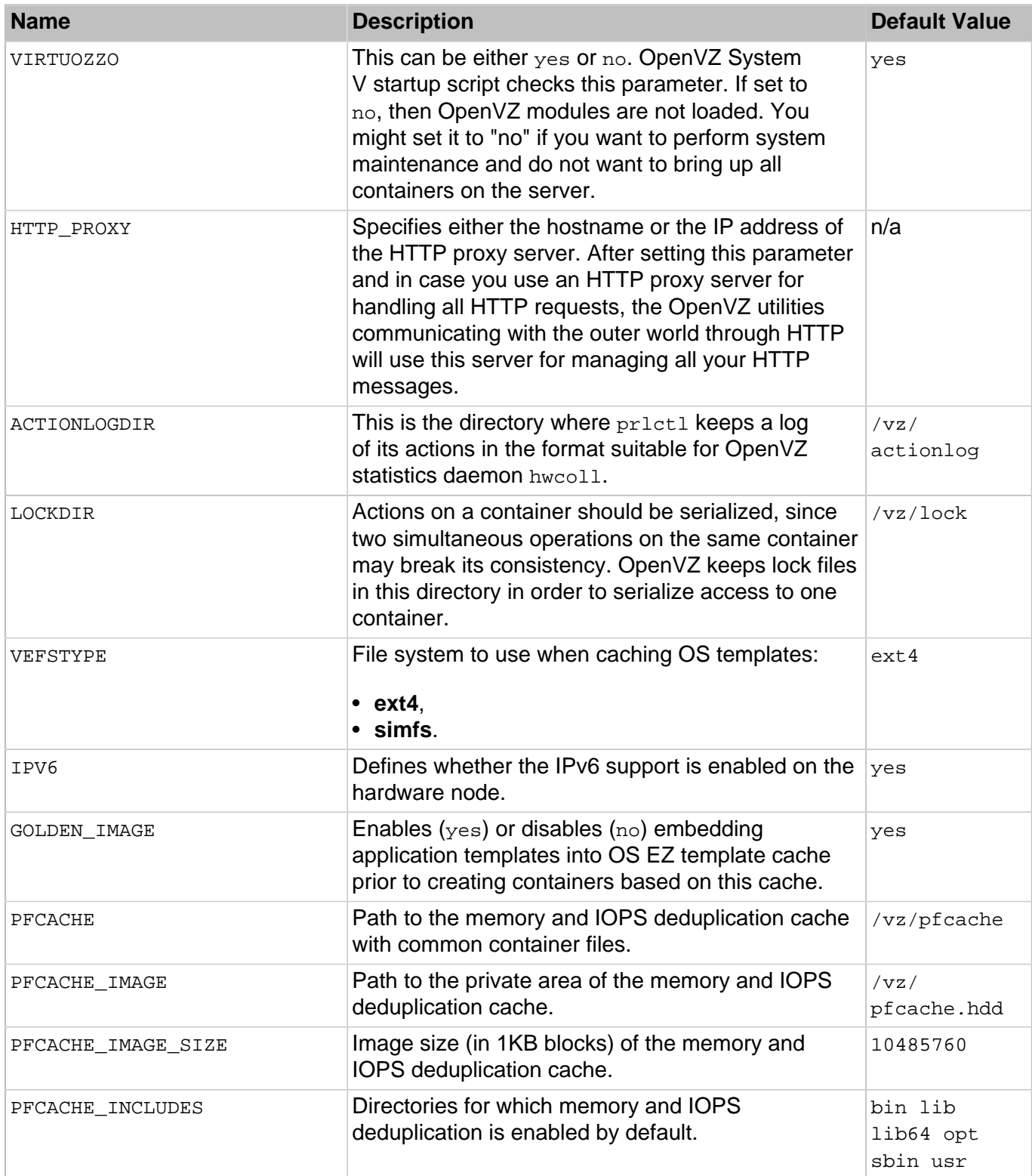

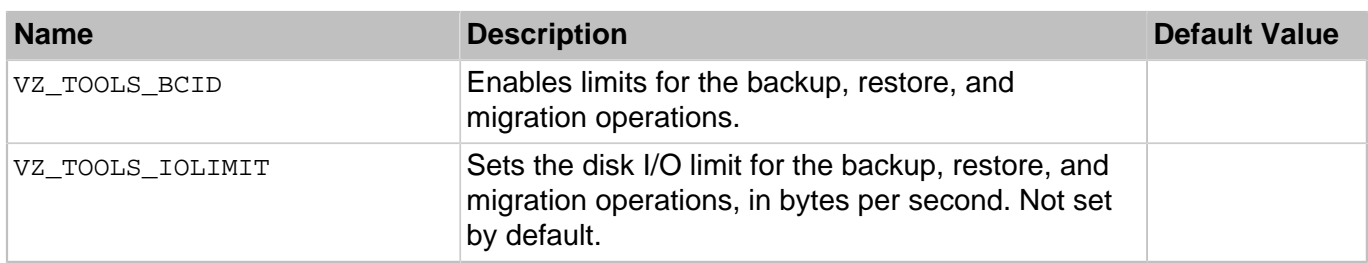

## **Table 2.1. Logging parameters**

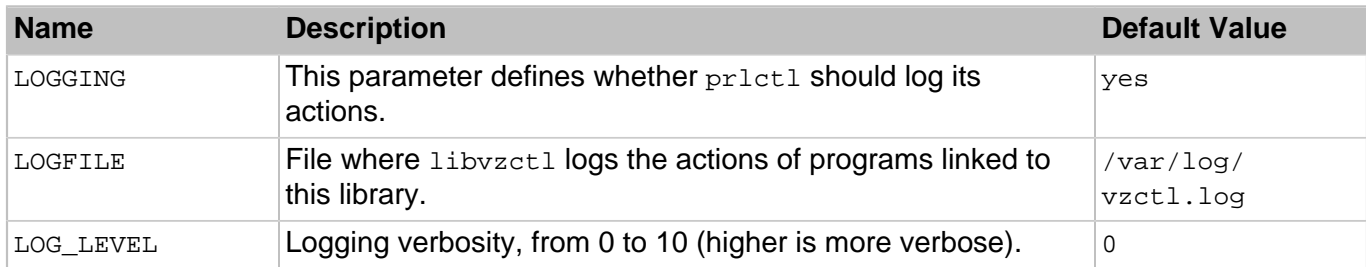

## **Table 2.2. Disk quota parameters**

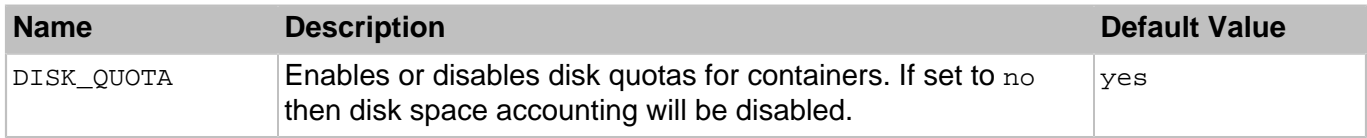

## **Table 2.3. Network traffic parameters**

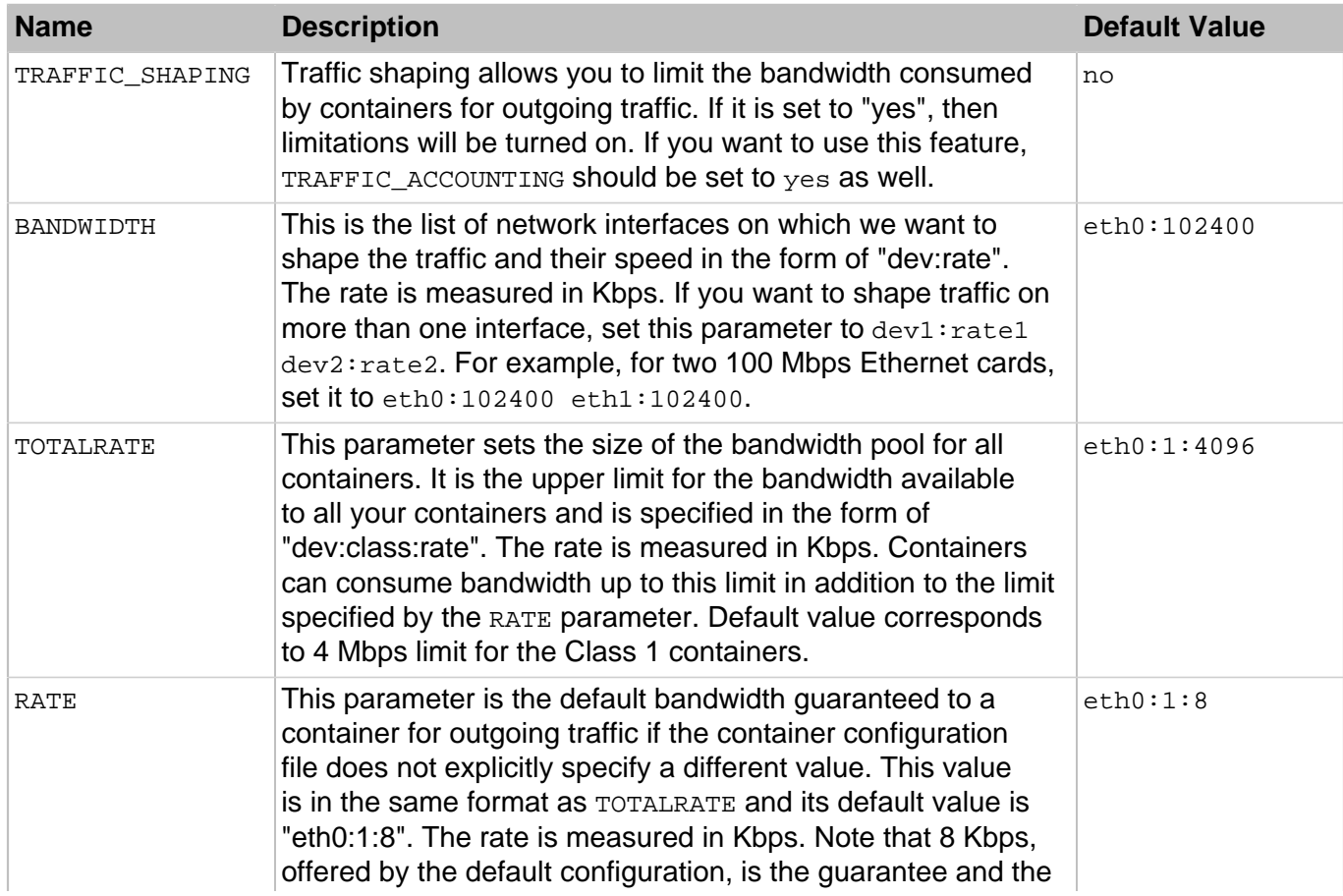

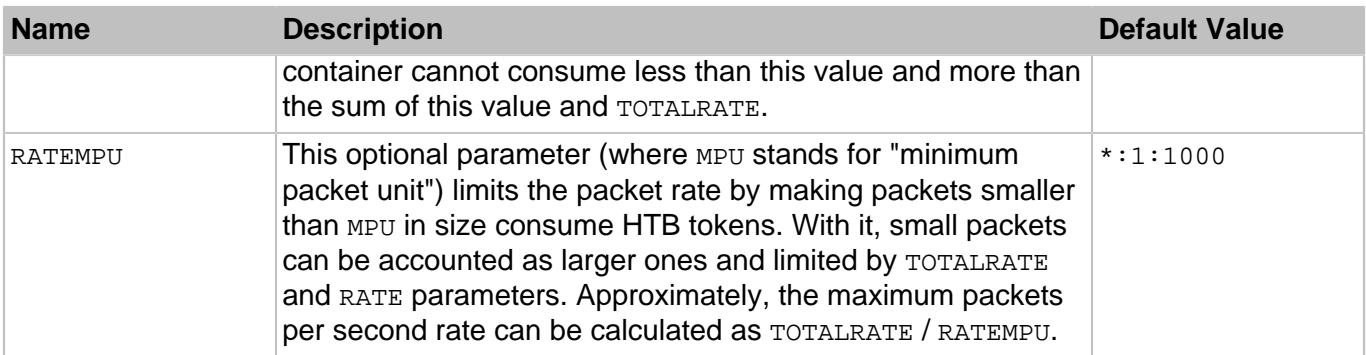

## **Table 2.4. Template parameters**

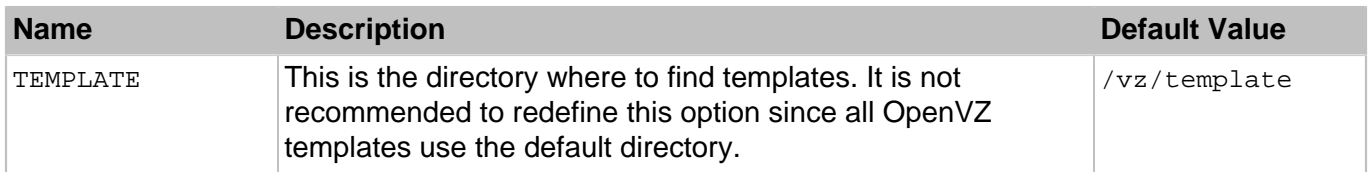

## **Table 2.5. Container default parameters**

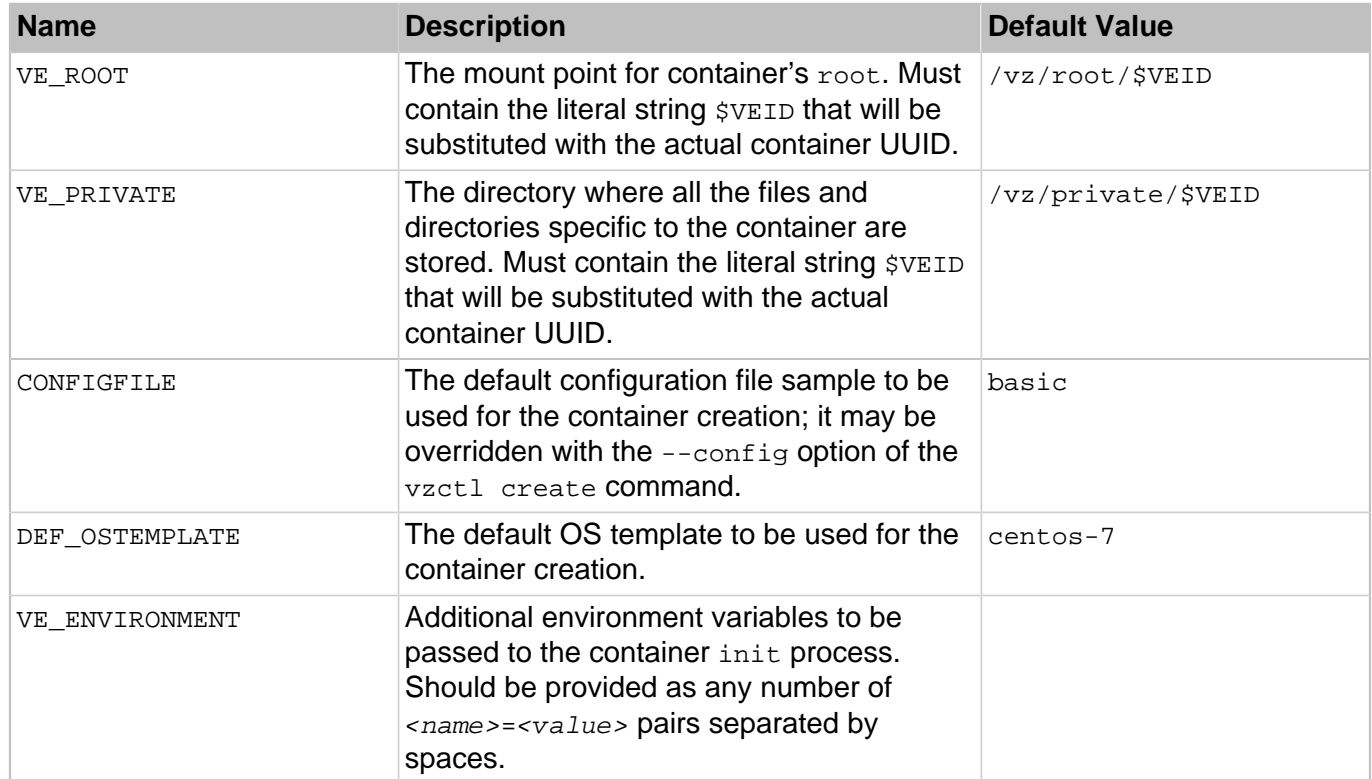

## <span id="page-10-0"></span>2.1.2. Container Configuration File

Each container has its own configuration file, which is stored in the /etc/vz/conf directory and has a name like <CT\_name>.conf. This file has the same format as the global configuration file. The settings specified in this file can be subdivided into the following categories:

- miscellaneous,
- resource management parameters,

<span id="page-11-0"></span>• networking.

## 2.1.2.1. Miscellaneous Parameters

The table below list the miscellaneous parameters you can set in the configuration file of a container:

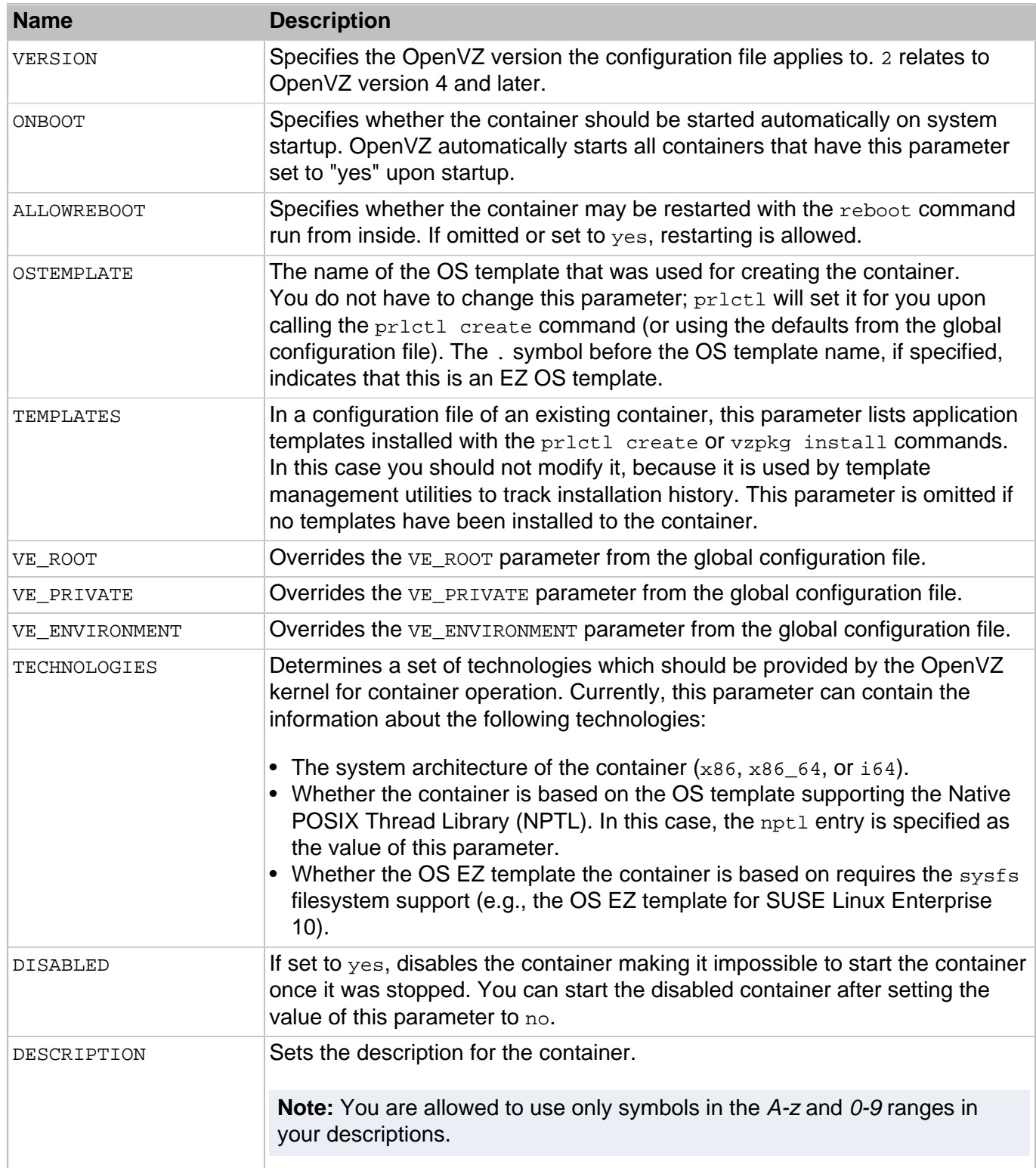

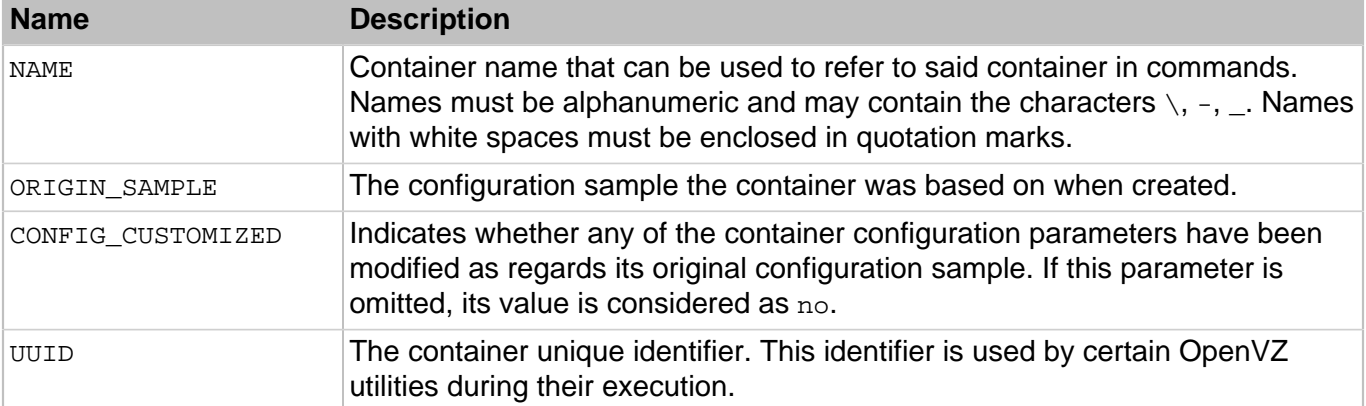

## <span id="page-12-0"></span>2.1.2.2. Resource Management Parameters

All resource management parameters can be subdivided into the CPU, disk, system, and VSwap categories for your convenience. Any parameter can be set with the prictl set command and the corresponding option name (in the lower case, e.g., --cpuunits for CPUUNITS, etc.). See [Chapter 3,](#page-33-0) [Managing Containers](#page-33-0) [on page 34](#page-33-0) for more details. The **Typical value** column, if present, specifies a range of reasonable parameter values for different applications, from light to huge heavy loaded containers. If the barrier and limit fields are in use, ranges for both thresholds are given.

## **Table 2.6. CPU Parameters**

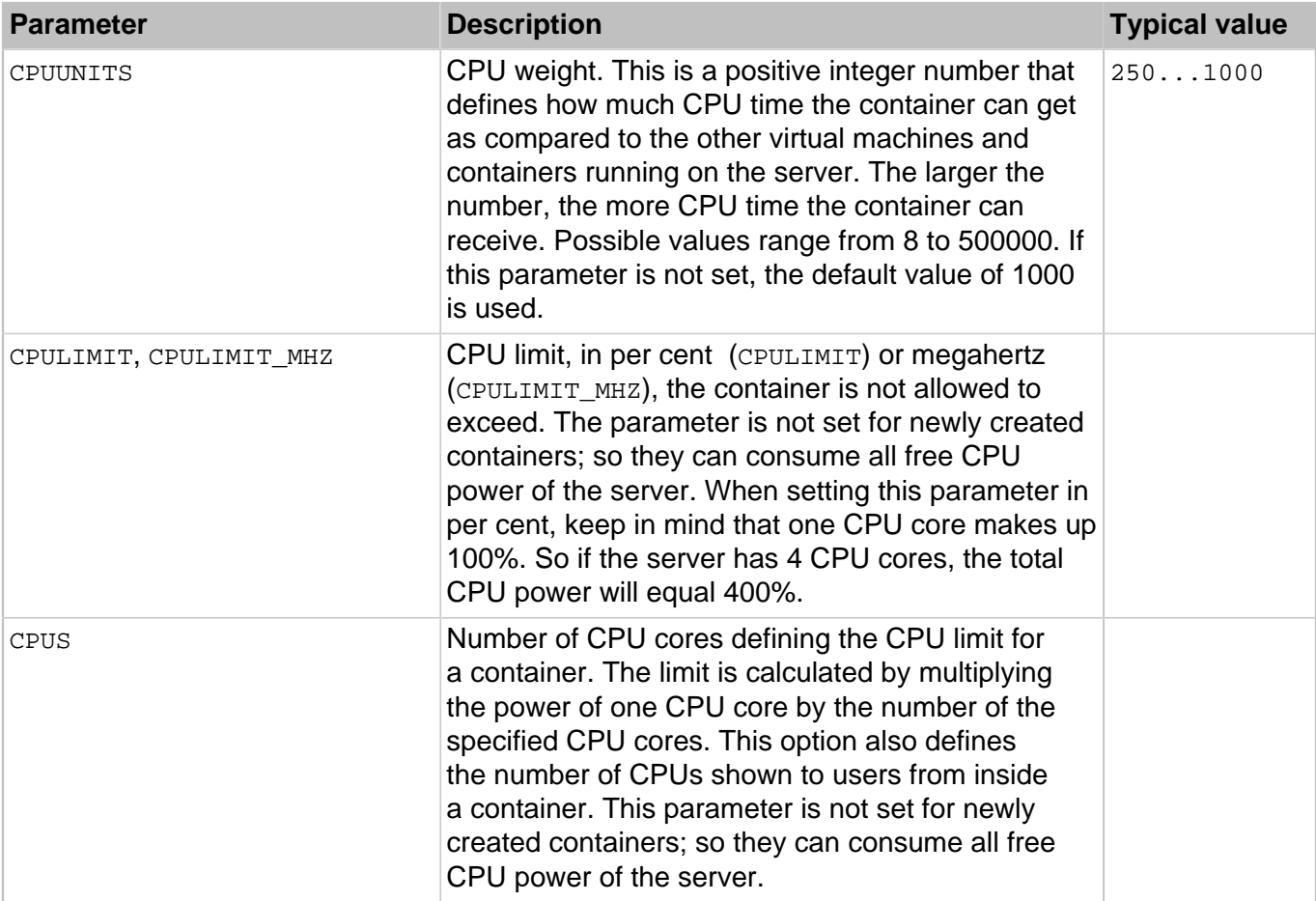

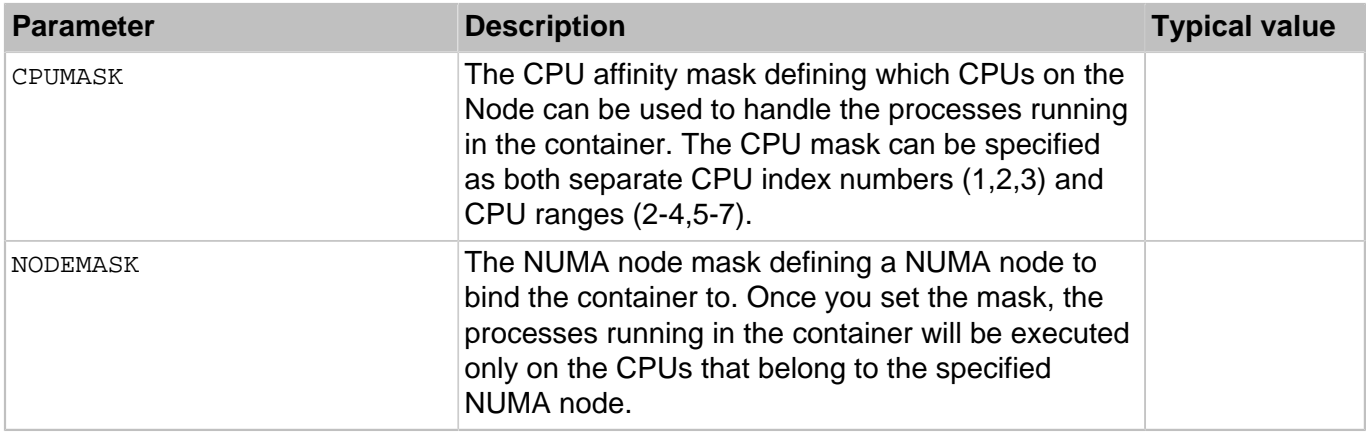

## **Table 2.7. Disk Parameters**

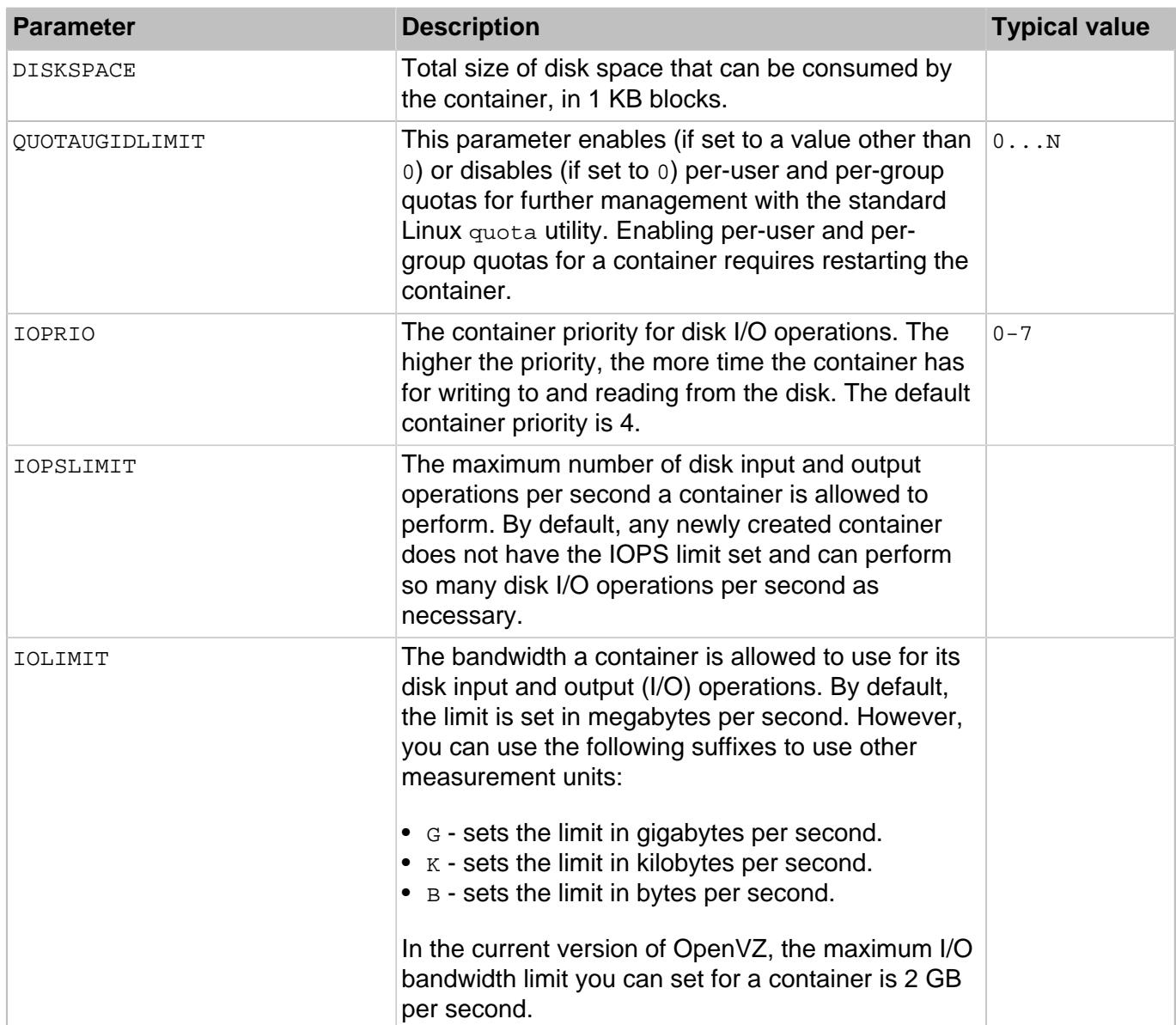

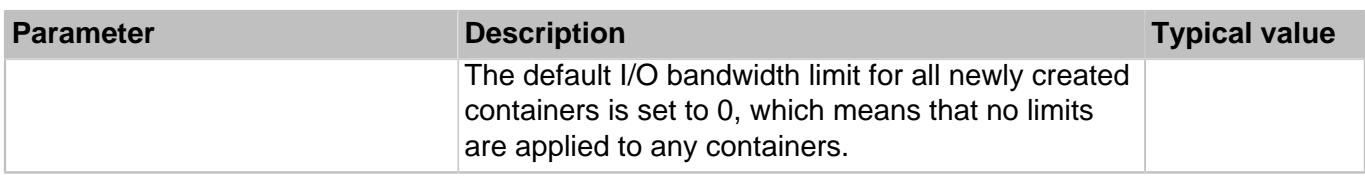

## **Table 2.8. System Parameters**

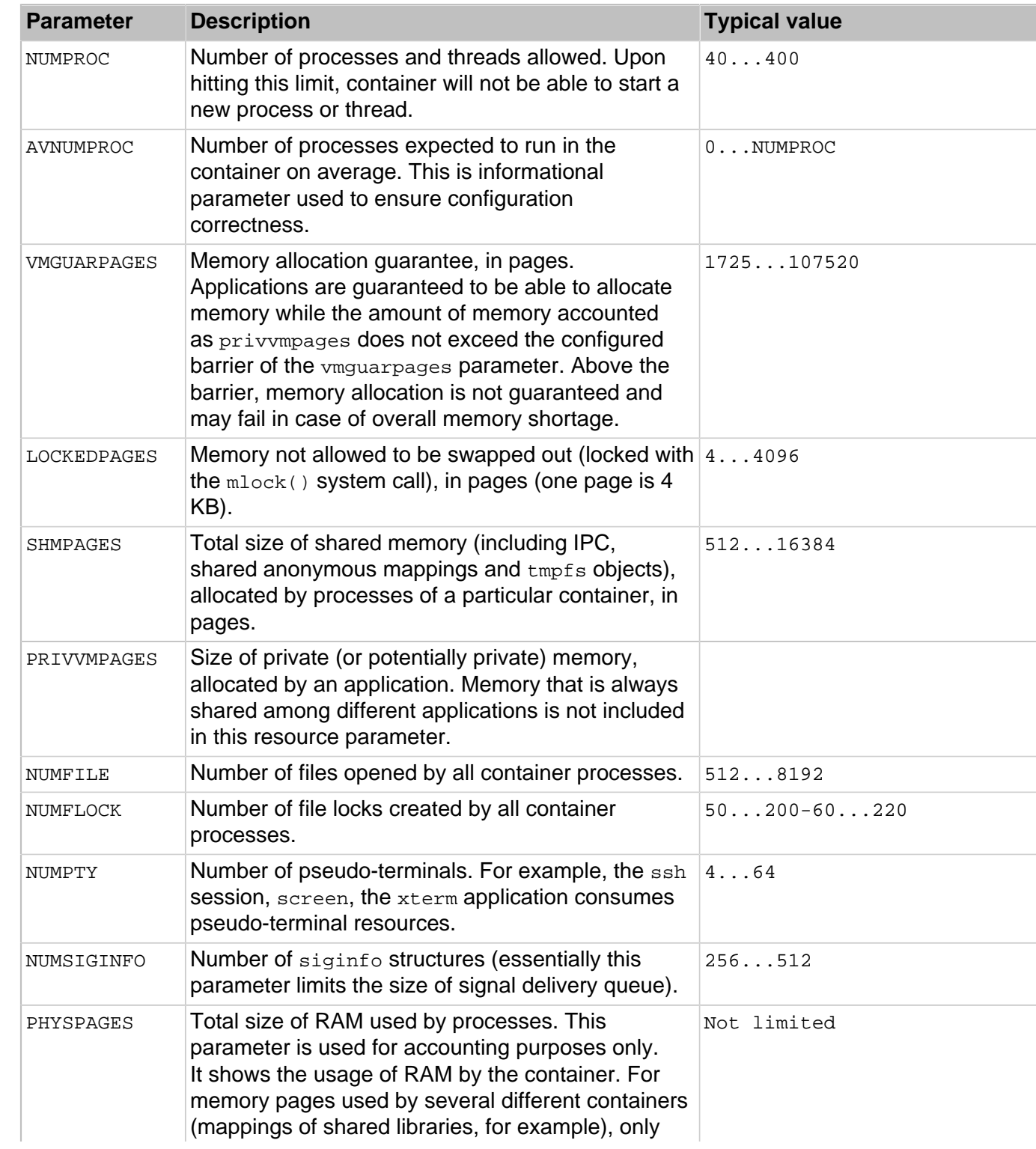

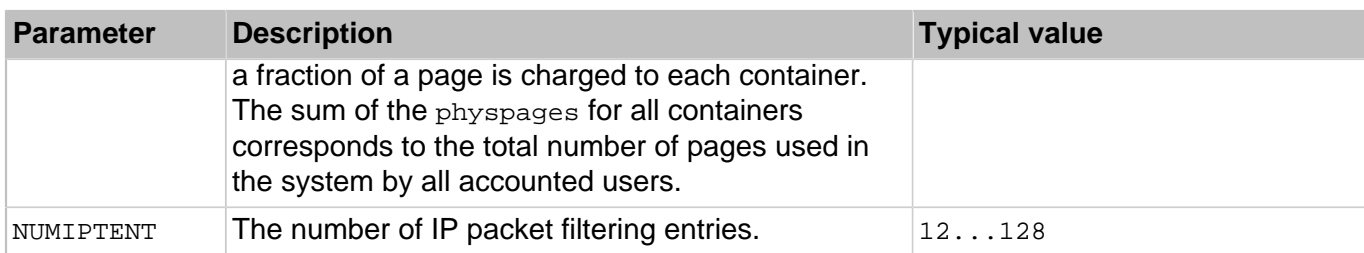

## **Table 2.9. VSwap Parameters**

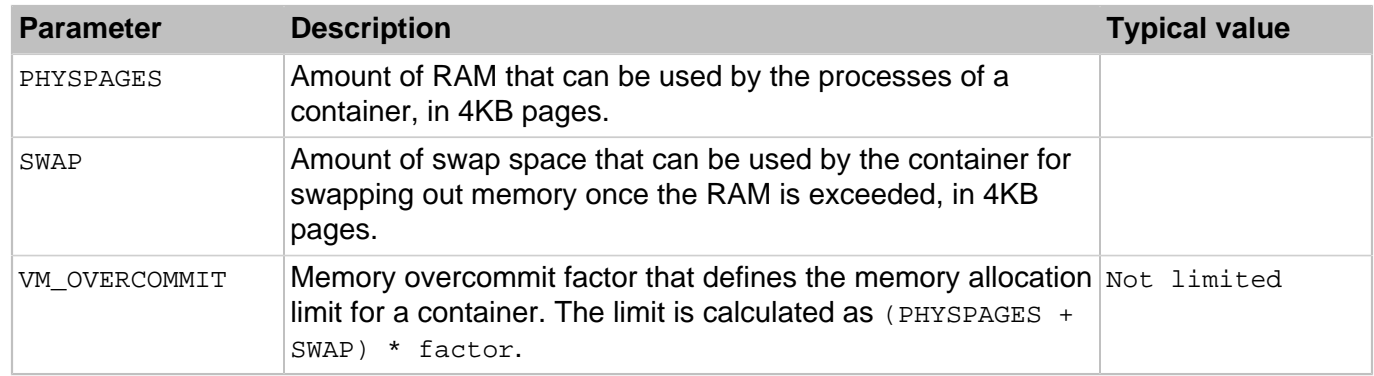

## <span id="page-15-0"></span>2.1.2.3. Networking Parameters

Network-related parameters allow you to set bandwidth management parameters, hostname and IP addresses that a container can use, and other parameters.

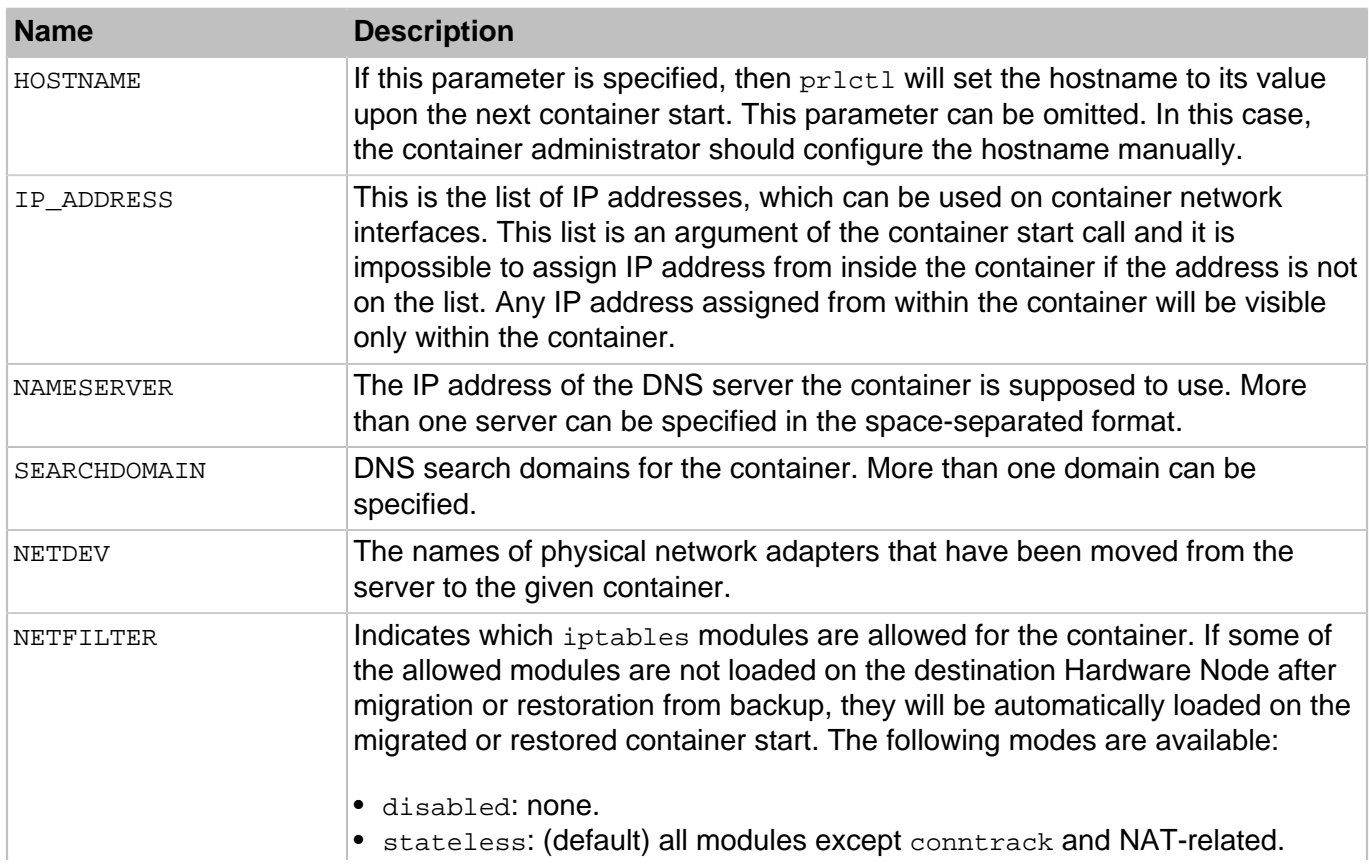

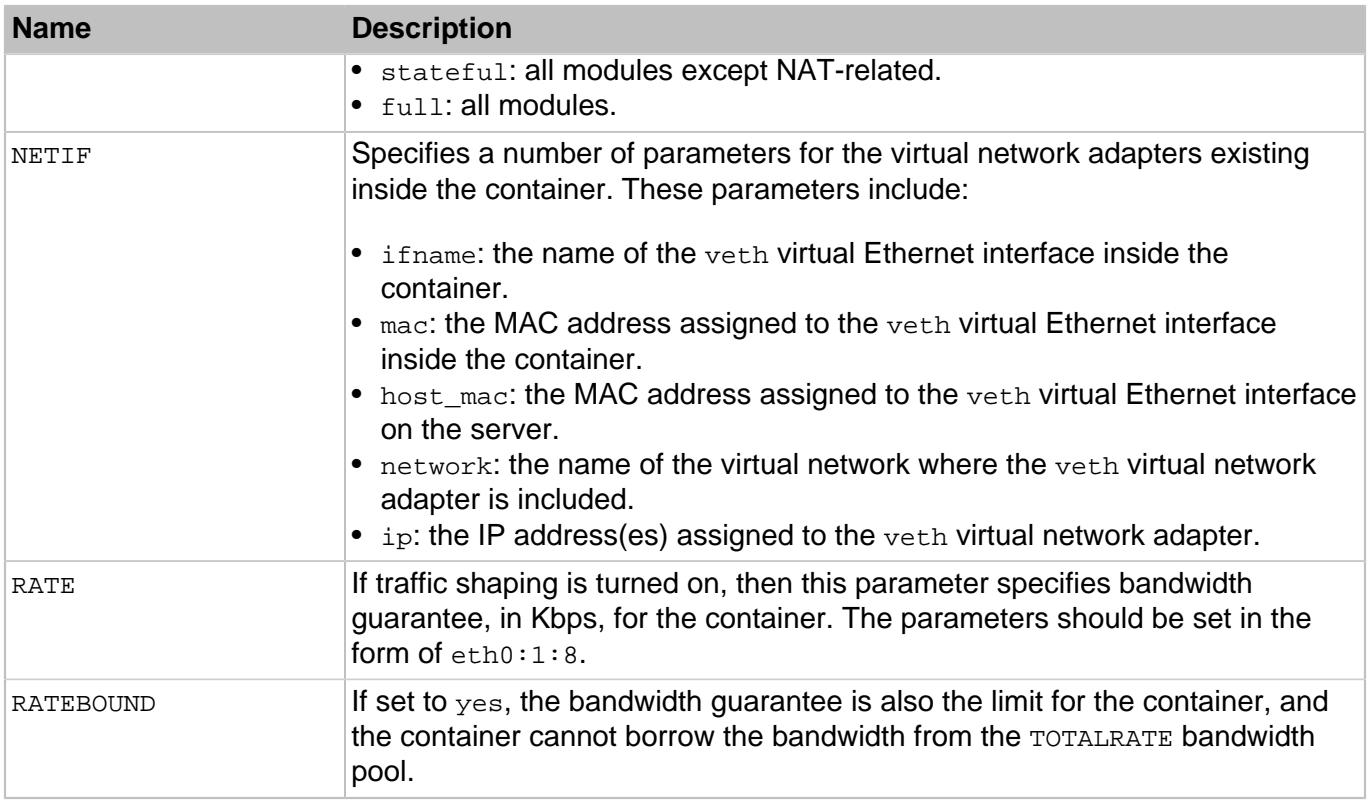

## <span id="page-16-0"></span>2.1.3. Linux Distribution Configuration Files

Some OpenVZ tools (e.g.,  $prlctl$ ) need to run special scripts inside a container to perform certain operations on it. However, carrying out one and the same operation inside containers running different Linux versions may require execution of different actions. This may be caused by the fact that different Linux distributions store files in different locations, use different commands to complete one and the same task, and so on. To distinguish between containers running different Linux versions and to determine what scripts should be executed while performing the relevant container-related operations, OpenVZ uses special distribution configuration files located in the /usr/libexec/libvzctl/dists directory on the server.

There are a number of distribution configuration files shipped with OpenVZ by default (centos.conf, fedora-core.conf, gentoo.conf, etc.). To view all configuration files available on your OpenVZ, you can go to the /usr/libexec/libvzctl/dists directory and issue the 1s command. The distribution configuration files will be displayed in the form of  $\alpha$ -Linux\_distribution>- $\alpha$ -version>.conf where  $\epsilon$ Linux\_distribution> and  $\epsilon$  version> denote the name of the Linux distribution and its version, respectively (e.g., centos-7.conf).

Any distribution configuration file consists of a number of entries in the form of <parameter\_name>=<script\_name> where <parameter\_name> denotes the name of the parameter defining the operation when the script in the right part of the entry is to be executed and  $\langle \text{script\_name} \rangle$ is the name of the script to be run on performing the operation defined by the parameter in the left part of the entry. In the current version of OpenVZ, the following parameters are used to define what scripts should be executed for the corresponding Linux version a container is running:

• ADD\_IP: the script specified as the value of this parameter has the default name of <distribution\_name>-add\_ip.sh and is used to configure the network settings during the container startup and the IP address(es) assignment. The script is launched inside the container on executing the following commands:

```
prlctl start <CT_name>
prlctl set <CT_name> --ipadd <IP_address>
prlctl set <CT_name> --ipadd <IP_address> --ipdel all
```
• DEL IP: the script specified as the value of this parameter has the default name of <distribution\_name>-del\_ip.sh and is used to delete an existing IP address from the container. The script is launched inside the container on executing the following commands:

```
prlctl set <CT_name> --ipdel <IP_address>
prlctl set <CT_name> --ipdel all
```
• SET HOSTNAME: the script specified as the value of this parameter has the default name of <distribution name>-set hostname.sh and is used to configure the hostname of the container. The script is launched inside the container on executing the following command:

prlctl set <CT\_name> --hostname <name>

• SET\_DNS: the script specified as the value of this parameter has the default name of  $\epsilon$ distribution name>-set dns.sh and is used to configure DNS parameters in the /etc/ resolv.conf file. The script is launched inside the container on executing the following command:

prlctl set <CT\_name> --searchdomain <domain> --nameserver <IP\_address>

• SET\_USERPASS: the script specified as the value of this parameter has the default name of <distribution name>-set userpass.sh and is used to add a new user or change the current password. The script is launched inside the container on executing the following command:

prlctl set <CT\_name> --userpasswd <user>:<passwd>

• SET UGID QUOTA: the script specified as the value of this parameter has the default name of <distribution\_name>-set\_ugid\_quota.sh and is used to set up per-user/group quota. The script is launched inside the container on executing the following command:

prlctl set <CT\_name> --quotaugidlimit <num>

• POST\_CREATE: the script specified as the value of this parameter has the default name of  $\epsilon$ distribution name>-postcreate.sh and is used to perform certain tasks (e.g., to modify the crontab files) after the container creation. This script is launched on the server on executing the following command:

prlctl create <CT\_name>

• POST\_MIGRATE: the script specified as the value of this parameter has the default name of <distribution\_name>-post\_migrate.sh and is used to perform certain operations on the container where the physical server has been successfully migrated. This script is launched inside the container on executing the following command:

```
vzp2v [<options>] --ctid <CT_name>
```
The scripts specified in distribution configuration files are located in the  $/usr/libexec/libvzctl/$ dists/scripts directory on the server and executed on performing the aforementioned operations on the containers. After an operation has been initiated, the  $\text{prlctl}$  or  $\text{vzp2v}$  utility turns to the corresponding container configuration file, looks for the value of the DISTRIBUTION variable or, if the latter is not present, of the OSTEMPLATE variable in this file, and defines on their basis what Linux version the given container is running. After that,  $prlct1$  reads the corresponding configuration file for the determined Linux version from the /usr/libexec/libvzctl/dists/directory and executes the scripts specified in this file.

**Note:** If no distribution is specified as the value of the DISTRIBUTION and OSTEMPLATE variables in the container configuration file or no configuration file for the given Linux version was found in the  $/$ usr $/$ libexec/libvzctl/dists directory, the default file from this directory is used.

## <span id="page-18-0"></span>2.1.4. Memory and IOPS Deduplication Configuration File

Contained in the /etc/vz/pfcache.conf file, memory and IOPS deduplication parameters allow you to tailor cache behavior and performance to your needs.

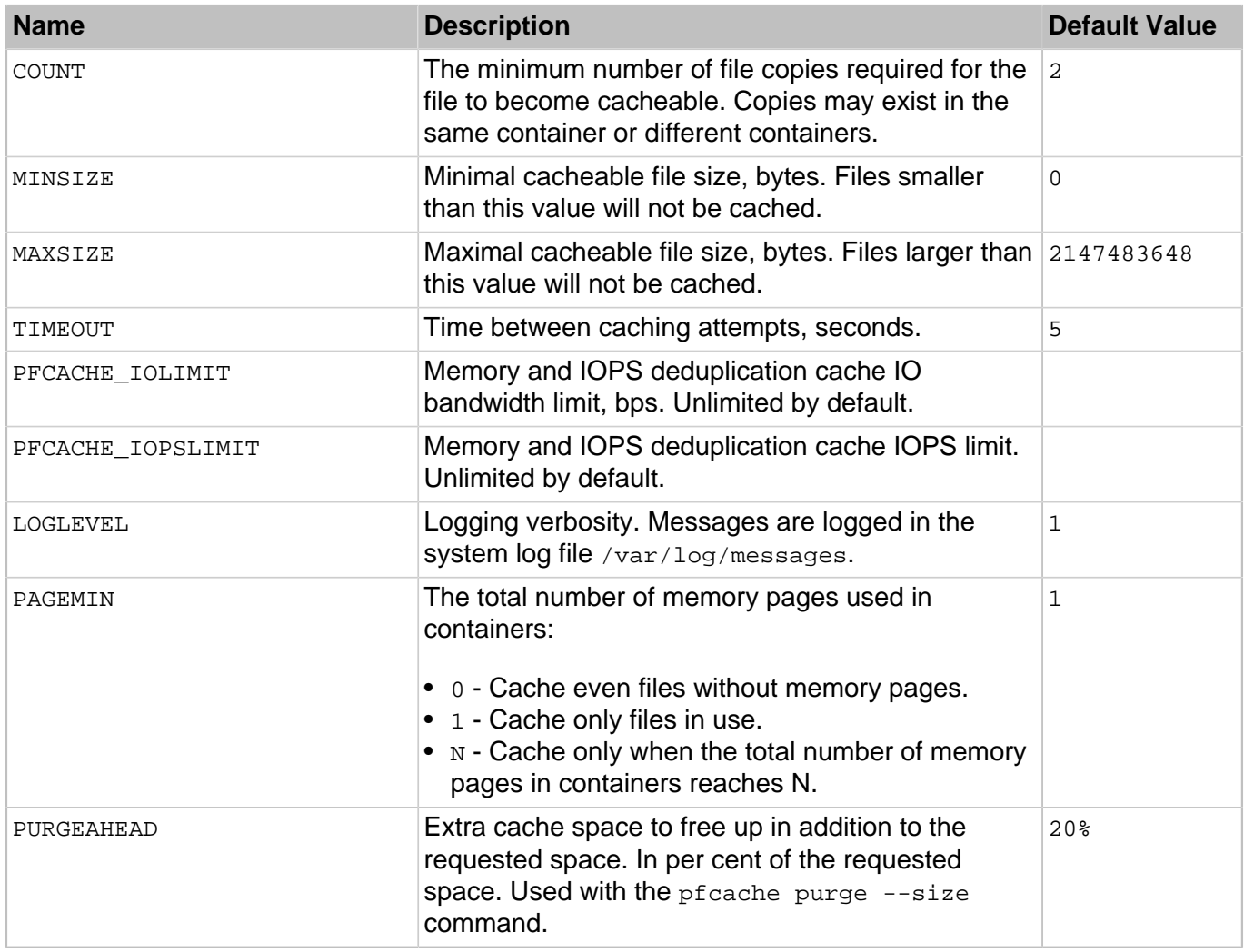

#### **Table 2.10. Parameters**

## <span id="page-19-0"></span>2.1.5. Network Classes Definition File

In OpenVZ, both traffic accounting and bandwidth management are based on network classes. The network classes' definition file (/etc/vz/conf/networks\_classes) describes network classes that OpenVZ recognizes. Currently, there can be up to 15 classes defined.

The lines in this file have the following format:

```
<class_ID> <IP_address>/<prefix_length>
```
where  $\langle \text{class\_ID} \rangle$  defines the network class identifier,  $\langle IP \rangle$  address defines the starting IP address, and  $\langle prefix \; length \rangle$  defines the subnet mask. In pair  $\langle IP \; address \rangle$  and  $\langle prefix \; length \rangle$  define the range of IP addresses for this class. There may be several lines for each class. Classes should be defined after Class 1 and represent exceptions from the "matching-everything" rule of Class 1. Class 0 has a special meaning and defines the IP ranges for which no accounting is done (this server container addresses).

The definition of class 1 is required; any class except class 1 can be omitted. However, it is recommended to define class 0 correctly as it will improve performance. For example:

```
# HW node VPS's networks
0 10.10.10.0/24
0 10.10.15.0/24
# all IP("local" traffic)
1 0.0.0.0/0
# class 2 - "foreign" traffic
#2 10.0.0.0/8
#2 11.0.0.0/8
# inside "foreign" network there
# is a hole with "local" traffic
#1 10.10.16.0/24
```
## <span id="page-19-1"></span>2.1.6. Kernel Parameters

There is a number of kernel limits that should be set for the OpenVZ software to work correctly. OpenVZ is shipped with a tuned  $/etc/s$ ysctl.conf file. Understanding what parameters were changed is essential for running the required number of containers. Below is the contents of the /etc/sysctl.conf file as shipped with OpenVZ:

```
# Controls IP packet forwarding
net.ipv4.ip forward = 1# Controls source route verification
net.jpg.conf.default.rp filter = 1# Do not accept source routing
net.ipv4.conf.default.accept_source_route = 0
# Controls the System Request debugging functionality of the kernel
kernel.sysrq = 1
# Controls whether core dumps will append the PID to the core filename.
# Useful for debugging multi-threaded applications.
kernel.core uses pid = 1
```

```
# Controls the use of TCP syncookies
net.ipv4.tcp syncookies = 1
# Disable netfilter on bridges.
net.bridge.bridge-nf-call-ip6tables = 1
net.bridge.bridge-nf-call-iptables = 1
net.bridge.bridge-nf-call-arptables = 0
# Controls the default maxmimum size of a mesage queue
kernel.msgmnb = 65536
# Controls the maximum size of a message, in bytes
kernel.msgmax = 65536
# Controls the maximum shared segment size, in bytes
kernel.shmmax = 68719476736
# Controls the maximum number of shared memory segments, in pages
kernel.shmall = 4294967296
net.ipv6.conf.all.proxy_ndp=1
net.ipv4.conf.default.proxy_arp = 0
net.ipv4.conf.all.rp_filter = 0
fs.super-max = 2560
fs.file-max = 262144
kernel.fairsched-nodes-max = 1538
net.ipv4.neigh.default.gc_thresh2 = 2048
net.ipv4.neigh.default.gc_thresh3 = 4096
net.ipv4.conf.default.send_redirects = 0
net.ipv4.conf.all.send_redirects = 0
net.ipv6.neigh.default.gc_thresh2 = 2048
net.ipv6.neigh.default.gc_thresh3 = 4096
net.nf_conntrack_max = 500000
fs.aio-max-nr = 1048576
```
Notice that some parameters of the kernel configuration depends on the maximum number of containers you plan to run. In the default configuration file, these numbers were calculated under the assumption the maximum container number is 512. If you plan to run another number of containers, it is recommended to recalculate net.ipv4.neigh.default.gc\_thresh2 and net.ipv4.neigh.default.gc\_thresh3 parameters as three per container plus 128…512. Keep the second parameter twice as great as the first one.

To apply the changes issue the following command:

**# sysctl -p**

Besides, it makes sense to set net.ipv4.tcp\_use\_sg to 0, since the corresponding "Scatter/gather IO" feature is not supported by the venet device, used in OpenVZ networking.

It is also worth mentioning that normally you should have forwarding turned on since the server forwards packets destined to or originated from containers.

## <span id="page-20-0"></span>2.1.7. Offline Management Configuration Files

The offline management configuration files located in the  $/etc/vz$ redirect.d directory define various modes of container offline management by container administrators. One configuration file describes one offline management mode. In the current OpenVZ version, two files are accessible:  $v_{ZPP}$ . conf and vzpp-plesk.conf. The first file defines the container offline management by means of Power Panel, and the second one by means of the same Power Panel with an integrated Plesk control panel.

There are two parameters in each of the files.

## **Format**

<parameter\_name>=<parameter\_value>

## **Table 2.11. Parameters**

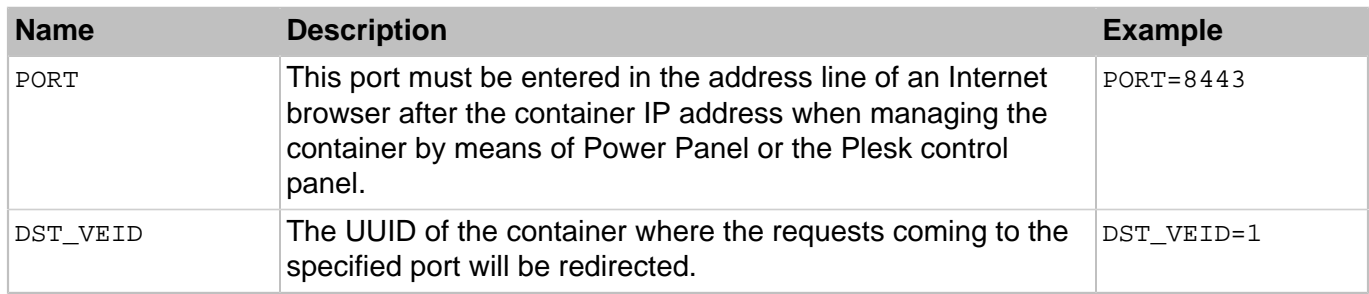

## <span id="page-21-0"></span>2.1.8. vztt Configuration File

This file (/etc/vztt/vztt.conf) is the configuration file used by the vzpkg utility when managing OS and application EZ templates.

## **Format**

<parameter\_name>=<parameter\_value>

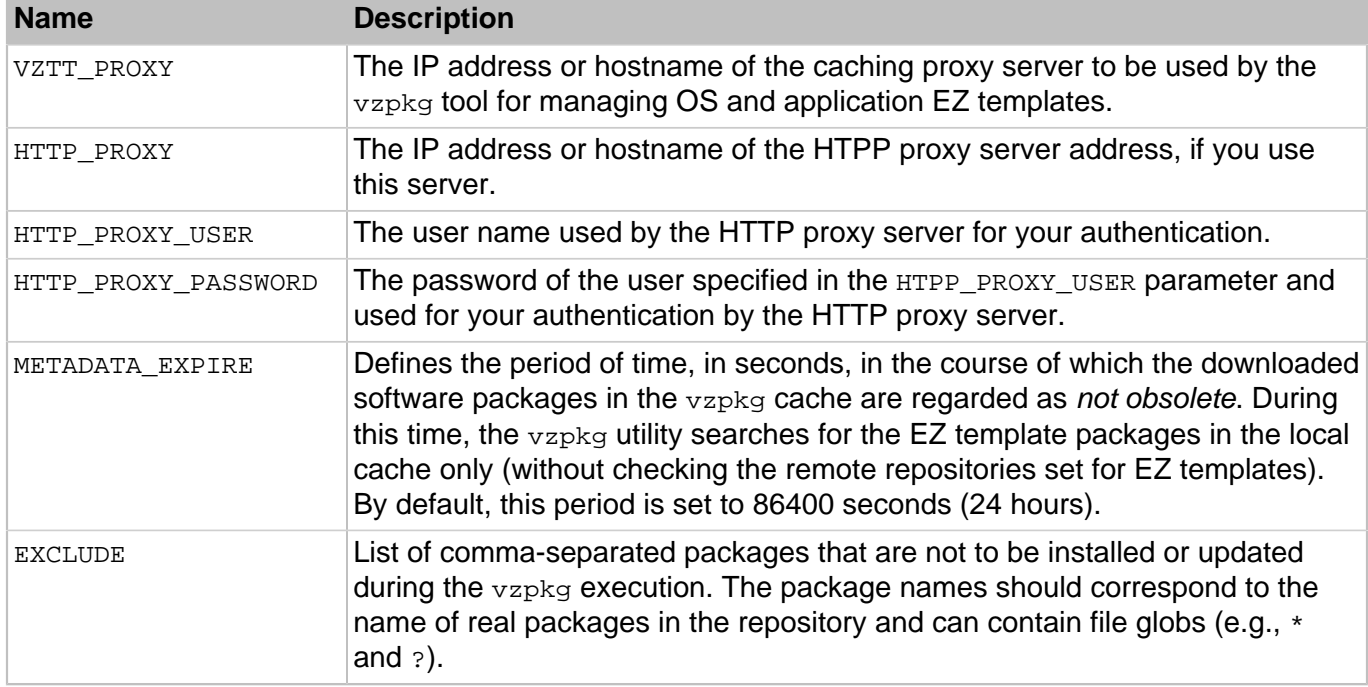

## **Table 2.12. Parameters**

## <span id="page-21-1"></span>2.1.9. pcompact.conf

The /etc/vz/pcompact.conf file is used by the pcompact utility to compact virtual disks in containers.

## **Format**

```
<parameter_name>=<parameter_value>
```
## **Table 2.13. Parameters**

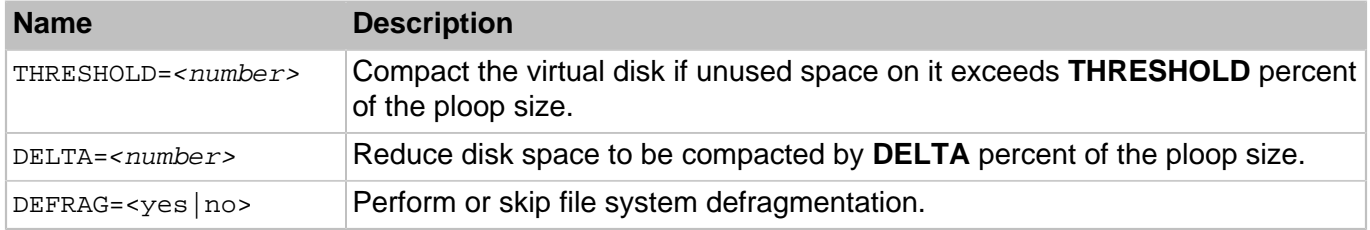

## <span id="page-22-0"></span>2.2. OpenVZ Utilities

<span id="page-22-1"></span>This section provides information on utilities that can be used to manage OpenVZ parameters.

## 2.2.1. prlsrvctl

The prlsrvctl command-line utility is used to perform management tasks on the hardware node and OpenVZ. The tasks include getting the OpenVZ information, modifying its preferences, installing a license, obtaining statistics and problem reports, and some others.

## **Syntax**

```
prlsrvctl [<command> [<options>]
          [-1, --login [<user>[:<passwd>]@]<server>[:<port>]]]
```
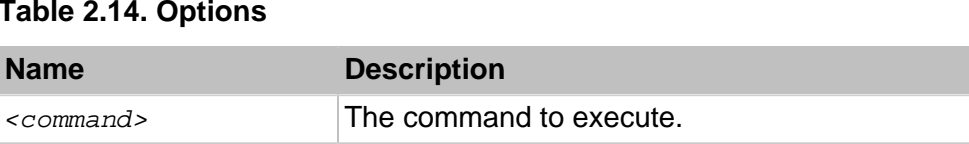

## **Table 2.14. Options**

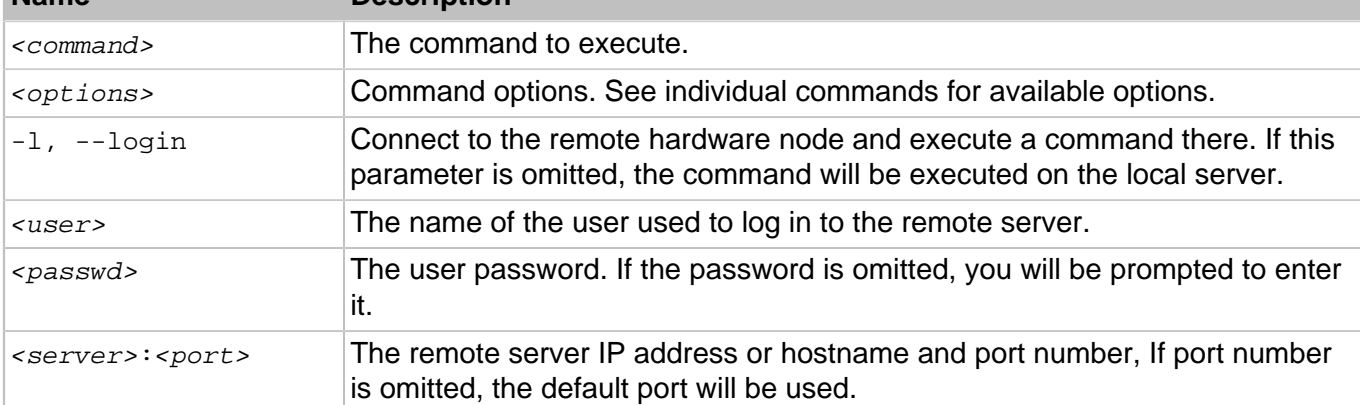

**Note:** To display help, enter  $prlsrvct1$  on the command-line without any options.

## <span id="page-22-2"></span>2.2.1.1. prlsrvctl info

Displays the hardware node and OpenVZ configuration information.

## **Syntax**

prlsrvctl info

The information returned by the info command includes the following:

- Server ID and hostname.
- OpenVZ version number.
- Default directory for storing virtual machine files.
- OpenVZ memory limits.
- OpenVZ minimum allowable security level.
- Default directory for storing virtual machine backups.
- OpenVZ license information.
- Server hardware configuration information.
- <span id="page-23-0"></span>• Other miscellaneous info.

## 2.2.1.2. prlsrvctl net

The prlsrvctl net command is used to create and configure virtual networks.

## **Table 2.15. Subcommands**

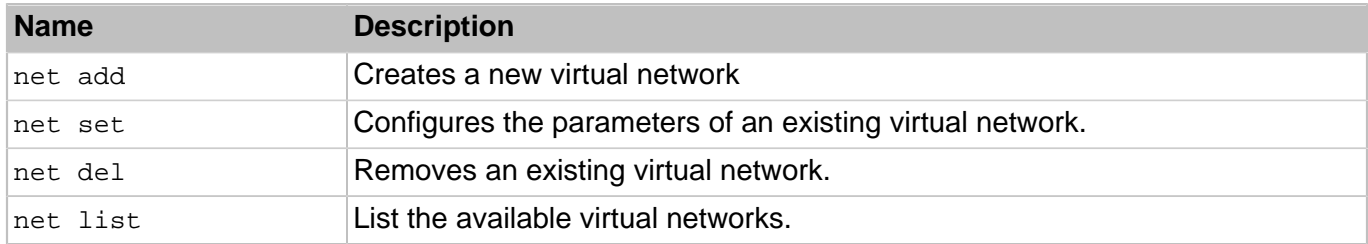

#### **net add**

Creates a new virtual network.

## **Syntax**

```
prlsrvctl net add <vnetwork_ID> [-i, --ifname <if>] [-m, --mac <mac_address>]
                   [-t, --type <bridged|host-only>] [-d, --description <desc>]
                   [--ip <IP_address>[/<mask>]] [--dhcp-server <on|off>]
                   [--dhcp-ip <IP_address>] [--ip-scope-start <IP_address>]
                   [--ip-scope-end <IP_address>] [--ip6 <IP_address>[/<mask>_]]
                   [--dhcp6-server <on|off>] [--dhcp-ip6 <IP_address>]
                   [--ip6-scope-start <IP_address>] [--ip6-scope-end <IP_address>]
```
## **Table 2.16. Options**

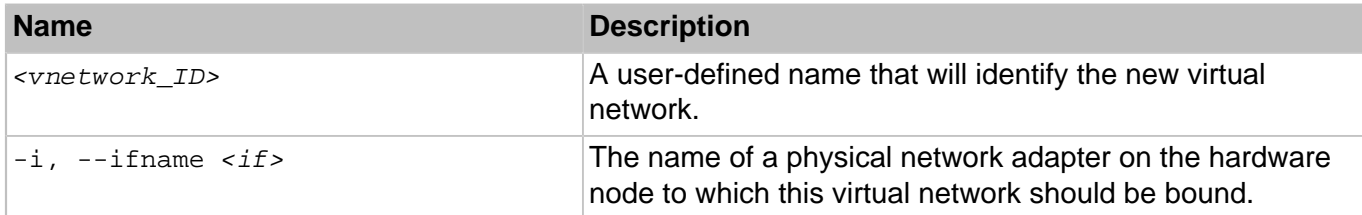

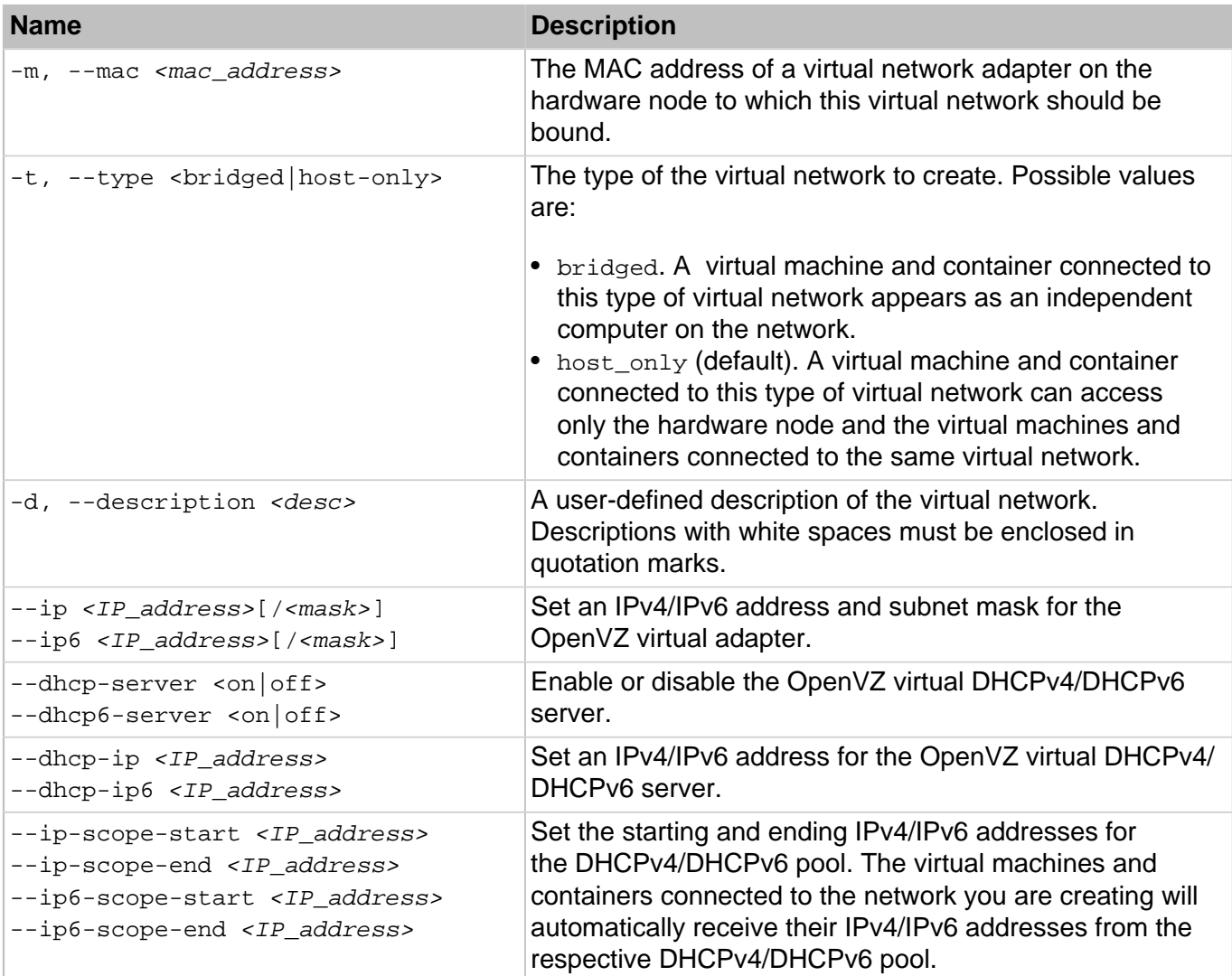

#### **net set**

Configures the settings of an existing virtual network.

#### **Syntax**

```
prlsrvctl net set <vnetwork_ID> [-i, --ifname <if>] [-m, --mac <mac_address>]
                  [-t, --type <bridged|host-only>] [-d, --description <desc>]
                   [--ip <IP_address>[/<mask>]] [--dhcp-server <on|off>]
                   [--dhcp-ip <IP_address>] [--ip-scope-start <IP_address>]
                   [--ip-scope-end <IP_address>] [--ip6 <IP_address>[/<mask>_]]
                   [--dhcp6-server <on|off>] [--dhcp-ip6 <IP_address>]
                   [--ip6-scope-start <IP_address>] [--ip6-scope-end <IP_address>]
```
## **Table 2.17. Options**

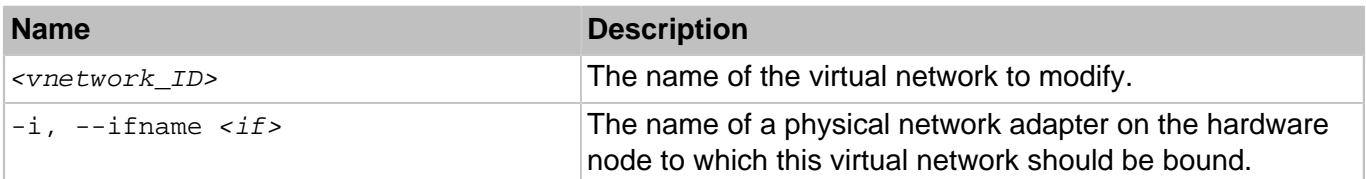

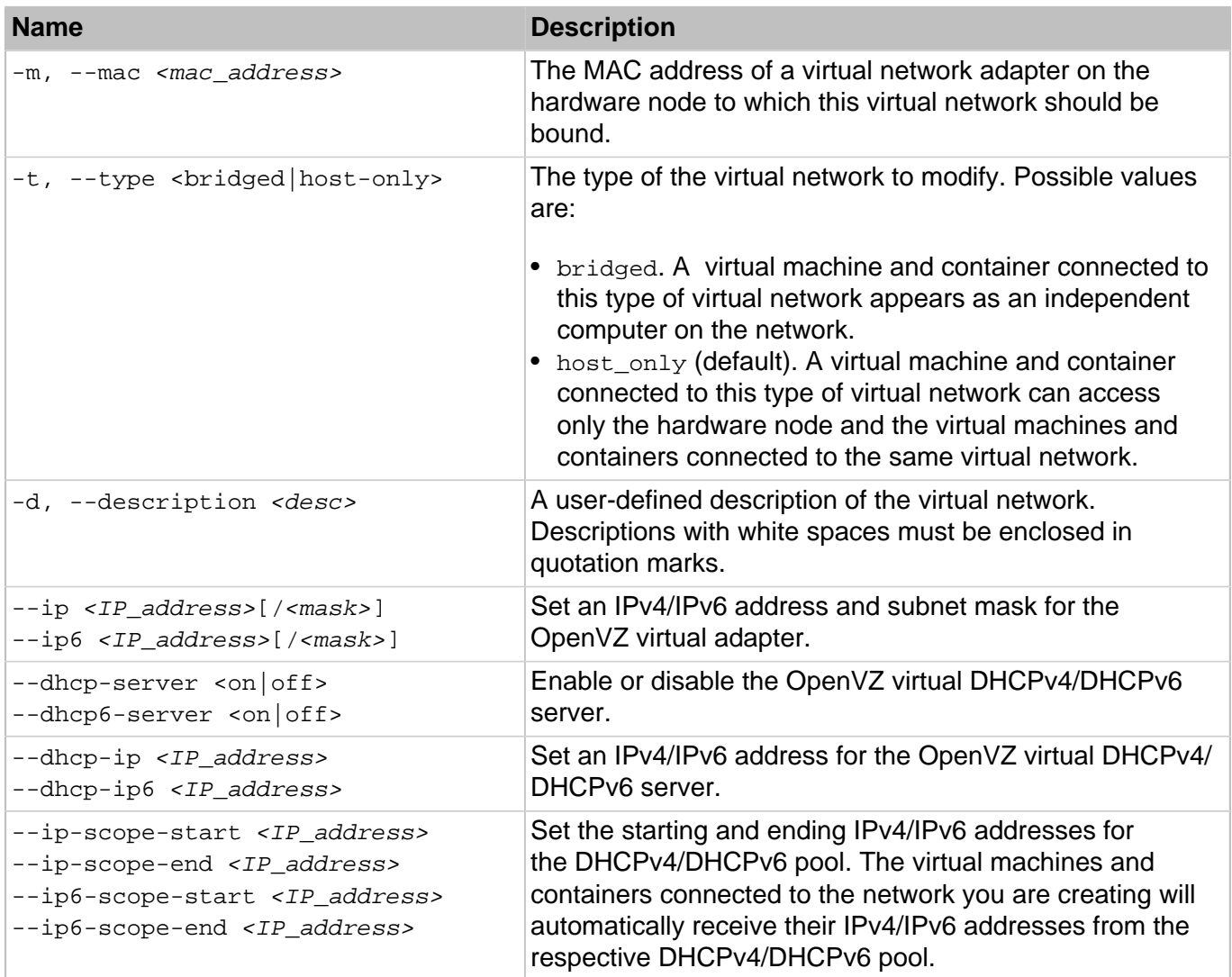

## **net del**

Deletes an existing virtual network.

## **Syntax**

prlsrvctl net del <vnetwork\_ID>

## **Table 2.18. Options**

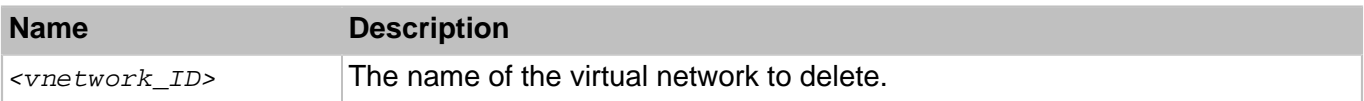

## **net list**

Lists the existing virtual networks.

## **Syntax**

```
prlsrvctl net list
```
## <span id="page-26-0"></span>2.2.1.3. prlsrvctl problem-report

Generates and displays problem reports.

#### **Syntax**

prlsrvctl problem-report

The command collects technical data about OpenVZ and the hardware node and displays the report on screen (the output can also be piped to a file). The report can then be directed to the OpenVZ technical support team for analysis.

## <span id="page-26-1"></span>2.2.1.4. prlsrvctl set

Configures OpenVZ preferences.

#### **Syntax**

```
prlsrvctl set [--mem-limit <auto>|<size>]
               [-s, --min-security-level <low|normal|high>]
               [-c, --cep <on|off>] [--mng-settings <allow|deny>]
               [--device <device> --assignment <host|vm>_]
              [--backup-storage [<user>[:<passwd>]@]<server>[:<port>]]
              [--backup-tmpdir <tmp_dir>] [--backup-path <path>]
               [--idle-connection-timeout <timeout>]
               [--verbose-log <on|off>] [--cluster-mode <on|off>]
               [--cpu-features-mask <{+|-}feature1,feature2=value[,...]>]
               [--vm-cpulimit-type <full|guest>]
```
## **Table 2.19. Options**

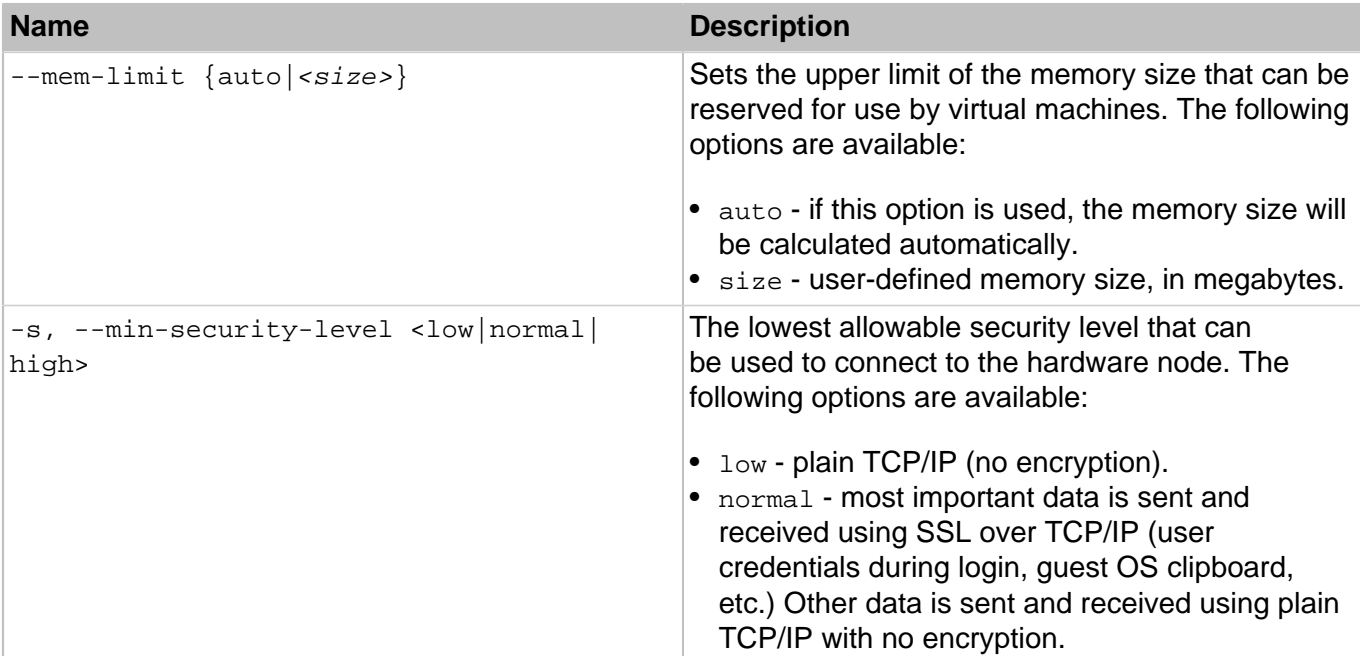

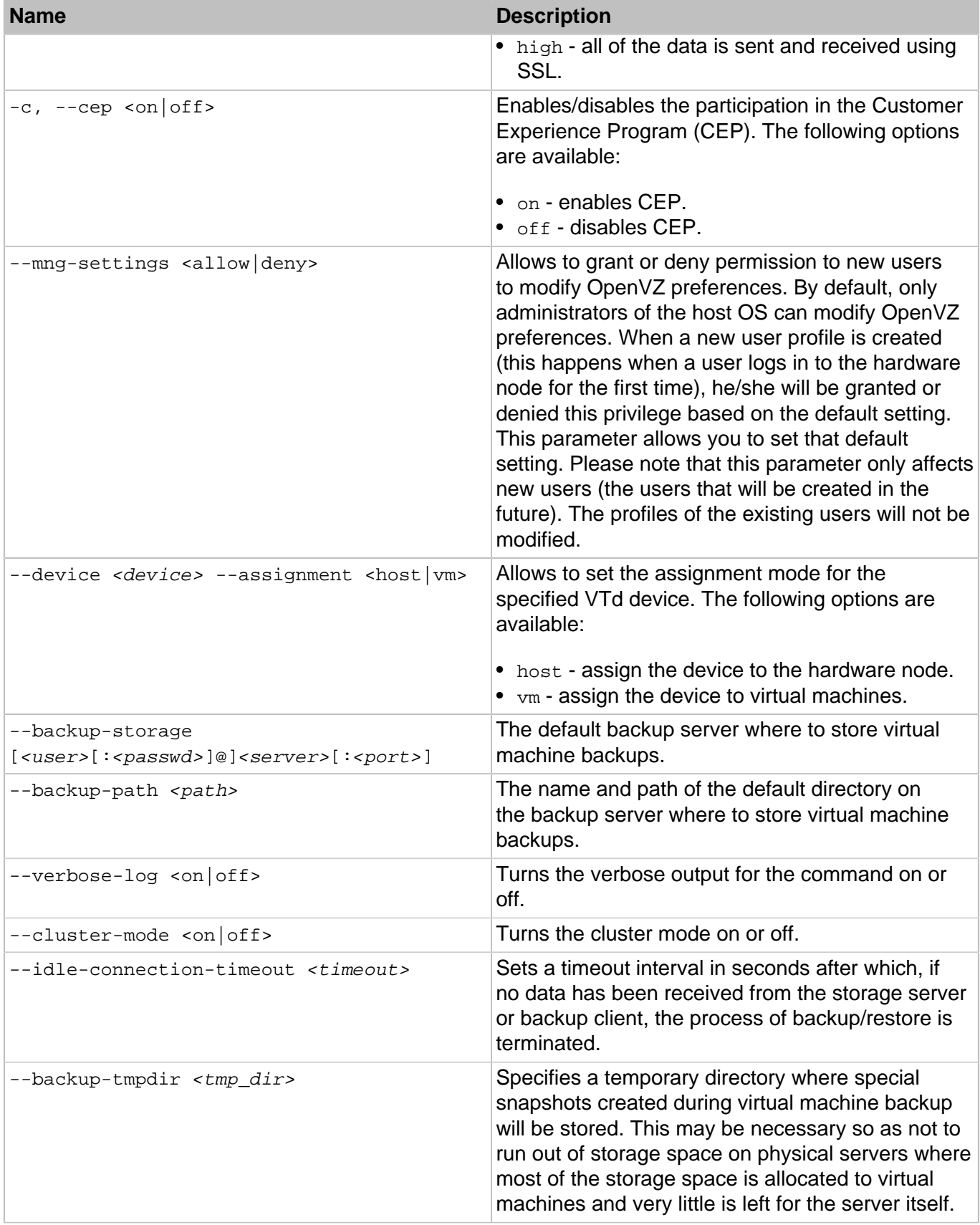

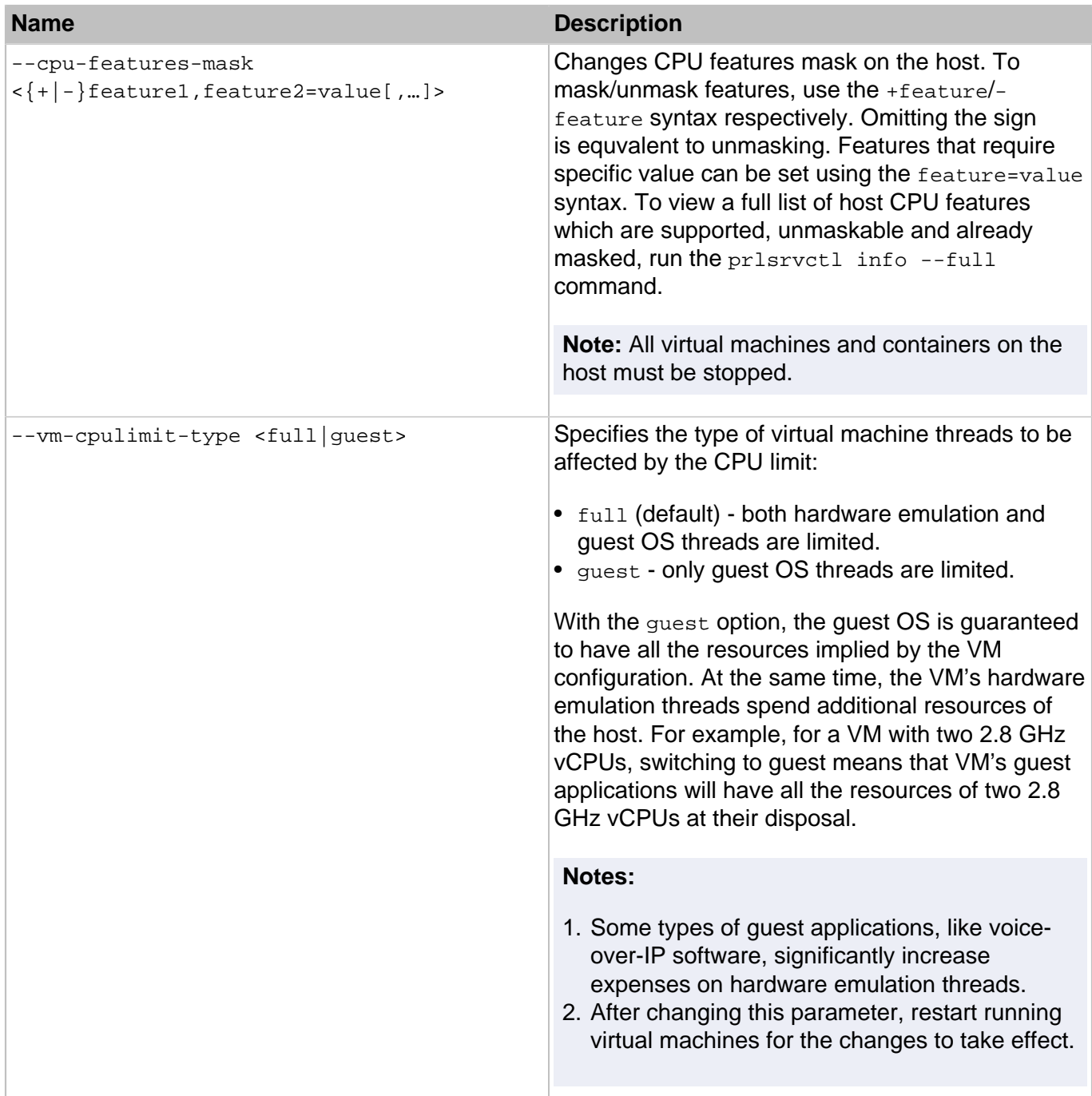

## <span id="page-28-0"></span>2.2.1.5. prlsrvctl shutdown

Shuts down the OpenVZ component responsible for managing virtual machines and containers. No operations on virtual machines and containers are possible.

## **Syntax**

prlsrvctl shutdown [-f, --force]

## **Table 2.20. Options**

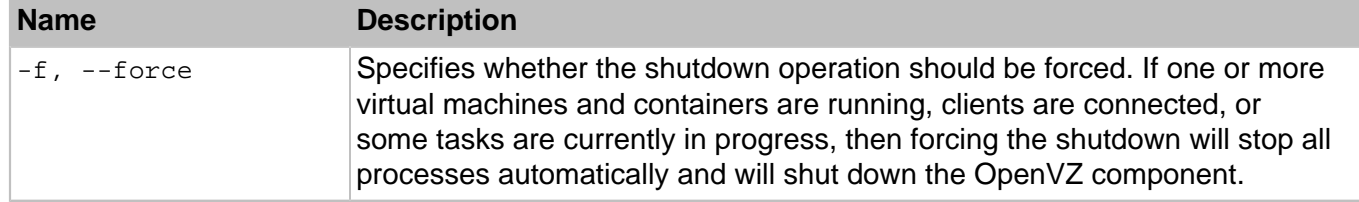

## <span id="page-29-0"></span>2.2.1.6. prlsrvctl usb

The prlsrvctl usb command is used to permanently assign a USB device to a specific virtual machine. A permanently assigned USB device will be connected to the virtual machine automatically on server restart. This functionality works only with virtual machines (not containers).

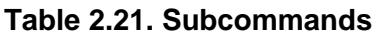

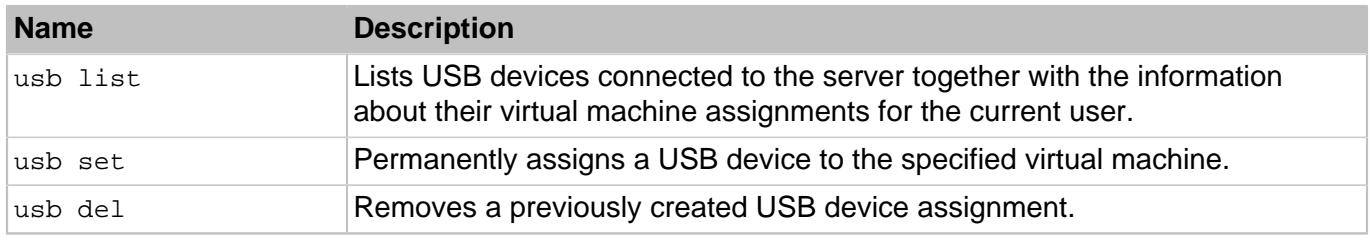

## **usb list**

Lists the USB devices connected to the physical server.

## **Syntax**

prlsrvctl usb list

Returns a list of USB devices in tabular format with the following columns:

- **Name** the USB device name.
- **ID** a string that uniquely identifies the USB devices on the physical server. The ID never changes even if the device is disconnected from the server and then reconnected again. Please note that if a device ID is listed in quotes, they are a part of the ID and must be included in other calls that use it as an input parameter.
- **VM UUID** a universally unique ID of the virtual machine to which this USB device is permanently assigned. If a USB device is not assigned to any virtual machine, this column will be empty.

## **usb set**

Permanently assigns a USB device to the specified virtual machine. A permanently assigned USB device will be connected to the virtual machine automatically on server restart. The USB device assignment is performed for the current user only. Other users may create their own USB device assignments. This functionality works only with virtual machines (not containers).

## **Syntax**

prlsrvctl usb set <usb\\_dev\\_ID> <VM\_name>

## **Table 2.22. Options**

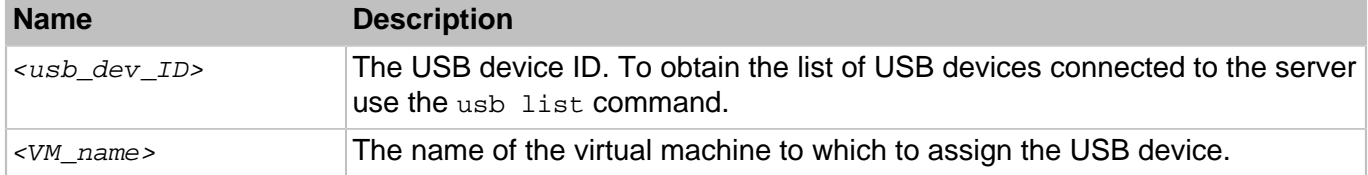

#### **usb del**

Deletes a USB device assignment previously created with the usb set command. The USB device assignment is performed on the user level, so if you remove an assignment, it will only be removed for the current user. Other users may have their own USB devices assignments, which will not be affected.

#### **Syntax**

prlsrvctl usb del <usb\_dev\_ID>

#### **Table 2.23. Options**

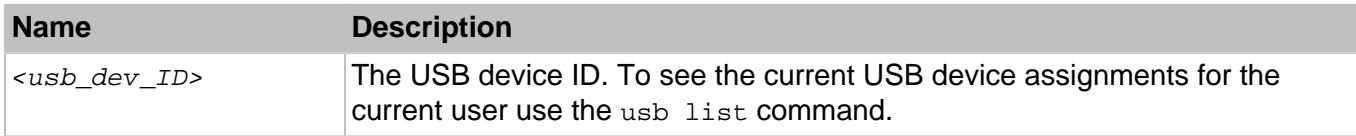

## <span id="page-30-0"></span>2.2.1.7. prlsrvctl user list

Displays the list of OpenVZ users. Only those users are displayed who has created at least one virtual machine and container.

## **Syntax**

prlsrvctl user list [-o, --output <name|mng\_settings|def\_vm\_home>]

## **Table 2.24. Options**

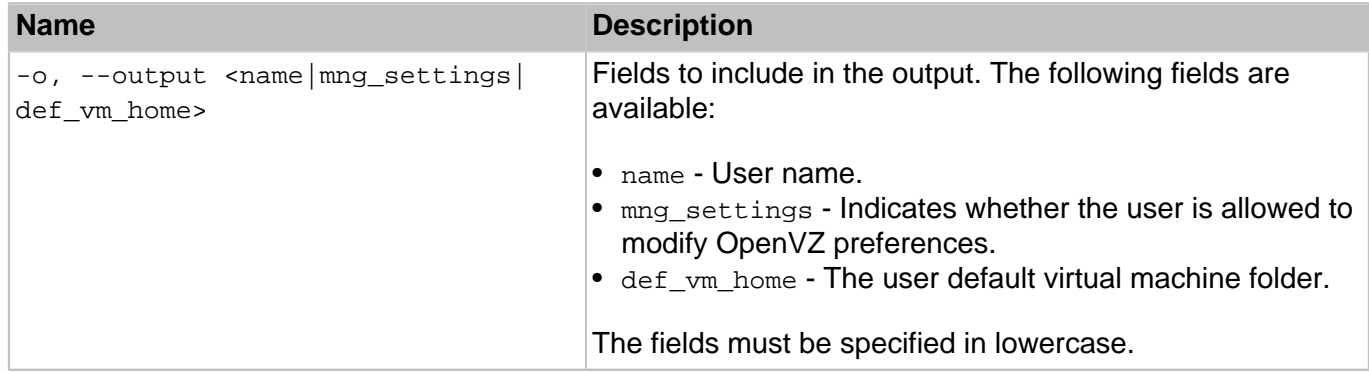

## <span id="page-30-1"></span>2.2.1.8. prlsrvctl user set

Configures the profile of the user currently logged in to the OpenVZ server.

## **Syntax**

prlsrvctl user set [--def-vm-home <path>]

## **Table 2.25. Options**

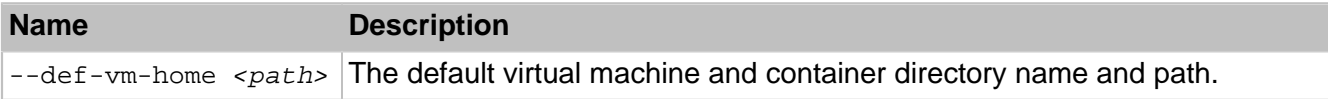

## <span id="page-31-0"></span>2.2.1.9. prlsrvctl privnet

The prlsrvctl privnet command is used to manage private networks on physical servers.

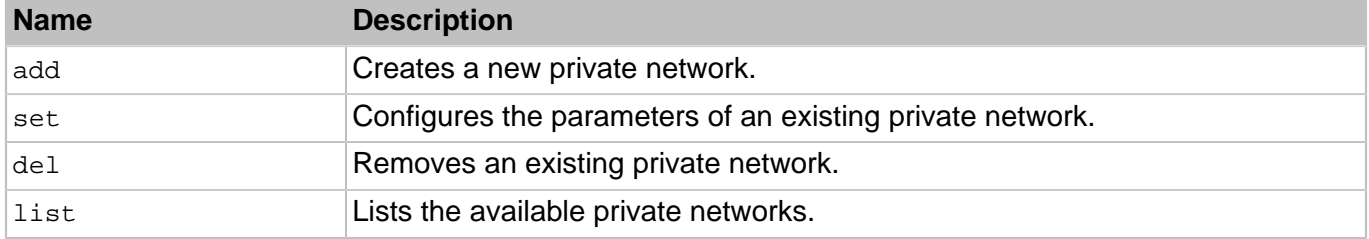

## **Table 2.26. Subcommands**

#### **add**

Creates a new private network.

## **Syntax**

```
prlsrvctl privnet add <private_network_ID> [-a, --ipadd <addr>[/<mask>]]
                       [--global <yes|no>]
```
## **Table 2.27. Options**

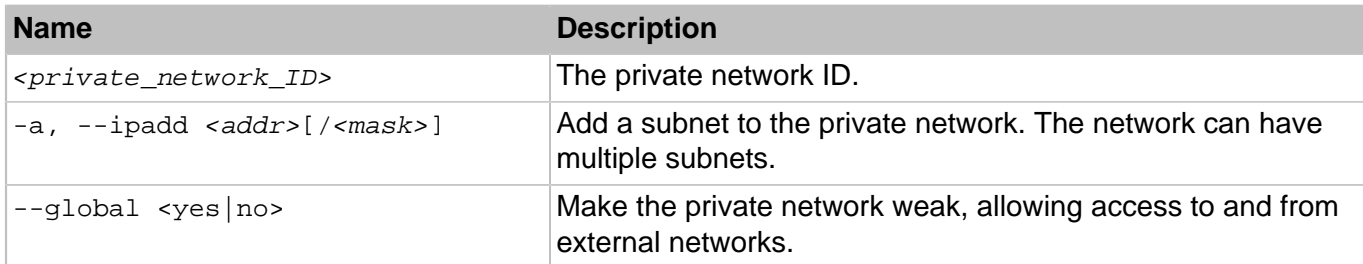

#### **set**

Configures an existing private network.

## **Syntax**

```
prlsrvctl privnet set <private_network_ID> [-a, --ipadd <addr>[/<mask>]]
                      [-d, --ipdel <addr>[/<mask>]] [--global <yes|no>]
```
## **Table 2.28. Options**

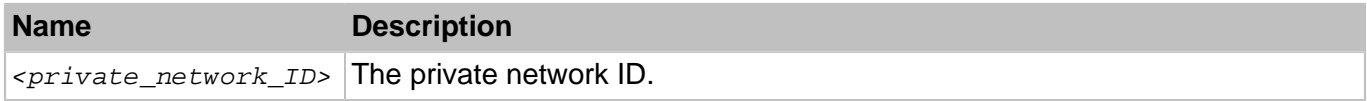

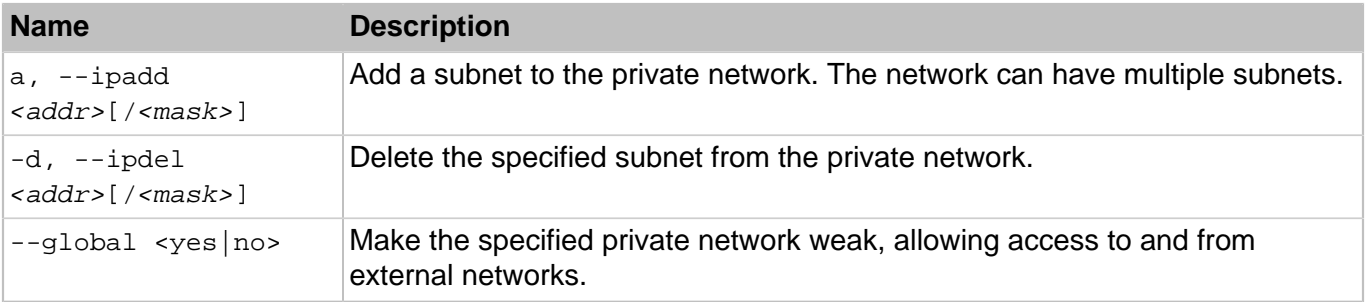

## **del**

Deletes a private network from the physical server.

## **Syntax**

prlsrvctl privnet del <private\_network\_ID>

#### **Table 2.29. Options**

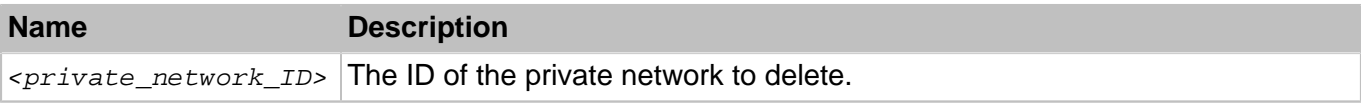

#### **list**

Lists the private networks that exist on the physical server.

## **Syntax**

```
prlsrvctl privnet list
```
## <span id="page-32-0"></span>2.3. OpenVZ Updates

OpenVZ allows quick and easy updates with the yum utility standard for RPM-compatible Linux operating systems. For more information on yum, See **Updating OpenVZ** in the OpenVZ User's Guide and the yum manual page.

# <span id="page-33-0"></span>Chapter 3. Managing Containers

OpenVZ containers can be managed using the  $prlctl$  command-line utility. The utility is installed on the hardware node during the product installation.

## <span id="page-33-1"></span>3.1. Matrix of OpenVZ Command-Line Utilities

The table below contains the full list of OpenVZ command-line utilities and command you can use for managing containers.

## **Table 3.1. General Utilities**

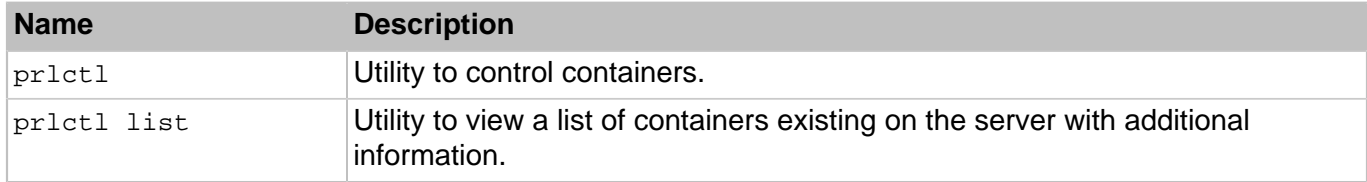

## **Table 3.2. Container Migration Utilities**

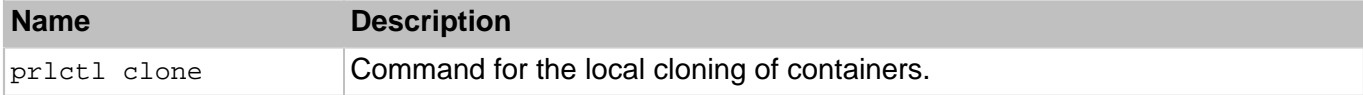

## **Table 3.3. Template Management Utilities**

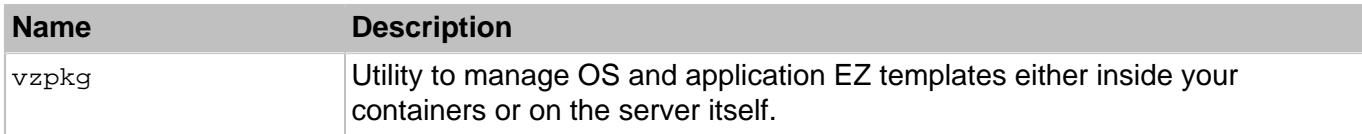

## **Table 3.4. Supplementary Utilities**

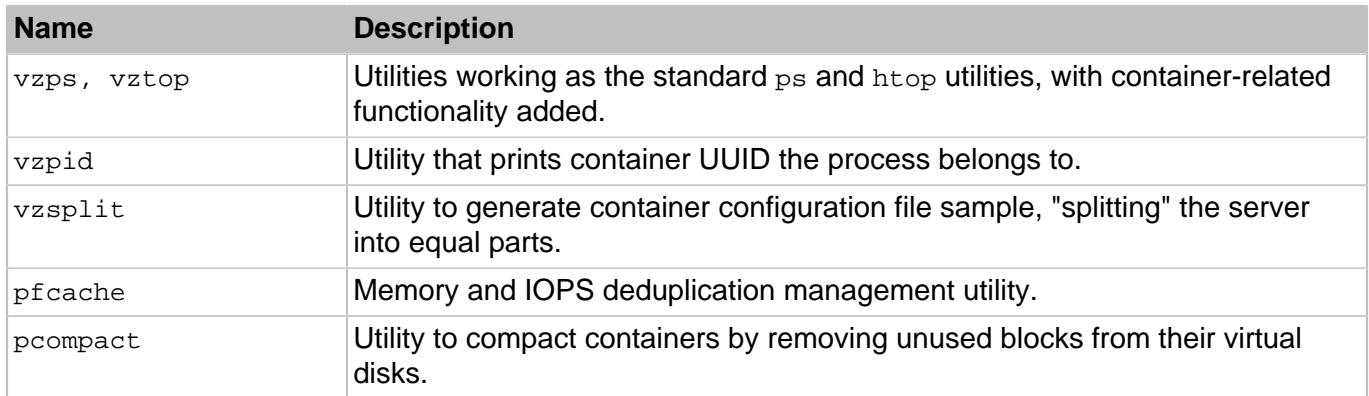

## <span id="page-33-2"></span>3.2. prlctl

prlctl is the primary tool for container management. To use it, you have to log in to the server as the root user.

## **Syntax**

```
prlctl <subcommand> <CT_name>
prlctl --version
prlctl --help
```
#### **Table 3.5. Subcommands**

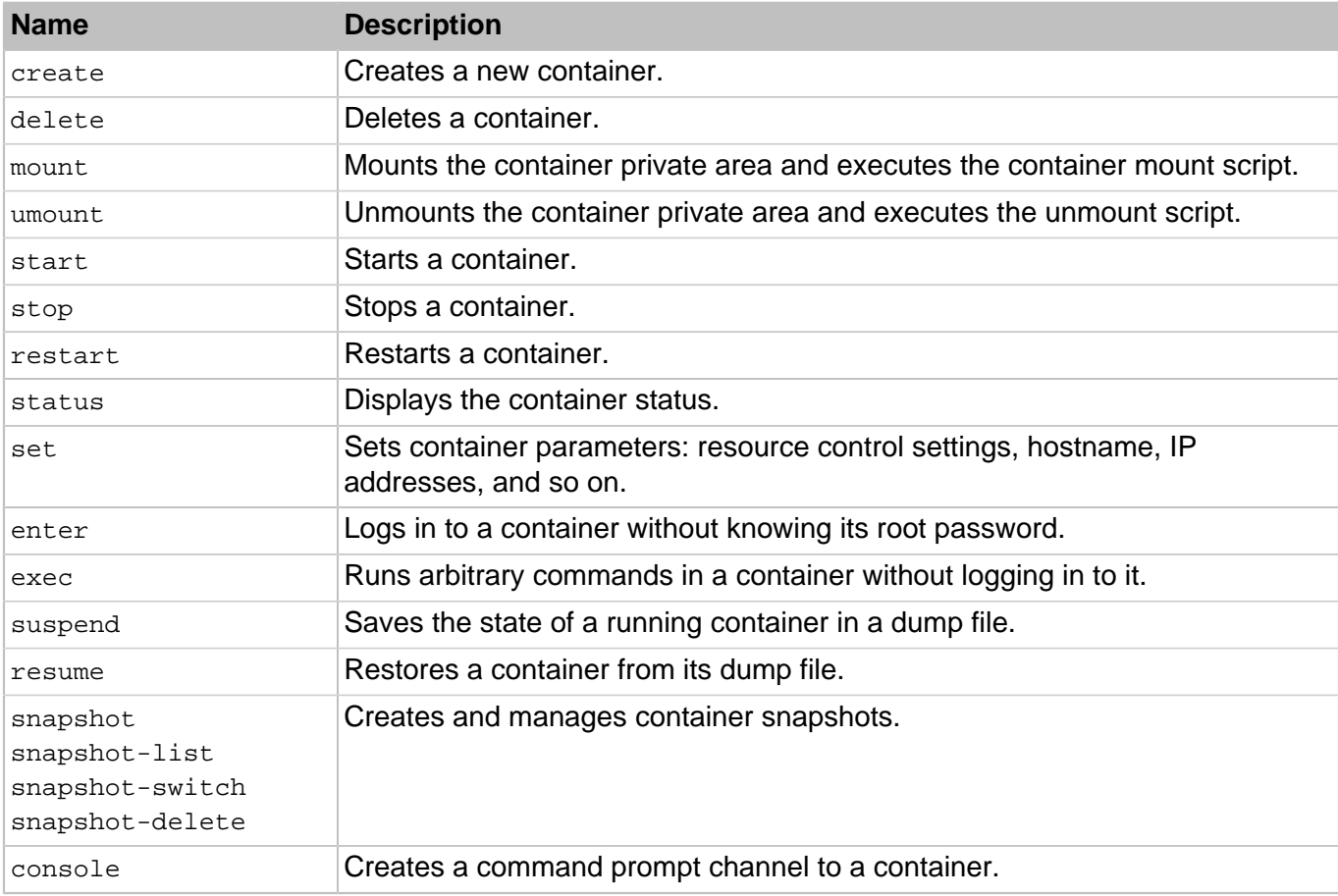

#### **Table 3.6. Options**

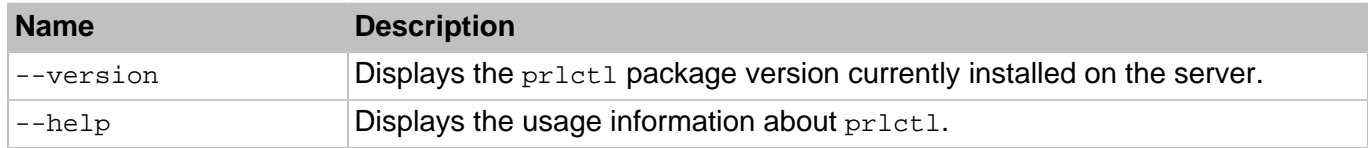

## <span id="page-34-0"></span>3.2.1. prlctl console

Creates a command prompt channel to a container. Allows to log in to and execute commands in running containers; provides container startup/shutdown information that may be used for troubleshooting purposes. Logging in to containers requires a virtual terminal (e.g., mingetty) to be installed in the container.

**Note:** To exit the console, press **Esc** and then **.** (period).

## **Syntax**

prlctl console <CT\_name>

## **Table 3.7. Options**

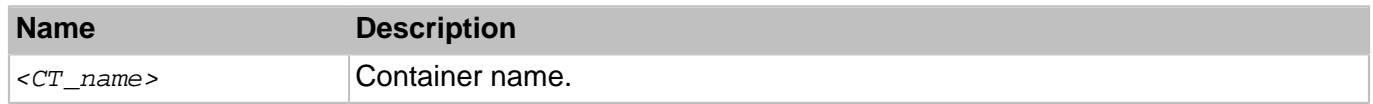

## <span id="page-35-0"></span>3.2.2. prlctl create

This command is used to create new containers.

## **Syntax**

prlctl create <CT\_name> --vmtype ct [<options>]

With this command, you can create regular containers. A unique container name is required for this command.

## **Table 3.8. Options**

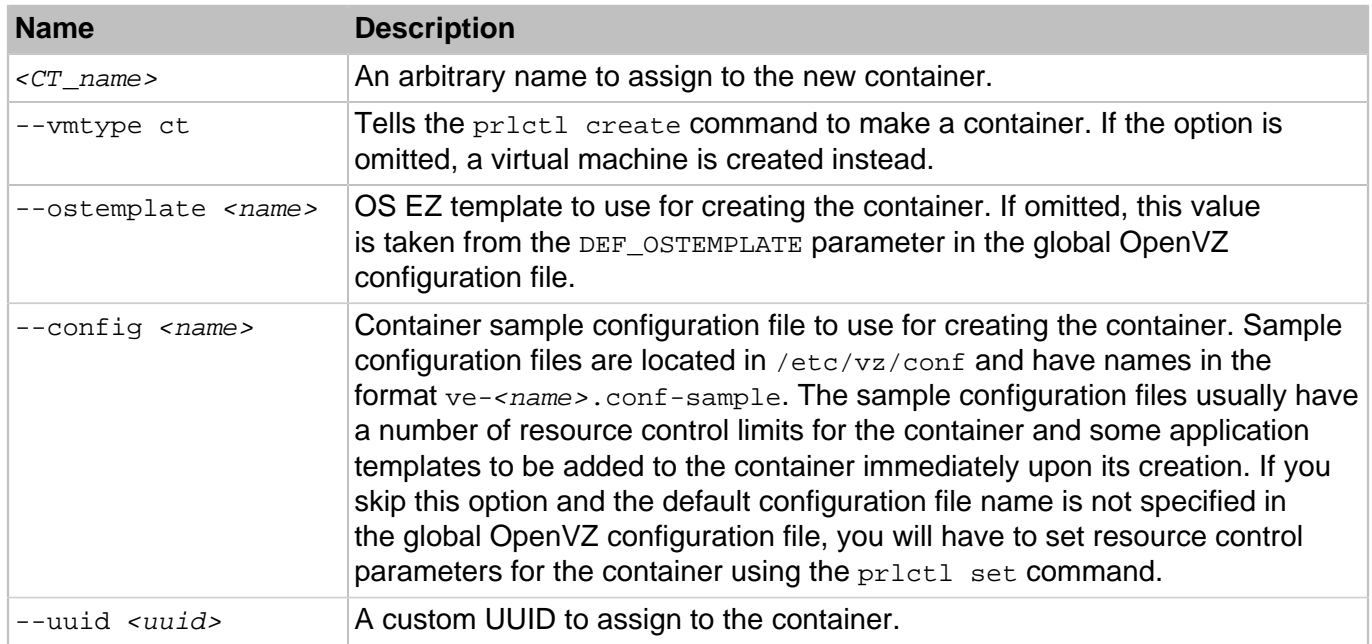

## <span id="page-35-1"></span>3.2.3. prlctl delete

Deletes a container from the server.

## **Syntax**

```
prlctl delete <CT_name>
```
#### **Table 3.9. Options**

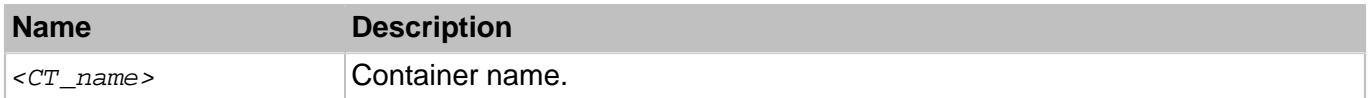

When executed,  $prlct1$  delete physically removes all the files located in the container private area (specified as the VE\_PRIVATE variable in the container configuration file) and renames the container configuration file in /etc/vz/conf from <CT\_name>.conf to <CT\_name>.conf.destroyed. It also renames container action scripts, if any, in a similar manner.

**Note:** A container must be stopped before its private area can be unmounted.

### 3.2.4. prlctl exec, enter

Allow running arbitrary commands in a container.

#### **Syntax**

```
prlctl exec <CT_name> [--without-shell] <command>
prlctl enter <CT_name>
```
where  $\leq$ command> is a string to be executed in the container. If  $\leq$ command> is specified as -, then the commands for execution will be read from the standard input until the end of file or  $e^{x}$  is encountered.

#### **Table 3.10. Options**

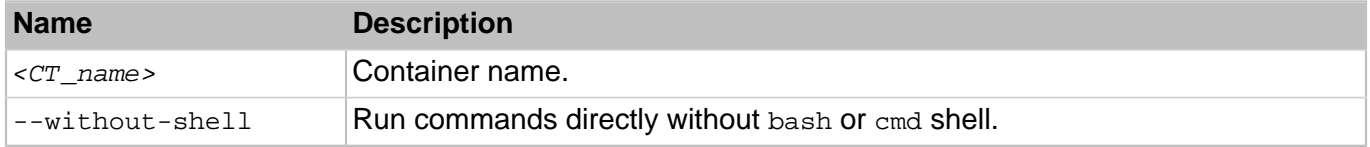

When using  $pr1ct1$  exec, remember that the shell parses the command-line and, if your command has shell metacharacters in it, you should escape or quote them.

The prictl enter command is similar to prictl exec /bin/bash. The difference between the two is that princtlenter makes the shell interpreter believe that it is connected to a terminal. As such, you receive a shell prompt and are able to execute multiple commands as if you were logged in to the container.

### 3.2.5. prlctl migrate

Migrates a container from one server to another.

### **Syntax**

```
prlctl migrate [<source_server>/]<CT_name> <destination_server>[/<CT_name>]
               [--dst=<path>] [--keep-src|--remove-src] [--no-compression] [--ssh <options>
```
### **Table 3.11. Options**

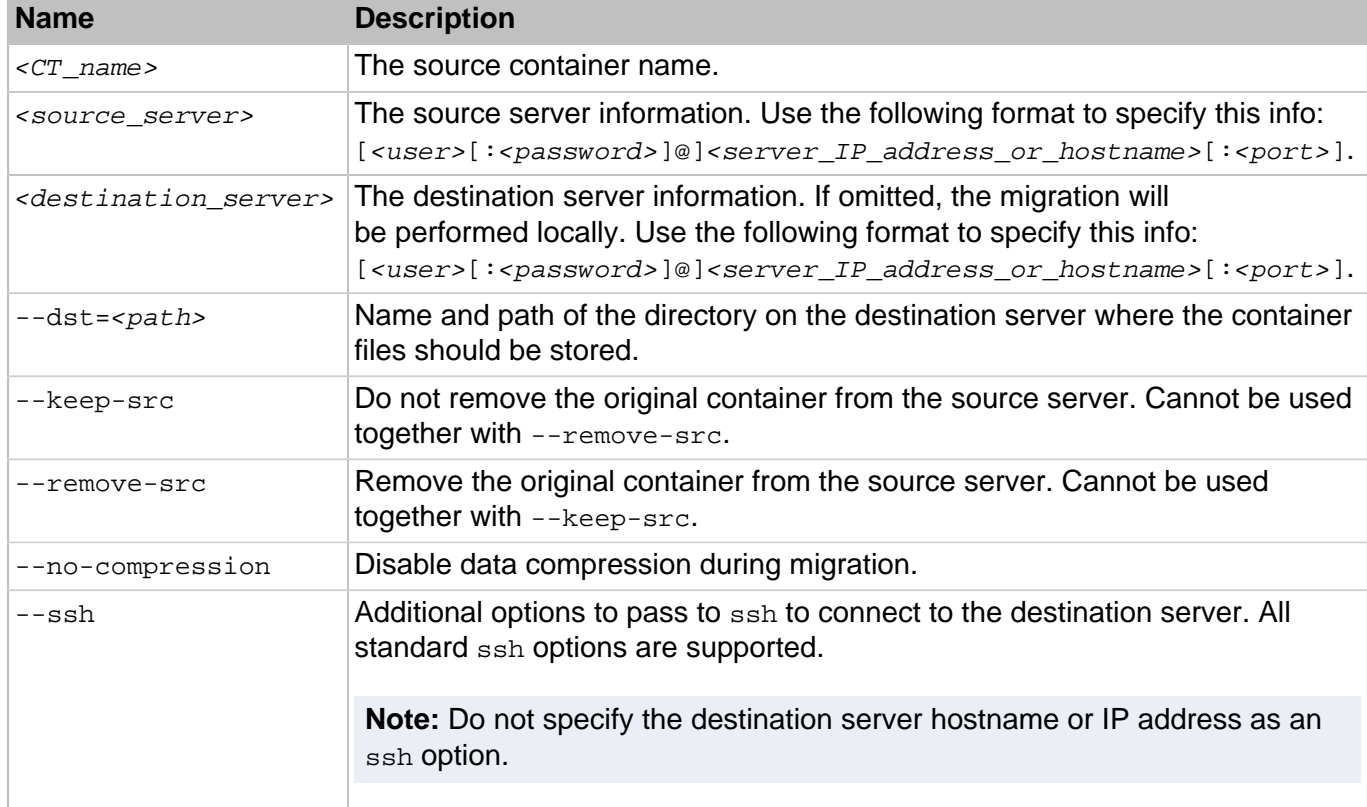

### 3.2.6. prlctl mount, umount

The  $\text{prlctl}$  mount command mounts the container private area to the container root directory (/vz/ root/<CT\_name> on the server) without starting it. Normally, you do not have to use this command as the prlctl start command mounts the container private area automatically.

The pr1ct1 umount command unmounts the container private area. Usually, there is no need in using this command either because  $prlet1$  stop unmounts the container private area automatically.

### **Syntax**

```
prlctl mount <CT_name>
prlctl umount <CT_name>
```
### **Table 3.12. Options**

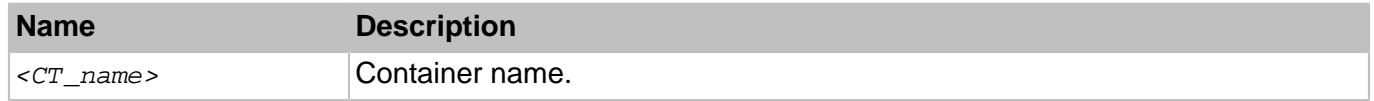

### 3.2.7. prlctl move

Moves container's private area to a new location on the same server. The container can be stopped, suspended or running.

### **Syntax**

```
prlctl move <CT_name> --dst=<path>
```
#### **Table 3.13. Options**

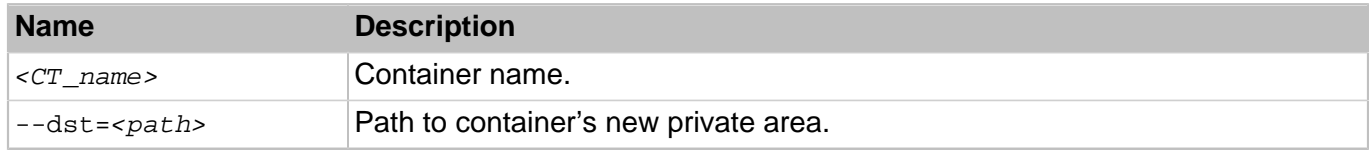

### 3.2.8. prlctl problem-report

Generates a problem report for the specified container and either sends it to the OpenVZ technical support team or displays it on the screen.

#### **Syntax**

prlctl problem-report  $\langle CT\_name \rangle$  <-d, --dump|-s, --send [--proxy [<user> \ [:<passwd>]@<proxyhost>[:<port>]]] [--no-proxy]>

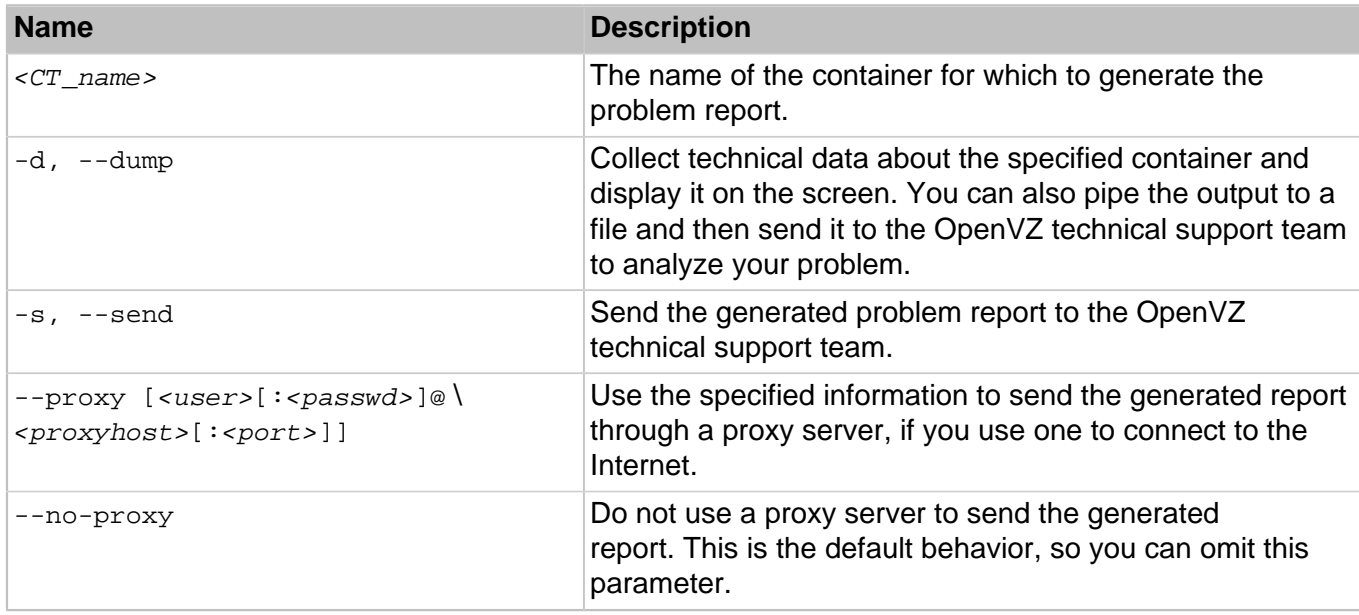

### **Table 3.14. Options**

### 3.2.9. prlctl register, unregister

The register command is used to register a container with OpenVZ.

The unregister command removes a container from the OpenVZ registry.

#### **Syntax**

prlctl register <path> [--preserve-uuid <yes|no>]

```
prlctl unregister <CT_name>
```
### **Table 3.15. Options**

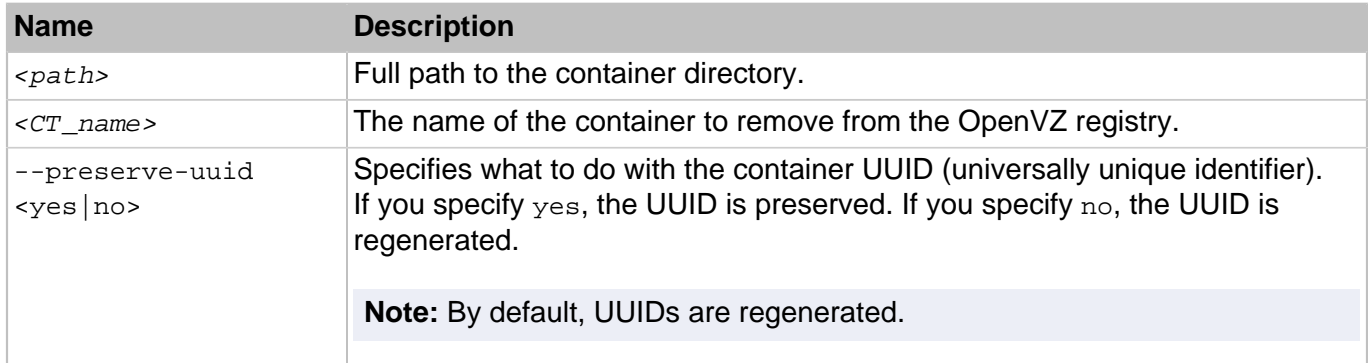

- Use the register command when you have a container on the server that does not show up in the list of the containers registered with the OpenVZ. This can be a container that was previously removed from the registry or that was copied from another location.
- The unregister command removes a container from the OpenVZ registry, but does not delete the container files from the server. You can re-register the container later using the register command.

## 3.2.10. prlctl reinstall

Recreates a container from scratch according to its configuration file. Copies old private area content to the /vz/root/<CT\_name>/old directory.

### **Syntax**

```
prlctl reinstall <CT_name> [--skipbackup] [--resetpwdb] [--scripts <script> [...]]
prlctl reinstall <CT_name> [--listscripts] [--desc]
```
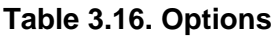

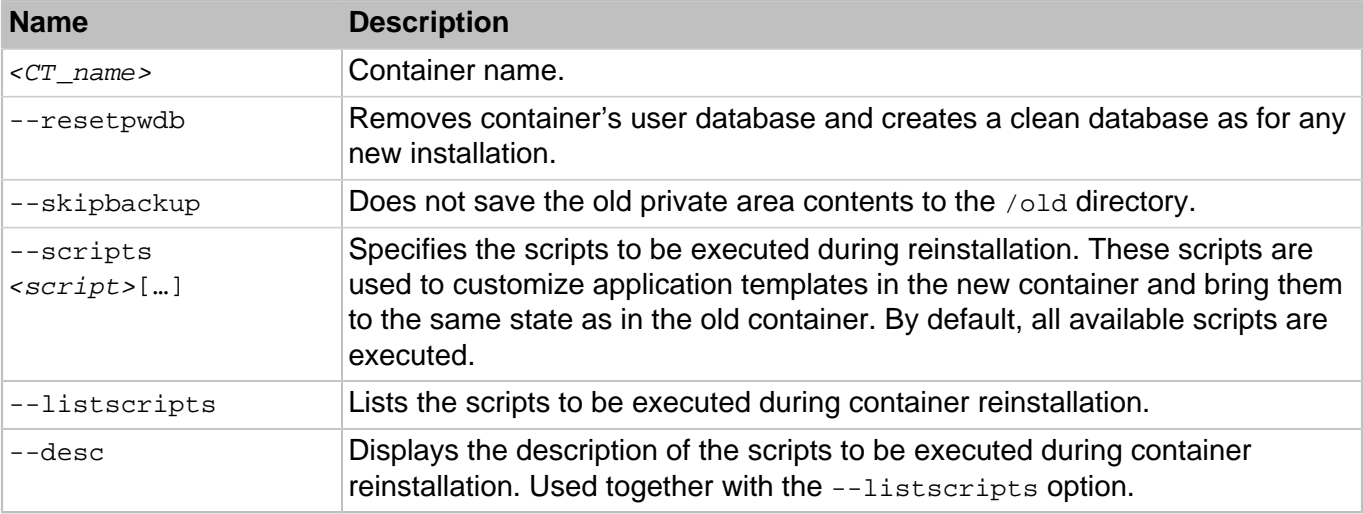

**Note:** Currently, the reinstall command may not be supported by the prictl utility. Use vzctl instead.

## 3.2.11. prlctl set

This command is used for setting container parameters.

### **Syntax**

prlctl set <CT\_name> <option> <value>

where <CT\_name> is container name.

The command options specified in this file can be subdivided into the following categories:

- miscellaneous
- networking
- resource management
- <span id="page-40-0"></span>• hard disk drive management

### 3.2.11.1. General Options

The table below lists the general options you can use with prictl set.

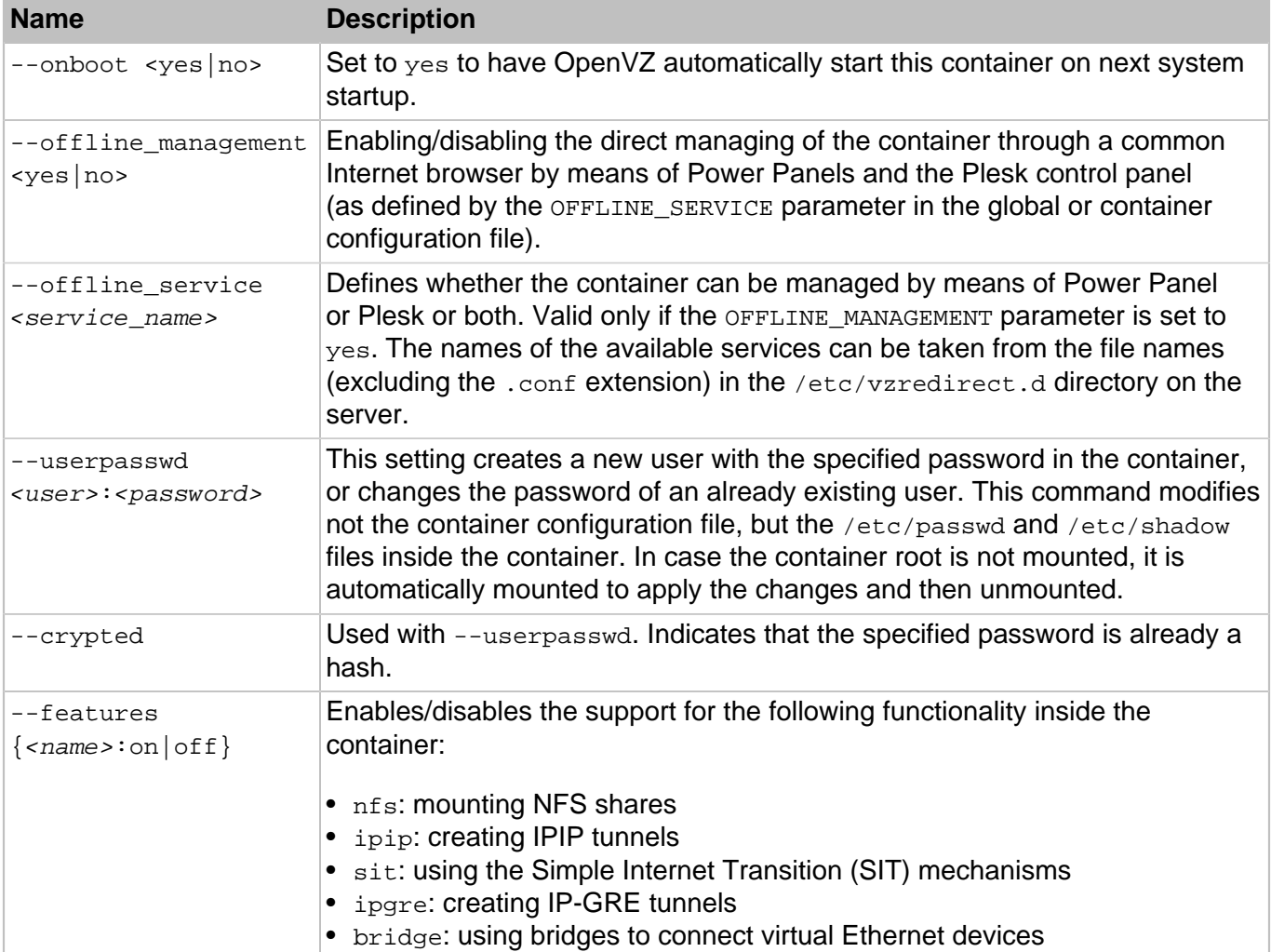

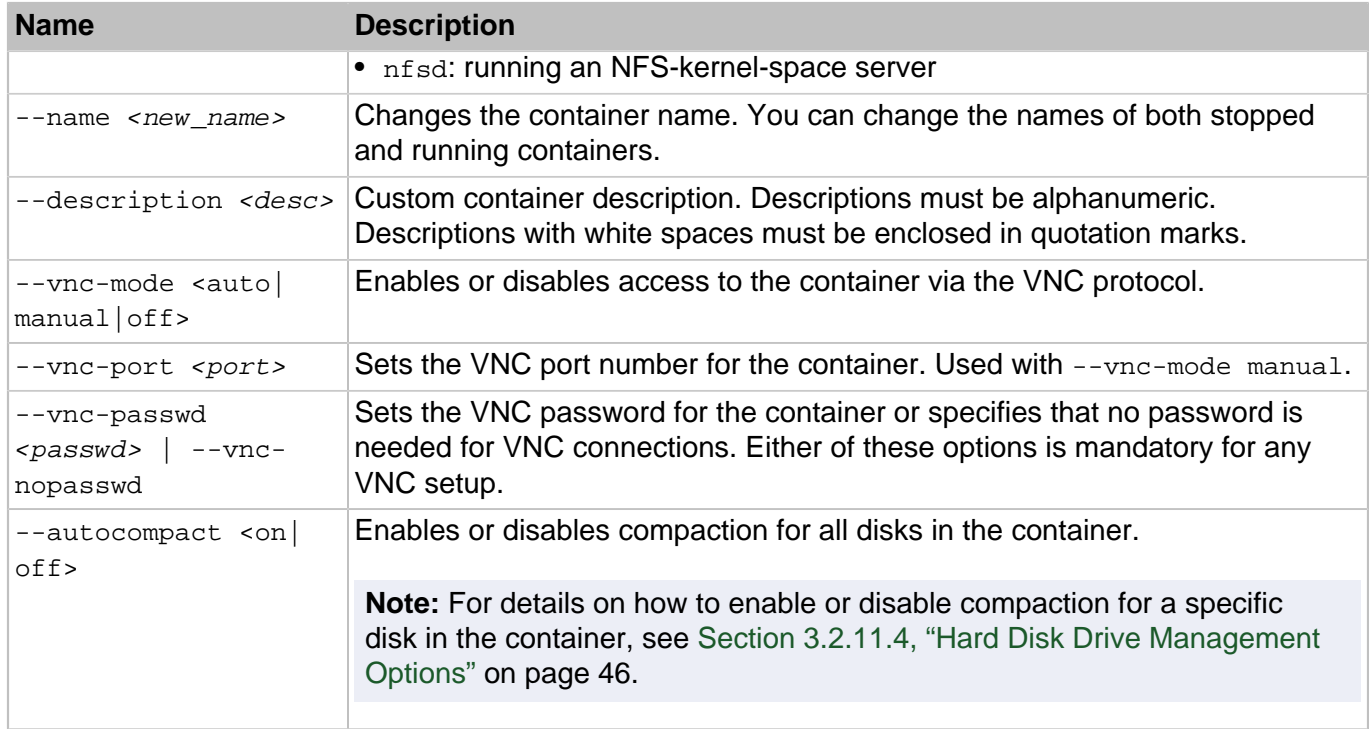

### 3.2.11.2. Resource Management Options

Resource management options control the amount of resources a container may consume. If the setting has  $bar:$   $lim$  after it than this setting requires specifying both barrier and limit values separated by colons.

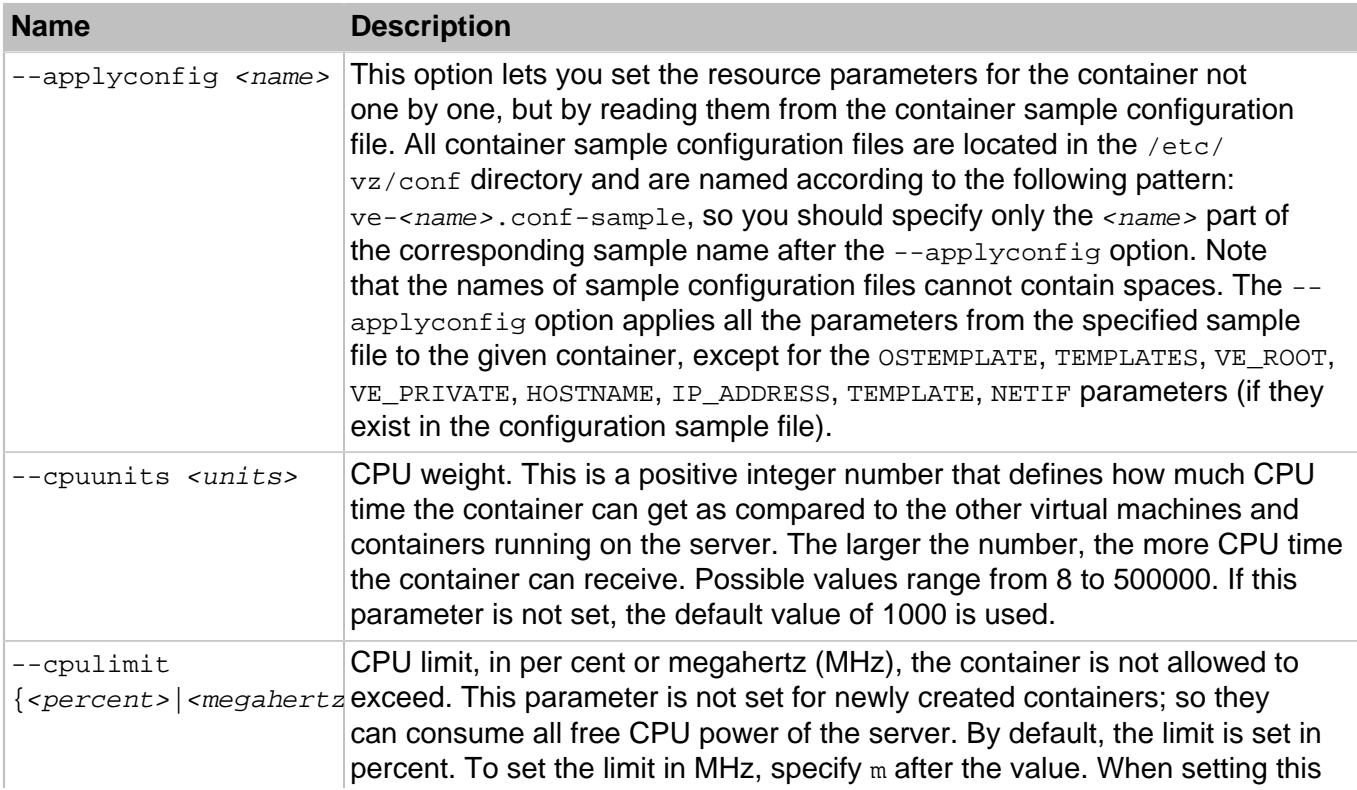

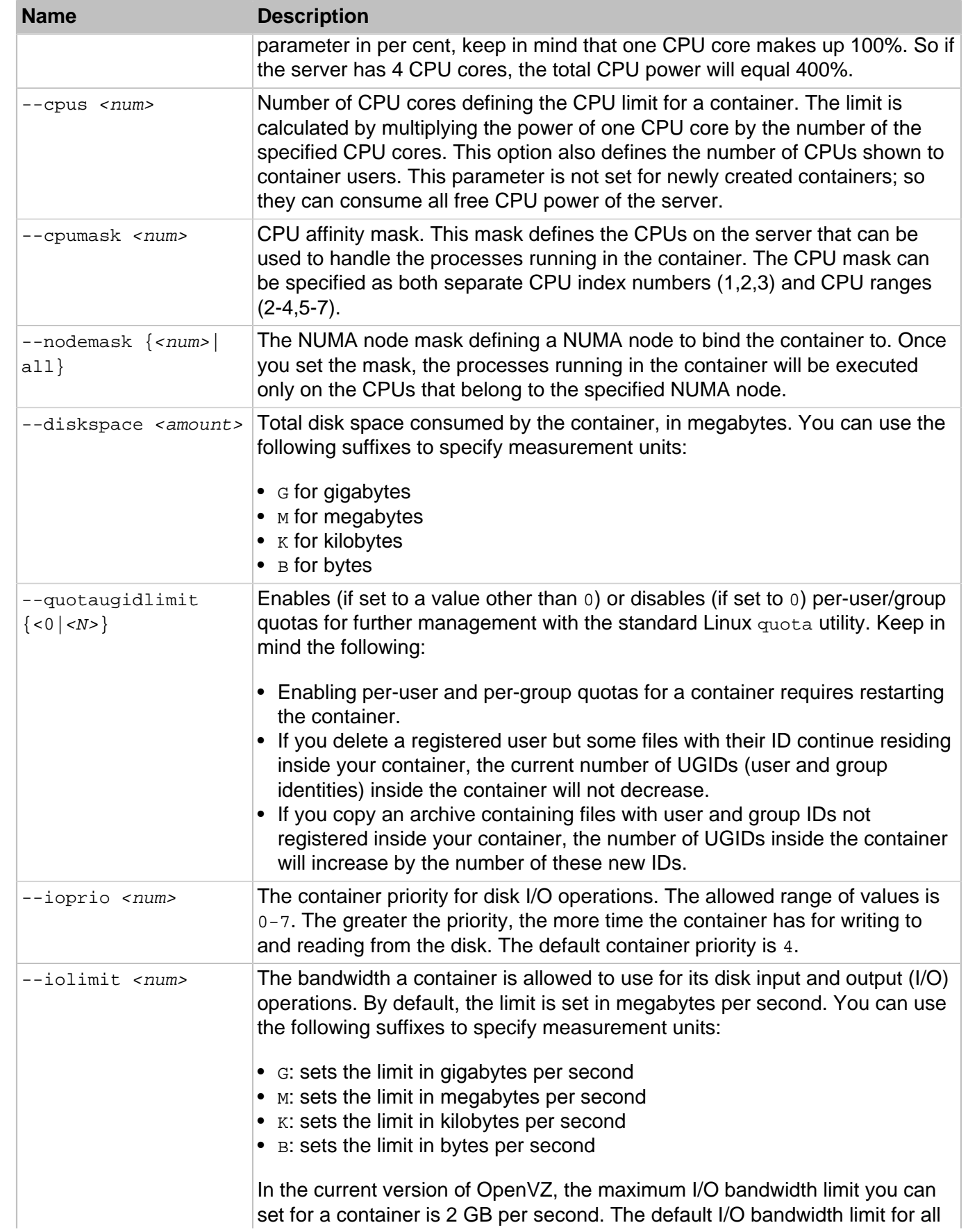

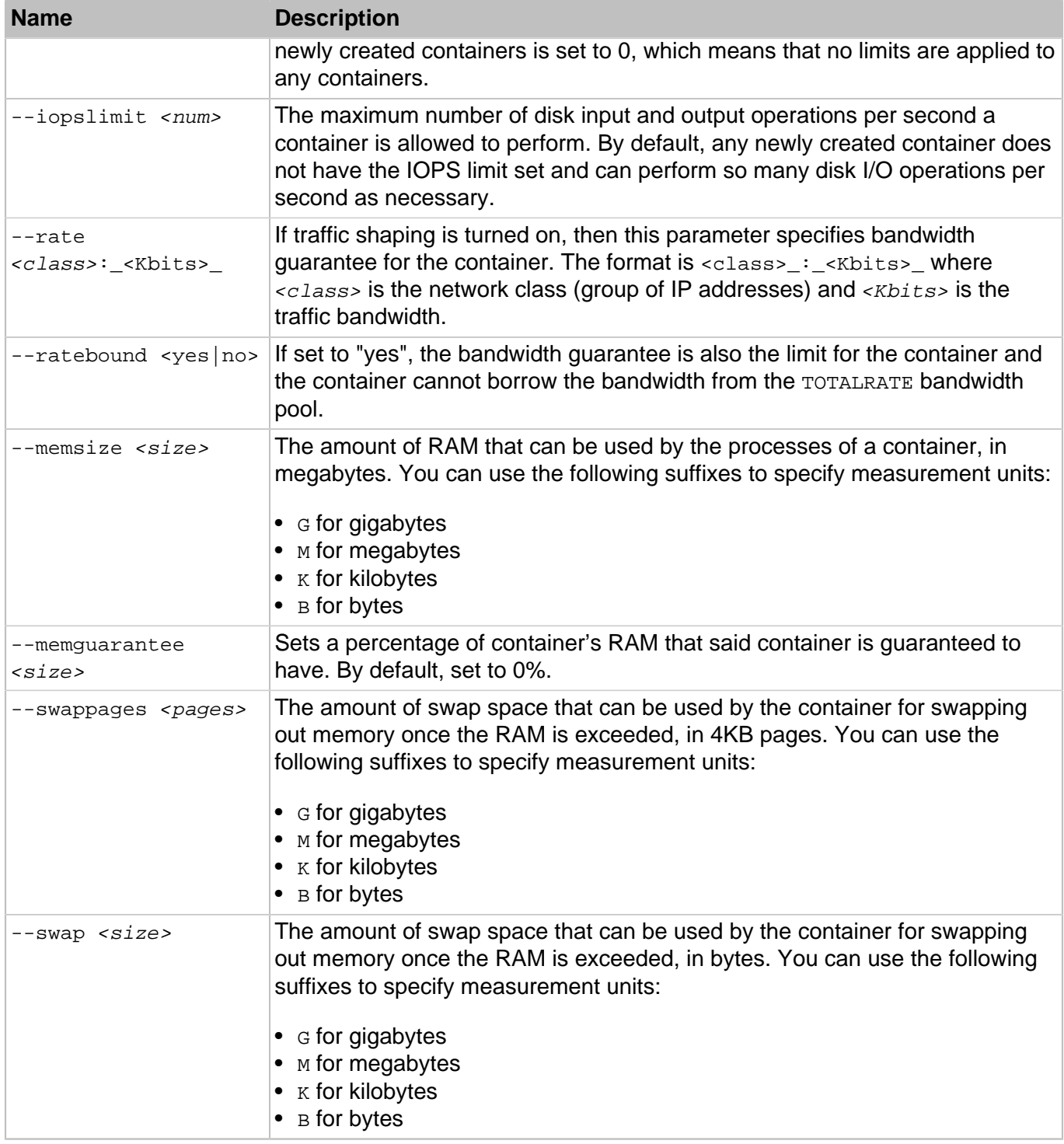

### 3.2.11.3. Network Options

Network-related options allow you to set the hostname, the domain to search when a not fully qualified domain name is used, the DNS server address and the IP addresses (both IPv4 and IPv6) that container can use, and other parameters.

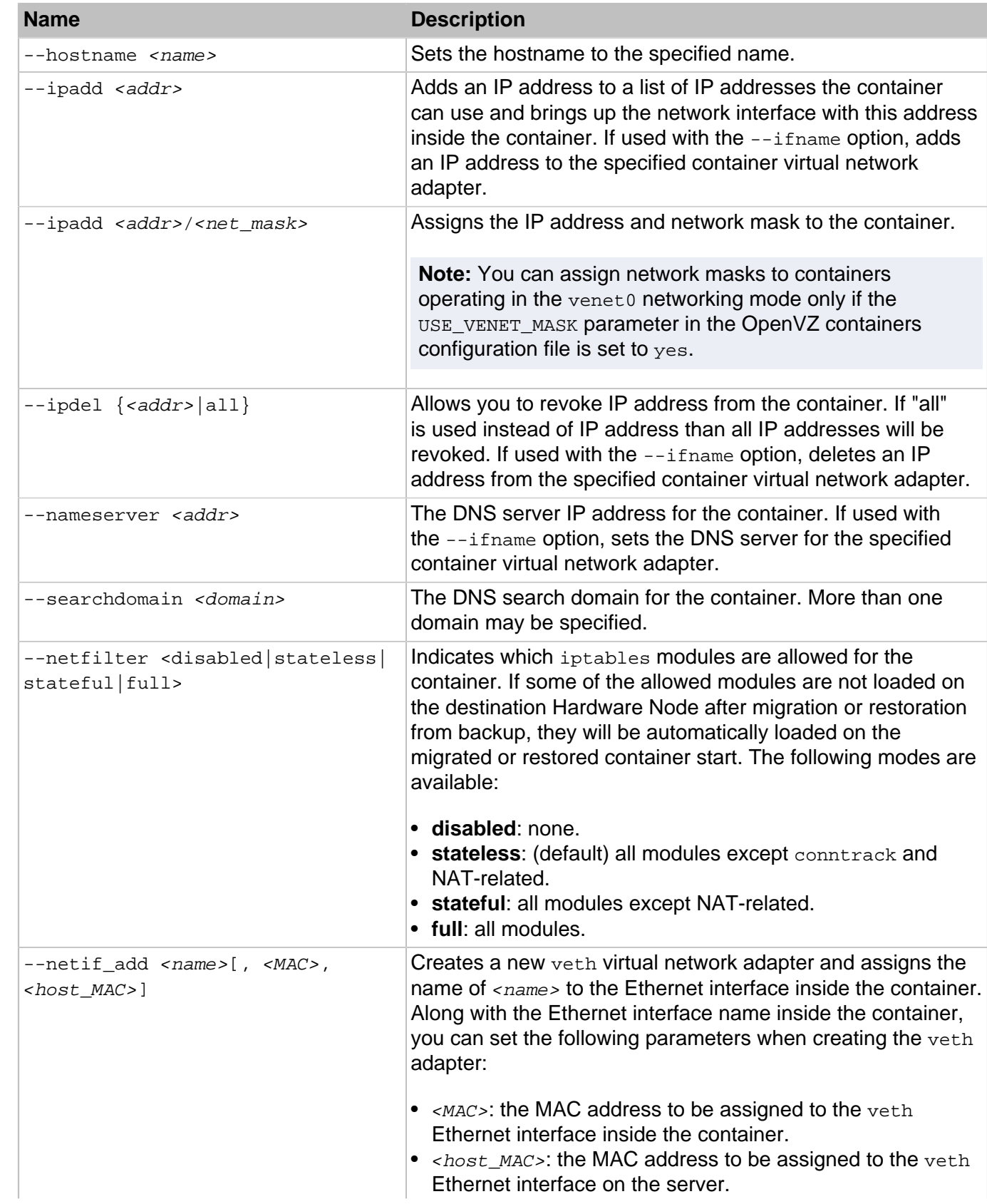

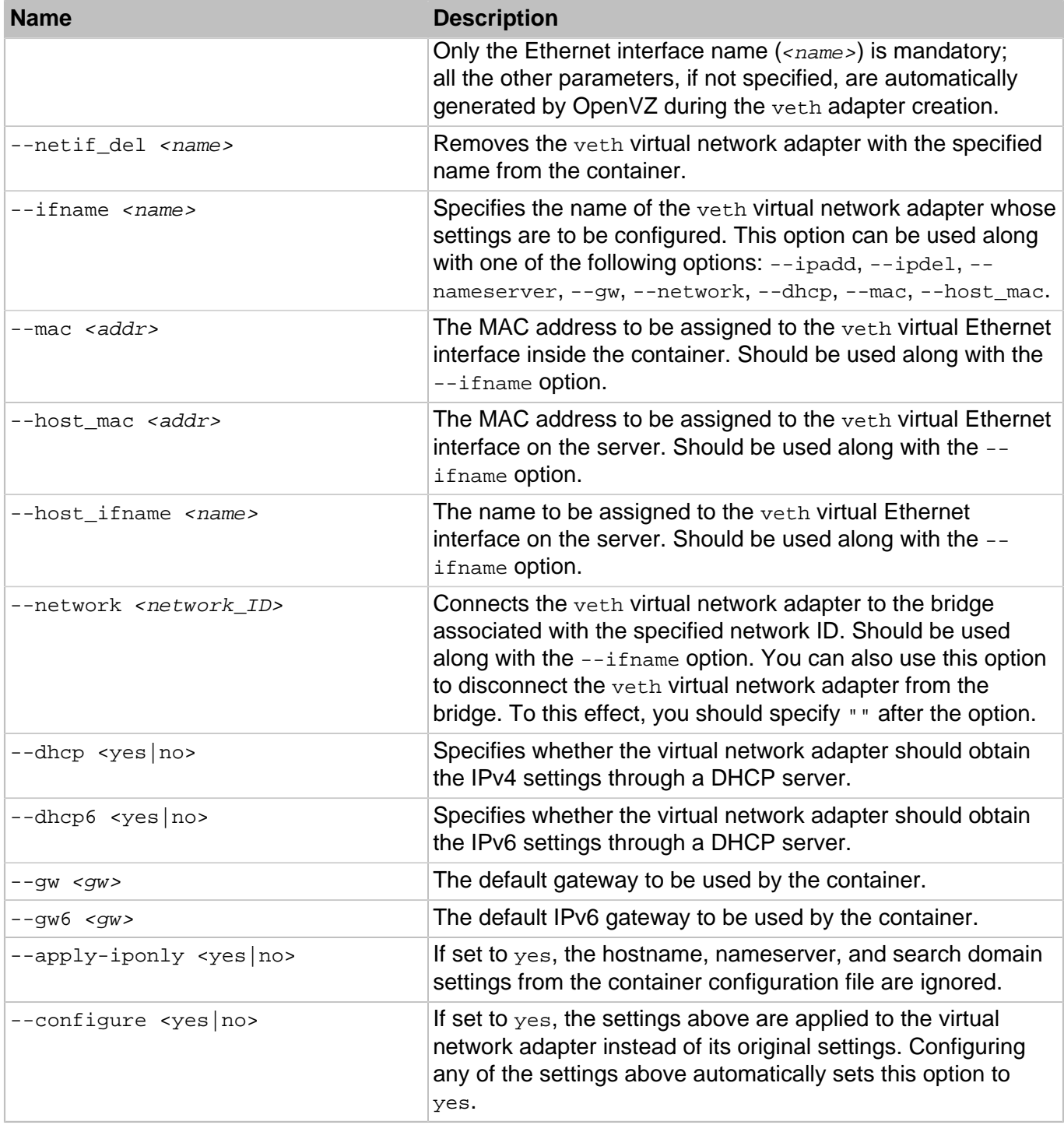

### <span id="page-45-0"></span>3.2.11.4. Hard Disk Drive Management Options

This group of options is used to manage virtual hard disks in a container.

### **Syntax**

```
prlctl set <CT_name> --device-add hdd [--image <file>] [--size <size>]
           [--mnt <path>] [--iface <ide|scsi|virtio>] [--position <pos>]
```

```
prlctl set <CT_name> --device-set hdd<N> [--image <file>] [--size +<size>]
            [--mnt <path>] [--iface <ide|scsi|virtio>] [--position <pos>]
            [--autocompact <on|off>]
prlctl set <CT_name> --backup-add <backup_ID> [--disk <disk_name>]
prlctl set <CT_name> --device-del hdd<N> [--detach-only|--destroy-image]
prlctl set <CT_name> --backup-del {<br/>backup_ID>|all}
```
### **Table 3.17. Options**

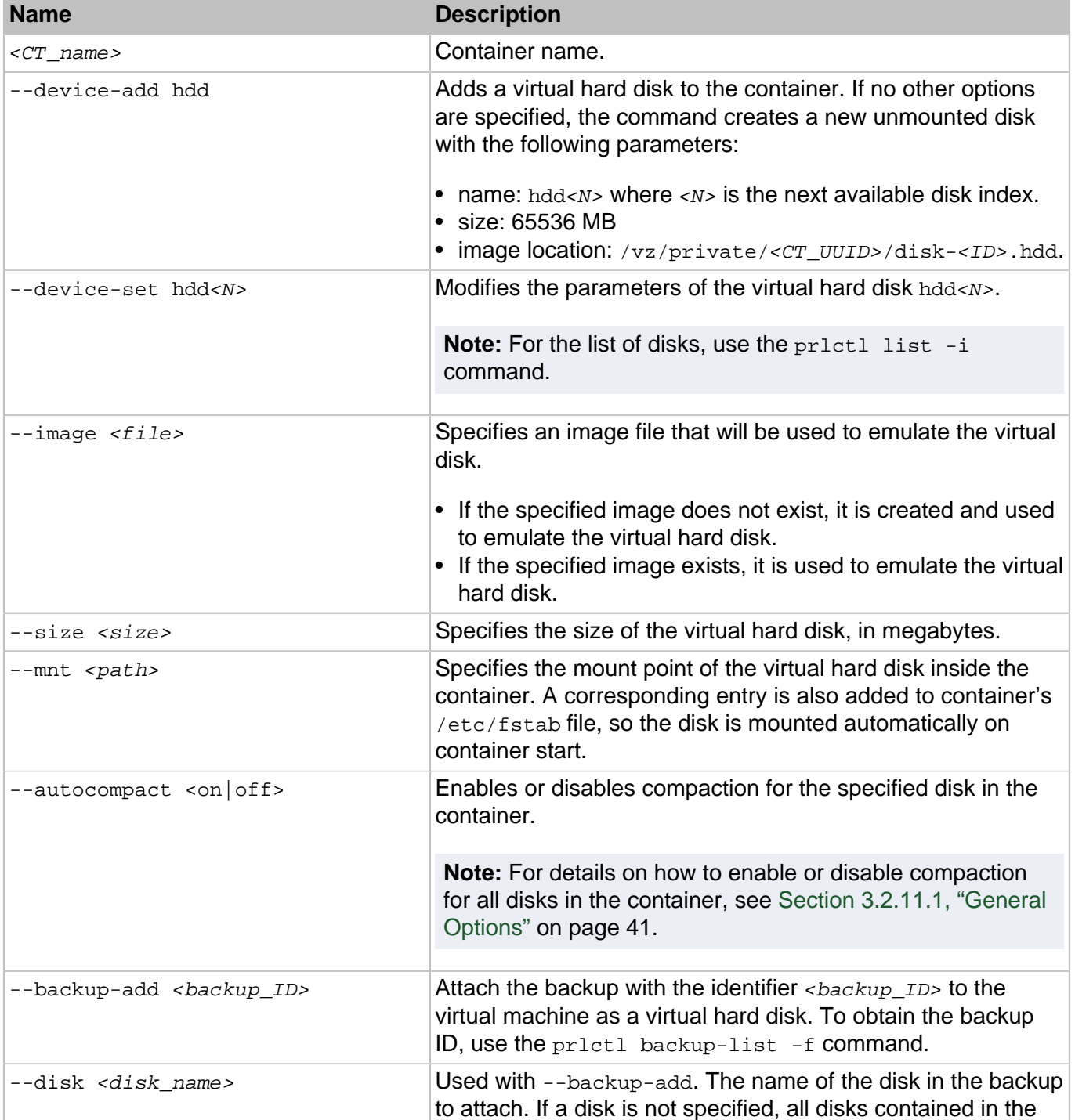

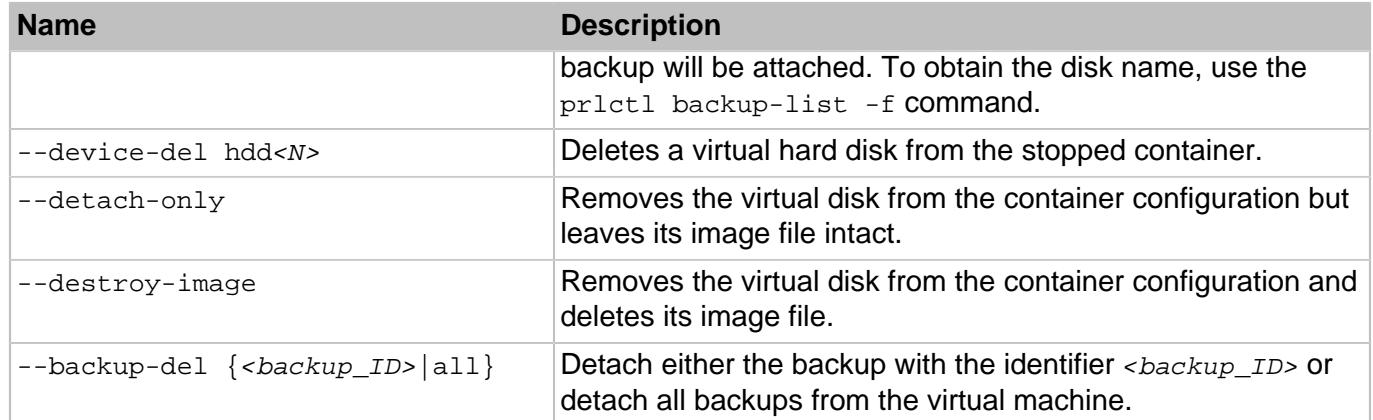

## 3.2.12. prlctl snapshot, snapshot-list, snapshot-switch, snapshot-delete

Takes, displays, reverts to, and deletes container snapshots.

#### **Syntax**

```
prlctl snapshot <CT_name> [-n, --name <name>] [-d, --description <desc>]
prlctl snapshot-list <CT_name> [-t, --tree] [-i, --id <snapshot_ID>]
prlctl snapshot-switch <CT_name> -i, --id <snapshot_ID>
prlctl snapshot-delete <CT_name> -i, --id <snapshot_ID>
```
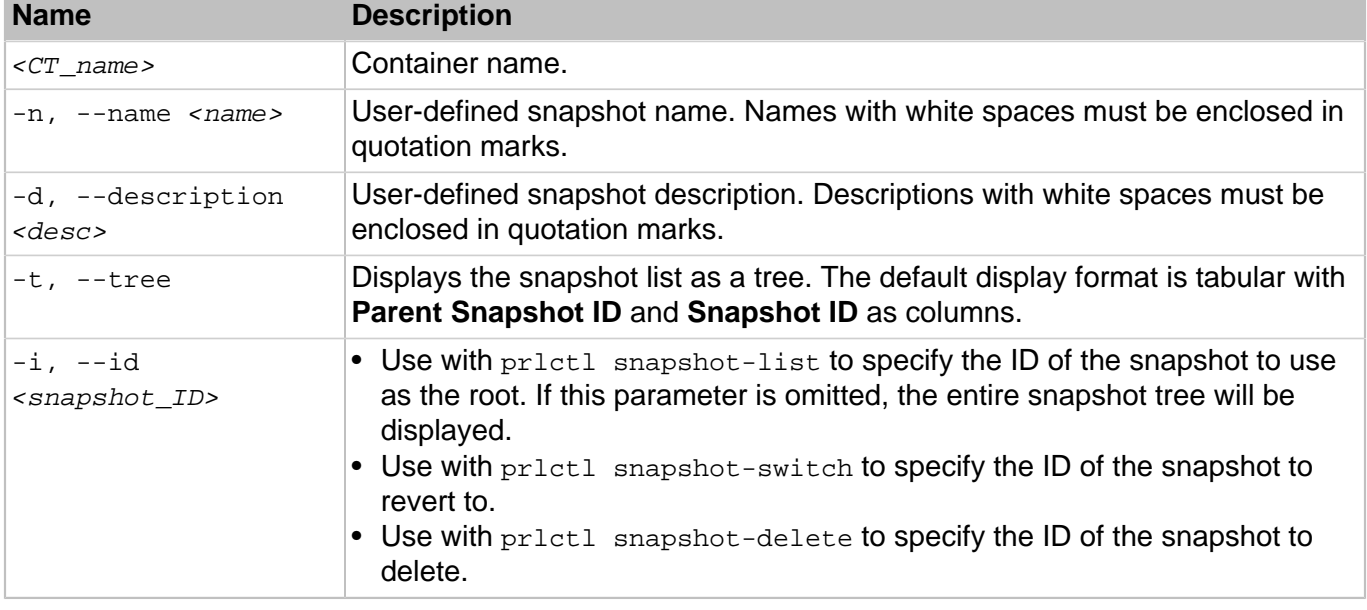

### **Table 3.18. Options**

**Note:** If the snapshot you want to delete has children snapshots derived from it, they will not be deleted.

### 3.2.13. prlctl start, stop, restart, status

These commands start, stop, restart, and show the current state of containers, respectively.

### **Syntax**

```
prlctl start <CT_name> [--wait]
prlctl stop <CT_name> [--fast]
prlctl restart <CT_name>
prlctl status <CT_name>
```
#### **Table 3.19. Options**

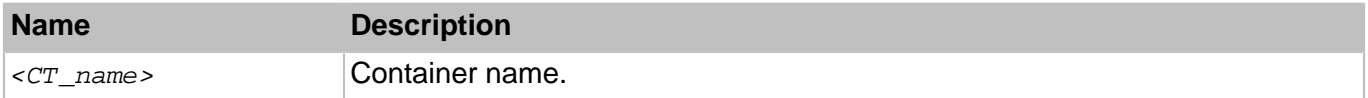

The first command is used to start a container. It will set up all network interfaces inside the container, initialize the container quota, if needed, start the init process inside the container, and exit. You can also make the  $\text{pr}\left(\text{l}\right)$  start command wait for all the necessary startup processes to complete and the container to boot into the default runlevel by passing the --wait option to this command.

prlctl stop shuts the container down. If the container is not down after a two-minute timeout due to an error in an application, for example,  $prlct1$  will forcibly kill all the processes inside the container. To avoid waiting for two minutes in case of a corrupted container, you may use the  $-\text{fast}$  option with this command.

When starting or stopping a container,  $prlct1$  executes a number of helper scripts located in the  $/yz/$ private/<CT\_UUID>/scripts and /usr/libexec/libvzctl/scripts/ directories.

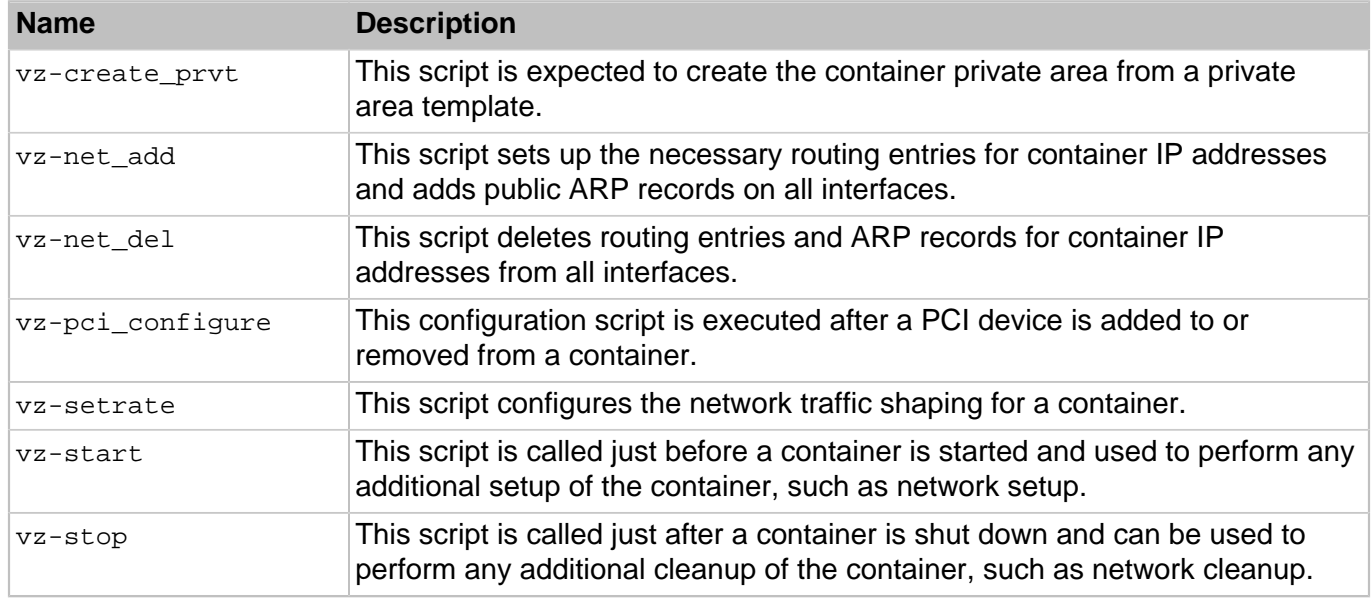

### **Table 3.20. Scripts:**

Use action scripts vz-start/vz-stop to perform actions during container startup/shutdown. To add more functionality to other shipped scripts, create a new script and add a call to it to a shipped script. Doing so will facilitate upgrades to future versions of OpenVZ.

The  $prlct1$  restart  $\langle CT\_name \rangle$  command consecutively performs the stopping and starting of the corresponding container.

The princtl status command shows the current container state. It outputs the following information: whether the container private area exists, whether it is mounted, and whether the container is running.

### 3.2.14. prlctl suspend, resume

The prictl suspend command is used to save the state of a running container.

### **Syntax**

prlctl suspend <CT\_name>

### **Table 3.21. Options**

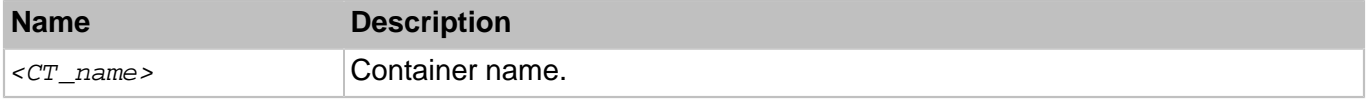

During the pr1ct1 suspend execution, the current container state is saved to a special dump file and the container itself is stopped. The created dump file is saved to the  $\text{Dump}}$  file in the /vz/ private/<CT\_UUID>/dump directory on the server.

The prlctl resume command is used to restore the container from its dump file created with the prlctl suspend command.

### **Syntax**

prlctl resume <CT\_name>

When executed,  $prlctl$  resume searches for the Dump file in the /vz/private/ $\langle cT|UID\rangle$ /dump directory on the server and restores the container from this file.You can restore the container dump file on the Source Server, i.e. on the server where this container was running before its dumping, or transfer the dump file to another server and restore it there.

**Note:** Before restoring a container from its dump file, make sure that the file system on the Destination Server is identical to that at the moment of the container dumping. Otherwise, the container restoration may fail.

### 3.2.15. prlctl list

Displays a list of containers on the Hardware Node. Displays information on containers on the Hardware Node.

### **Syntax**

```
prlctl list --vmtype ct [-a, --all] [-o, --output \leq fileld > [, ...]]
                          [-s, --sort <field>|-<field>] [-t, --template] [-j, --json]
prlctl list -i, --info --vmtype ct [<CT_name>] [-f, --full] [-t, --template]
                                    [-j, -json]
```
## **Table 3.22. Options**

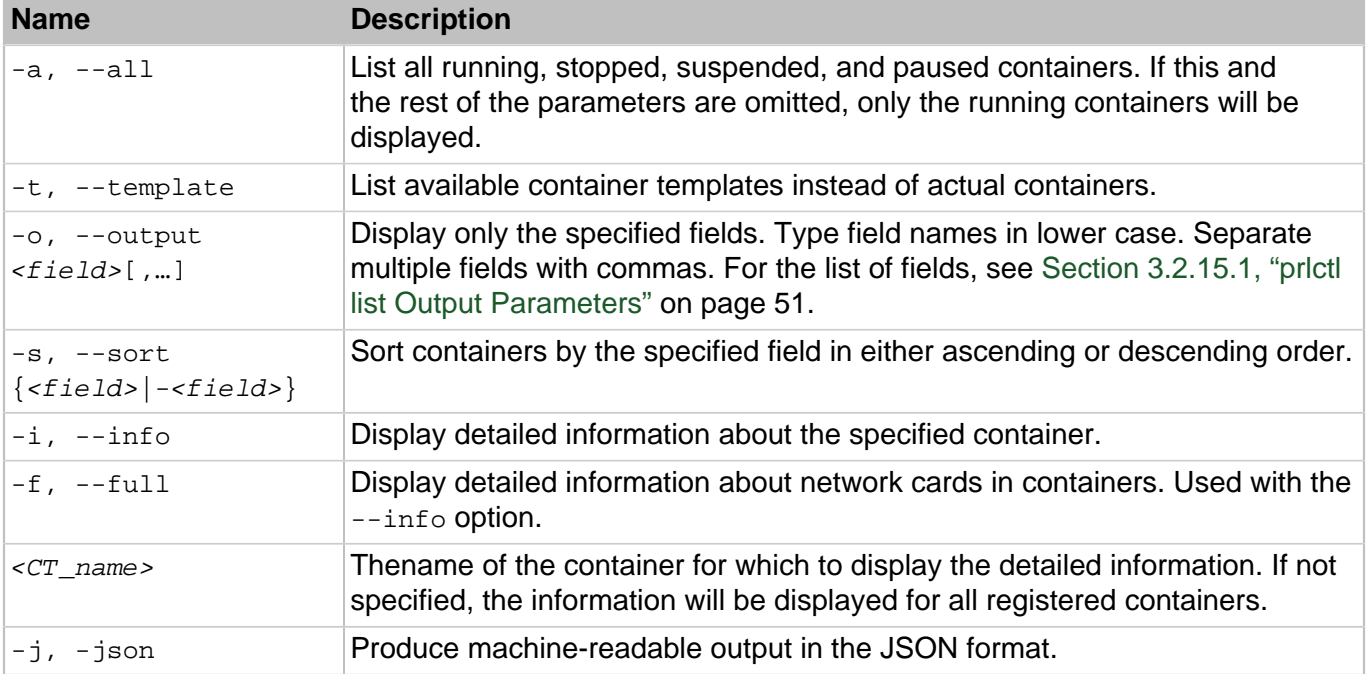

## <span id="page-50-0"></span>3.2.15.1. prlctl list Output Parameters

Listed below are the parameters that can be specified after the -o switch.

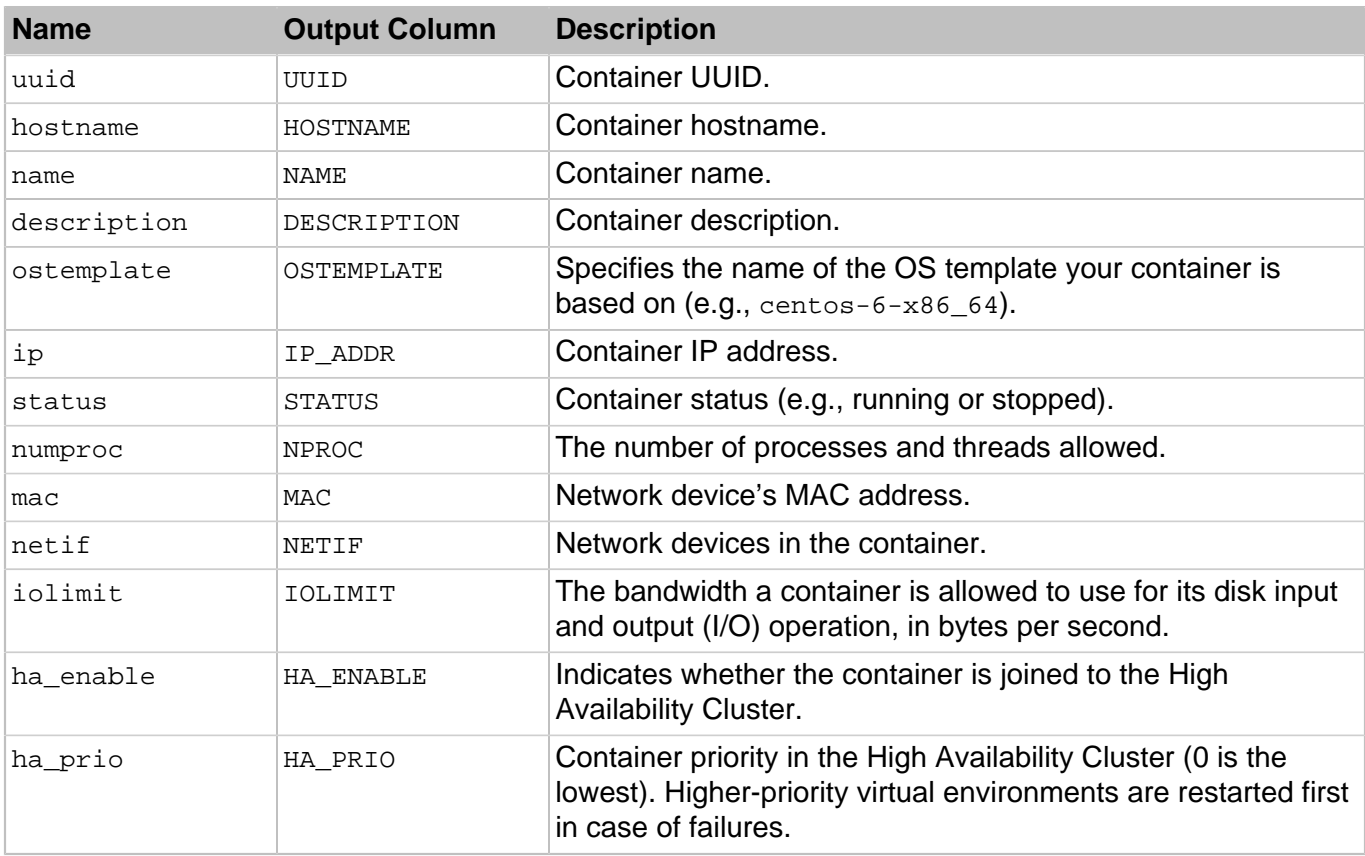

# 3.3. Migration Utilities

This section describes the utilities you can use to move/clone containers within the same server.

## 3.3.1. prlctl clone

Creates an exact copy of the specified container.

### **Syntax**

prlctl clone <CT\_name> --name <new\_name> [--template] [--dst=<path>]

#### **Table 3.23. Options**

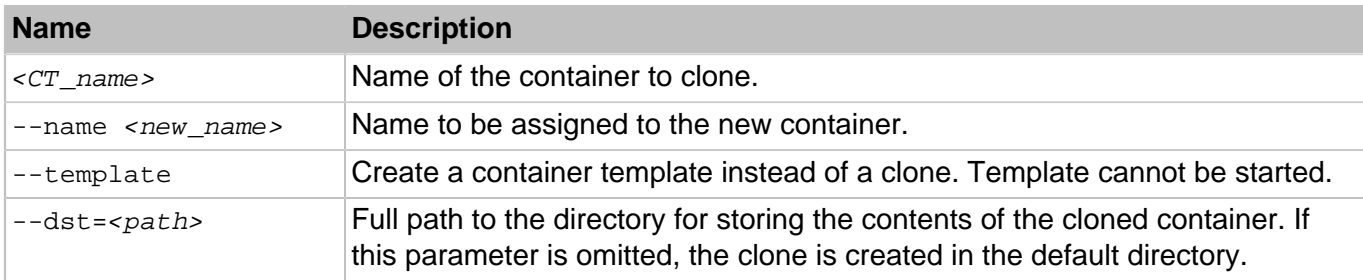

## 3.4. EZ Template Management Utilities

This section described the utilities you can use to manage OS and application templates.

### 3.4.1. vzpkg

The vzpkg utility is used to manage OS and application EZ templates either inside your containers or on the server itself. This tool can also be used to manage standard software packages (e.g., mysql.rpm) inside containers.

### **Syntax**

```
vzpkg <command> [<options>] {<CT_name> | <object>}
vzpkg --help
```
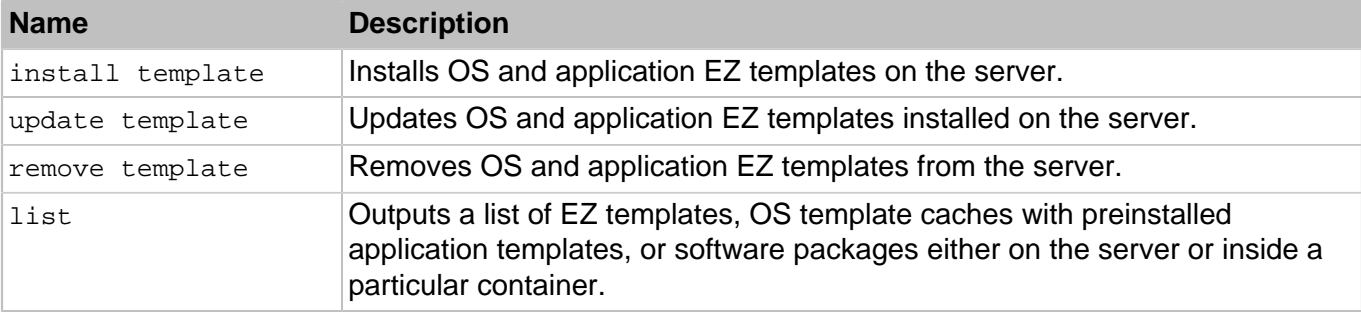

### **Table 3.24. Commands**

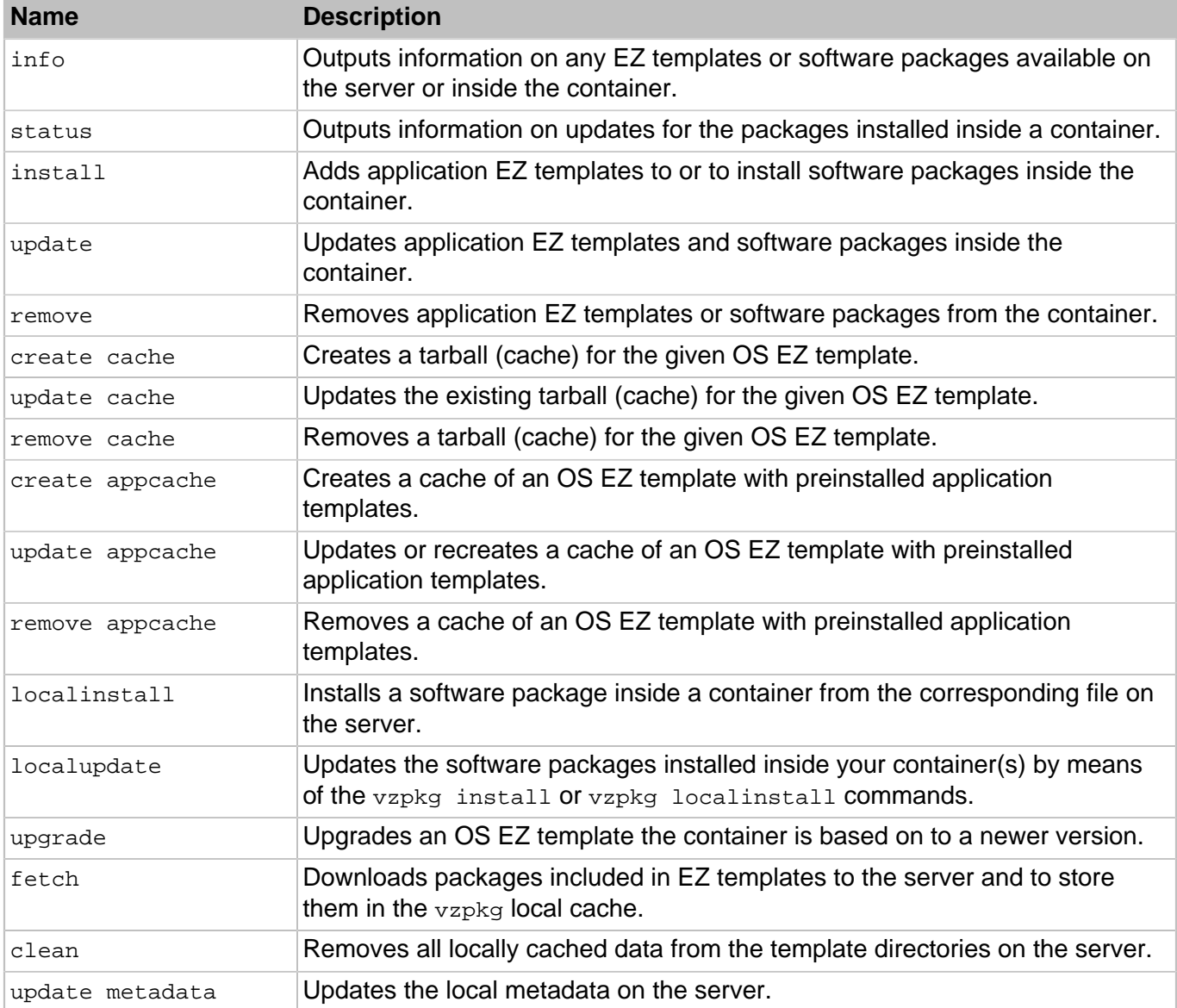

## 3.4.2. vzpkg install template

This command is used to install an OS or application EZ template on the server from an RPM package or OpenVZ repositories.

### **Syntax**

vzpkg install template [<options>] <object> [...]

where <object> is a path to an RPM package or an EZ template name.

### **Table 3.25. Options**

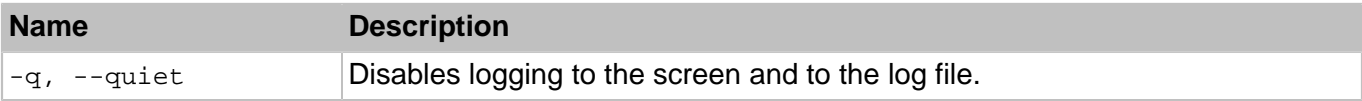

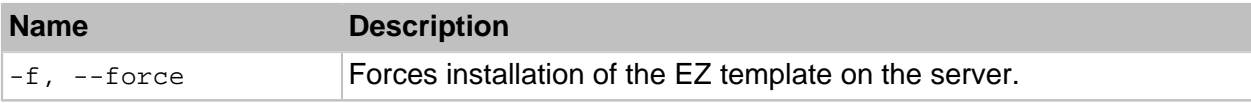

**Note:** To install multiple EZ templates, specify multiple RPM package or EZ template names separated by white spaces.

## 3.4.3. vzpkg update template

This command is used to update an OS or application EZ template on the server from an RPM package or OpenVZ repositories.

### **Syntax**

```
vzpkg update template [<options>] <object> [...]
```
where  $\langle$ o $b \rangle$ ject> is a path to an RPM package or an EZ template name.

### **Table 3.26. Options**

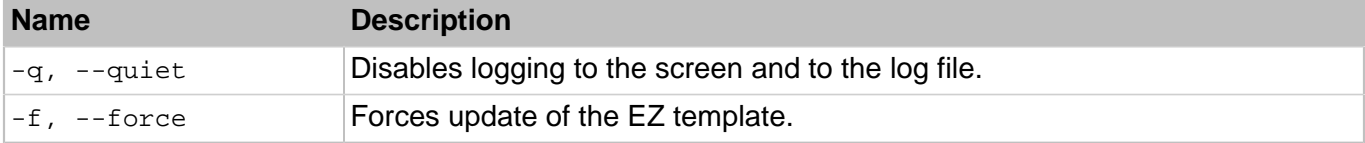

**Note:** To update multiple EZ templates, specify multiple RPM package or EZ template names separated by white spaces.

## 3.4.4. vzpkg remove template

This command removes an OS or application EZ template from the server.

### **Syntax**

```
vzpkg remove template [<options>] <template_name> [...]
```
### **Table 3.27. Options**

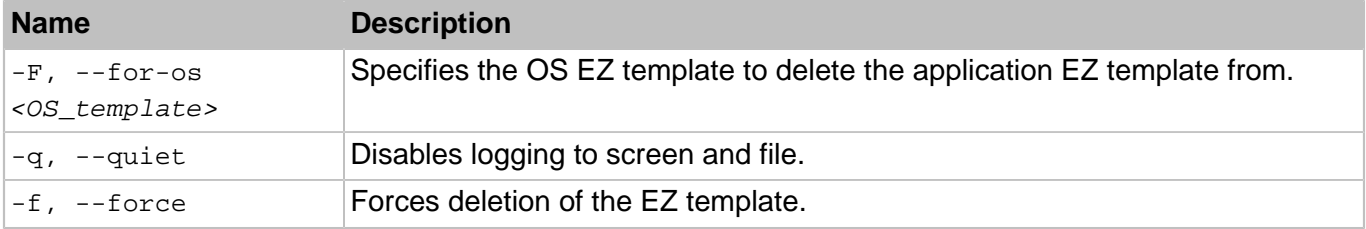

When executed, the vzpkg remove template command removes the specified OS EZ template from the server. To delete an application EZ template, additionally specify the name of the OS EZ template (<OS\_template>) under which this application template is to be run.

### 3.4.5. vzpkg list

The vzpkg list command is used to list

- EZ templates installed on the server, in a container, or available in remote EZ template repositories
- YUM software groups or individual packages installed in a container

#### **Syntax**

vzpkg list [<options>] [<OS\_template>|<CT\_name> [...]]

If you indicate a container name, the command will list all EZ templates applied to the specified container. If you indicate an OS EZ template, vzpkg list will display a list of application EZ templates available for this OS EZ template. Without any options, the utility lists all EZ templates installed on the server.

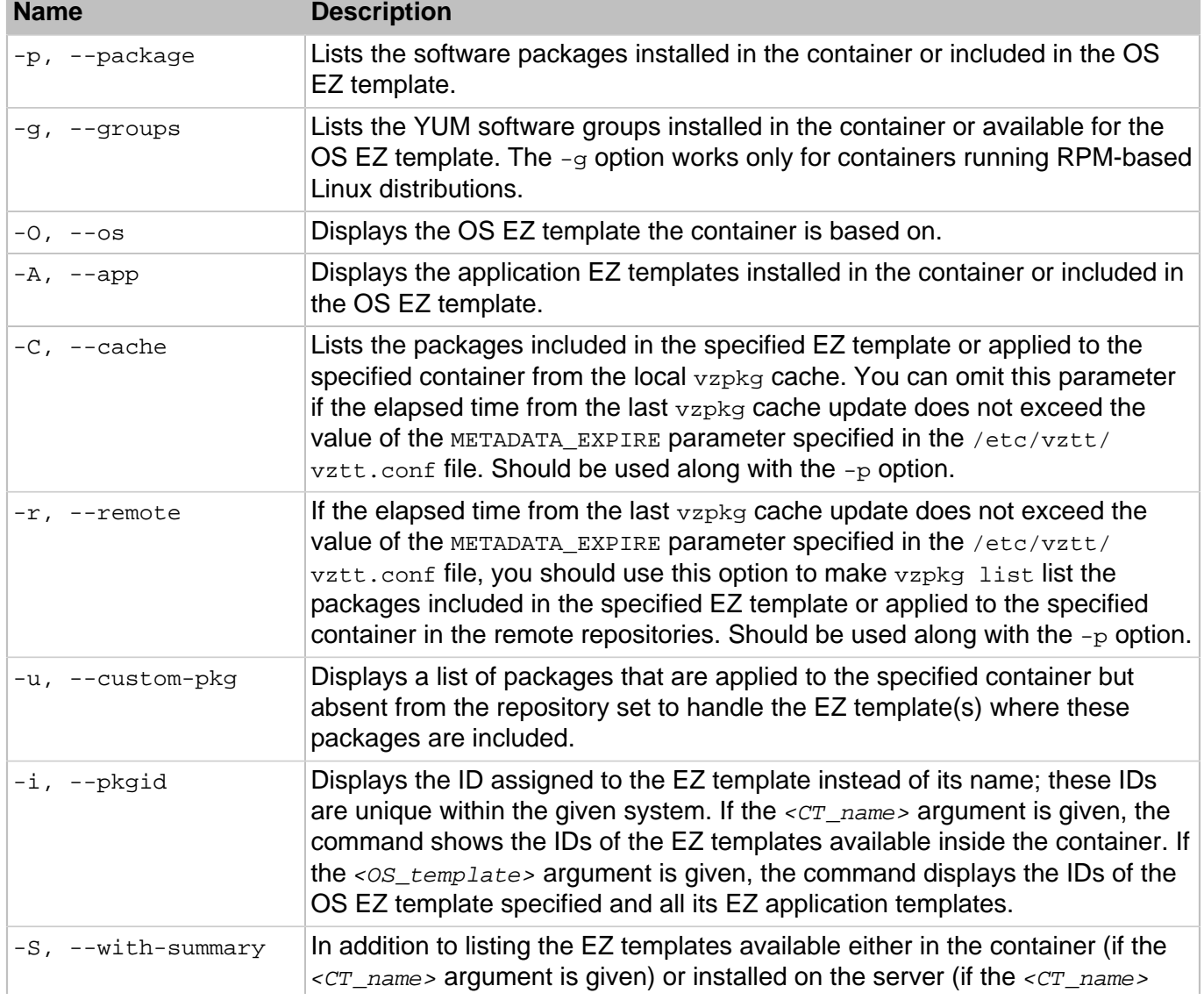

### **Table 3.28. Options**

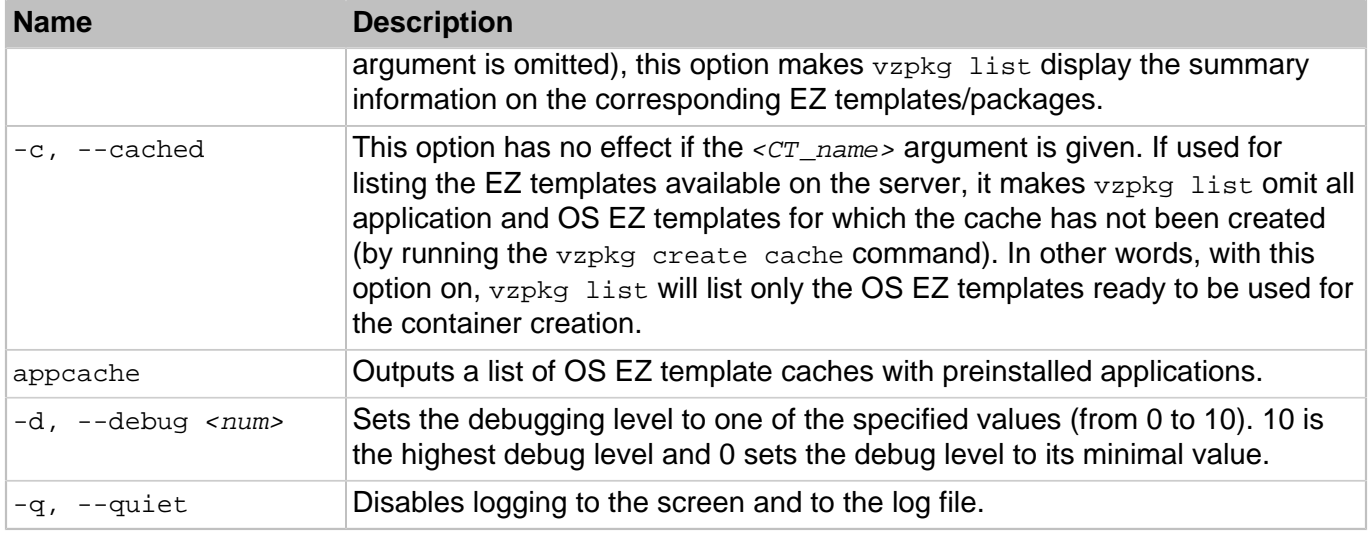

## 3.4.6. vzpkg info

This command displays information about EZ templates, YUM software packages, and individual software packages.

### **Syntax**

```
vzpkg info [-F {<OS_template>|<CT_name>} -q|-d <app_template> [<parameters> ...]
vzpkg info -p|-g [-C|-r] [-F {<OS_template>|<CT_name>} -q|-d {<package_name>|<yum_package_grou
```
### **Table 3.29. Options**

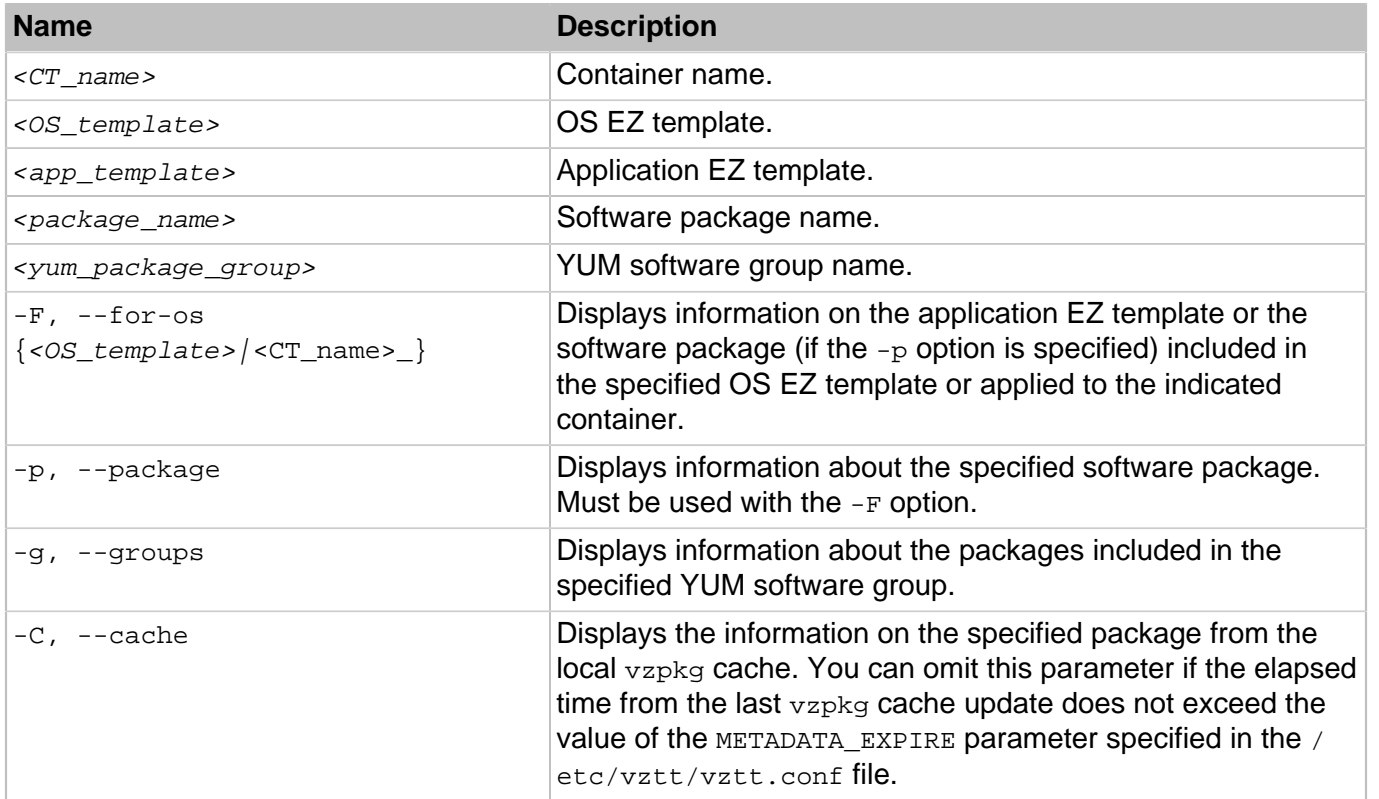

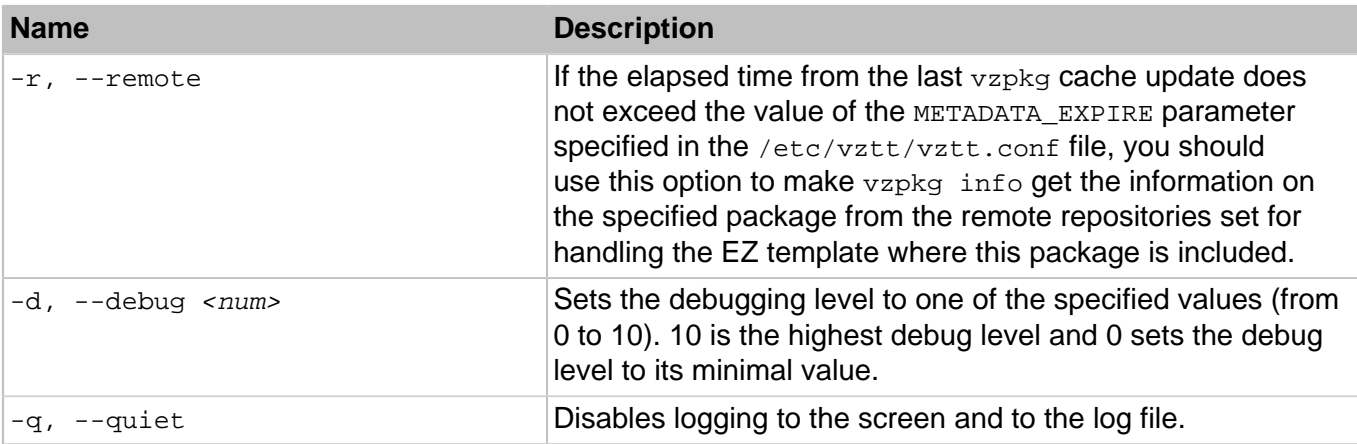

While executed,  $vzpkg$  info parses the subdirectories and files located in the  $/vz/$ 

template/<os\_name>/<os\_version>/<arch>/config directory and containing the EZ template meta data. To run the command, you should specify either the OS EZ template or the container name. In either case, detailed information on the corresponding OS EZ template is displayed. You can also use the -F option to get the necessary information on any application EZ template included into the OS EZ template or applied to the container.

By default, vzpkg info displays all meta data on the EZ template/package specified. However, you can reduce the amount of the output information by using special parameters ( $\epsilon_{parameters}$ ) listed in the table below.

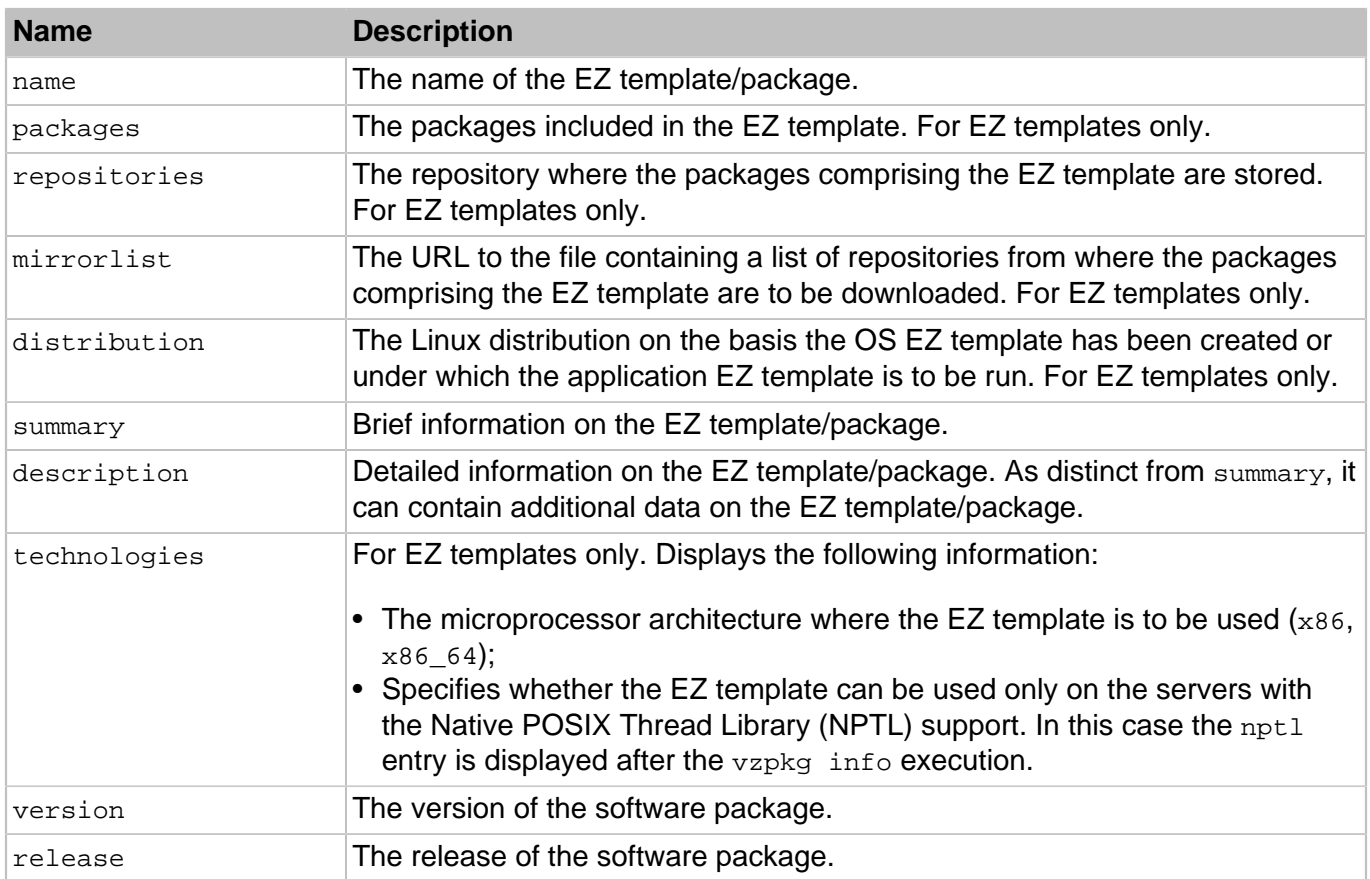

### **Table 3.30. Output Parameters**

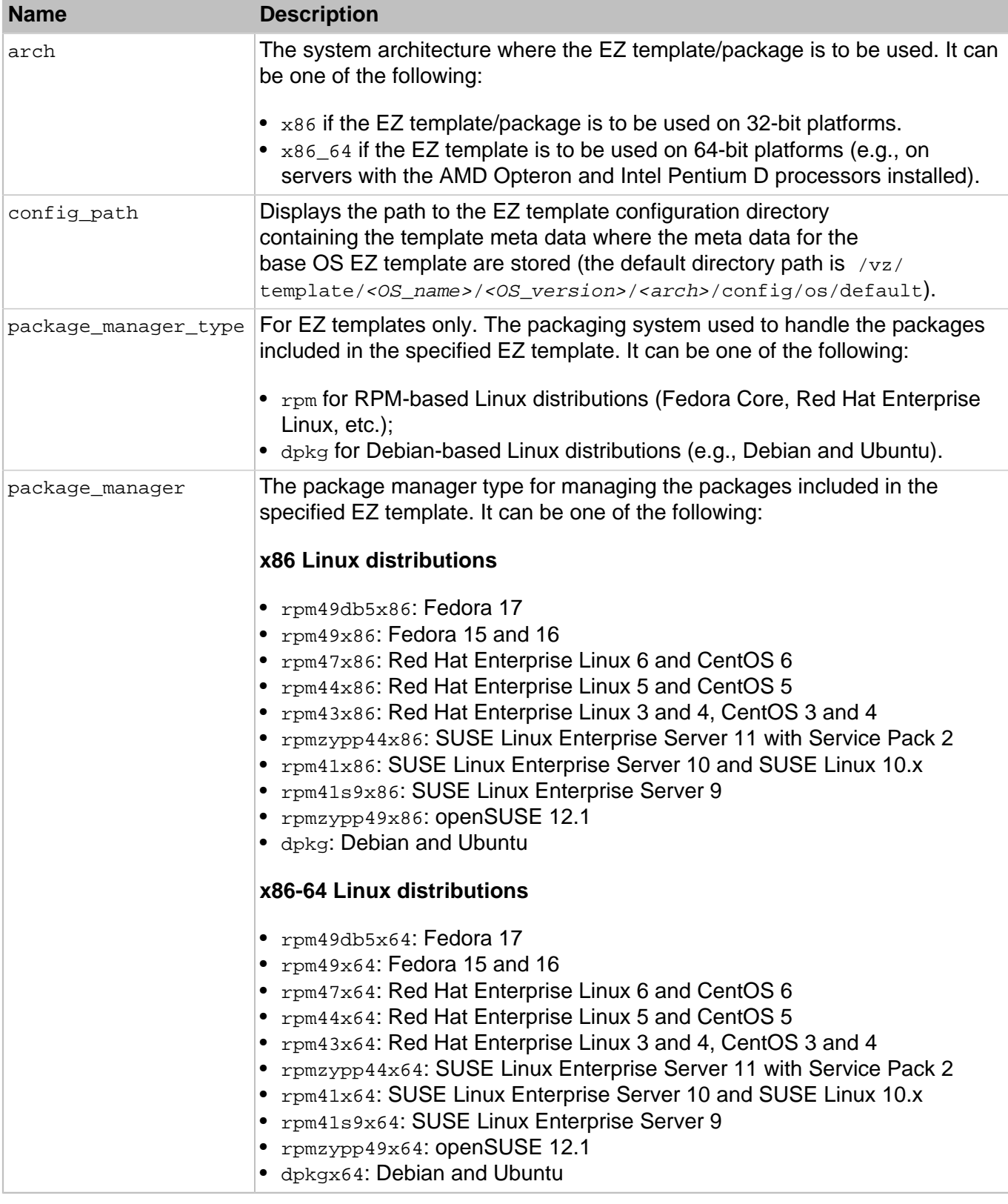

## 3.4.7. vzpkg status

This command is used to check the status of the packages either installed inside a container or included in an OS EZ template.

#### **Syntax**

vzpkg status [<options>] {<CT\_name>|<OS\_template>}

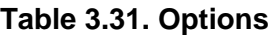

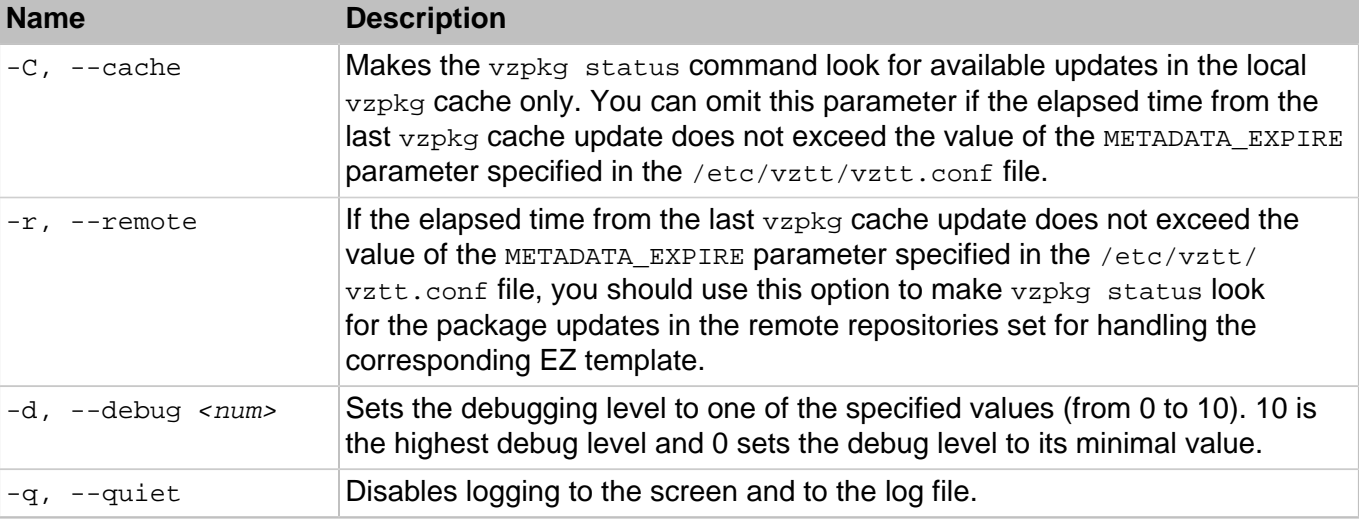

When executed, the command performs the following operations:

- Checks all the packages installed inside the specified container or included in the specified OS EZ template.
- Checks the repository used to install/update packages inside the container/OS EZ template.
- Compares the packages in the repository with those inside the container/OS EZ template.
- Lists the found packages updates for the container/OS EZ template, if any, or informs you that the container/OS EZ template is up-to-date.

**Note:** The vzpkg status command can be executed for running containers only.

### 3.4.8. vzpkg install

This command is used to install application EZ templates, YUM software groups, or individual software packages into containers.

### **Syntax**

vzpkg install [<options>] <CT\_name> <object> [...]

The  $vzpkg$  install command will add an  $\langle$ object> to the specified container. An object can be an application EZ template, a YUM software group, or a standard software package. You can specify several objects to install into the container by separating them by spaces.

When executed, vzpkg install automatically handles the interdependencies among the packages to be installed into a container and ensures that all dependencies are satisfied. If the package dependencies cannot be resolved, the installation process fails and the corresponding message is displayed.

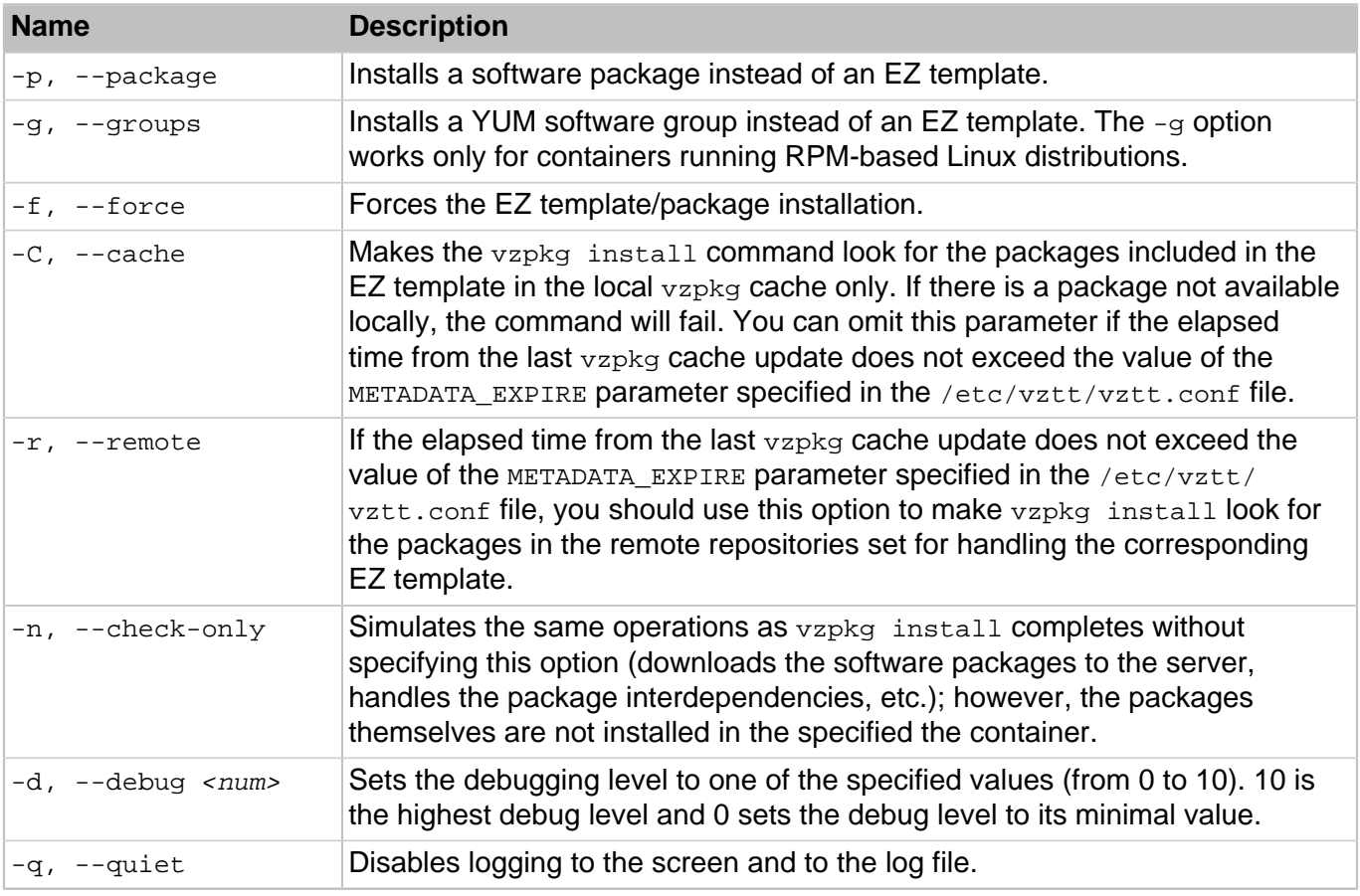

### **Table 3.32. Options**

By default, the specified object is treated by  $vzpkg$  install as an application EZ template. However, you can use the  $-p$  or  $-q$  option to explicitly specify the type of the object.

**Note:** A container has to be running in order to apply an application EZ template to or install a package inside this container.

## 3.4.9. vzpkg update

The vzpkg update command is used to update the following components of a container:

- OS EZ template
- application EZ templates
- YUM software groups
- individual software packages

### **Syntax**

```
vzpkg update [<options>] <CT_name> [<object> [...]]
```
### **Table 3.33. Options**

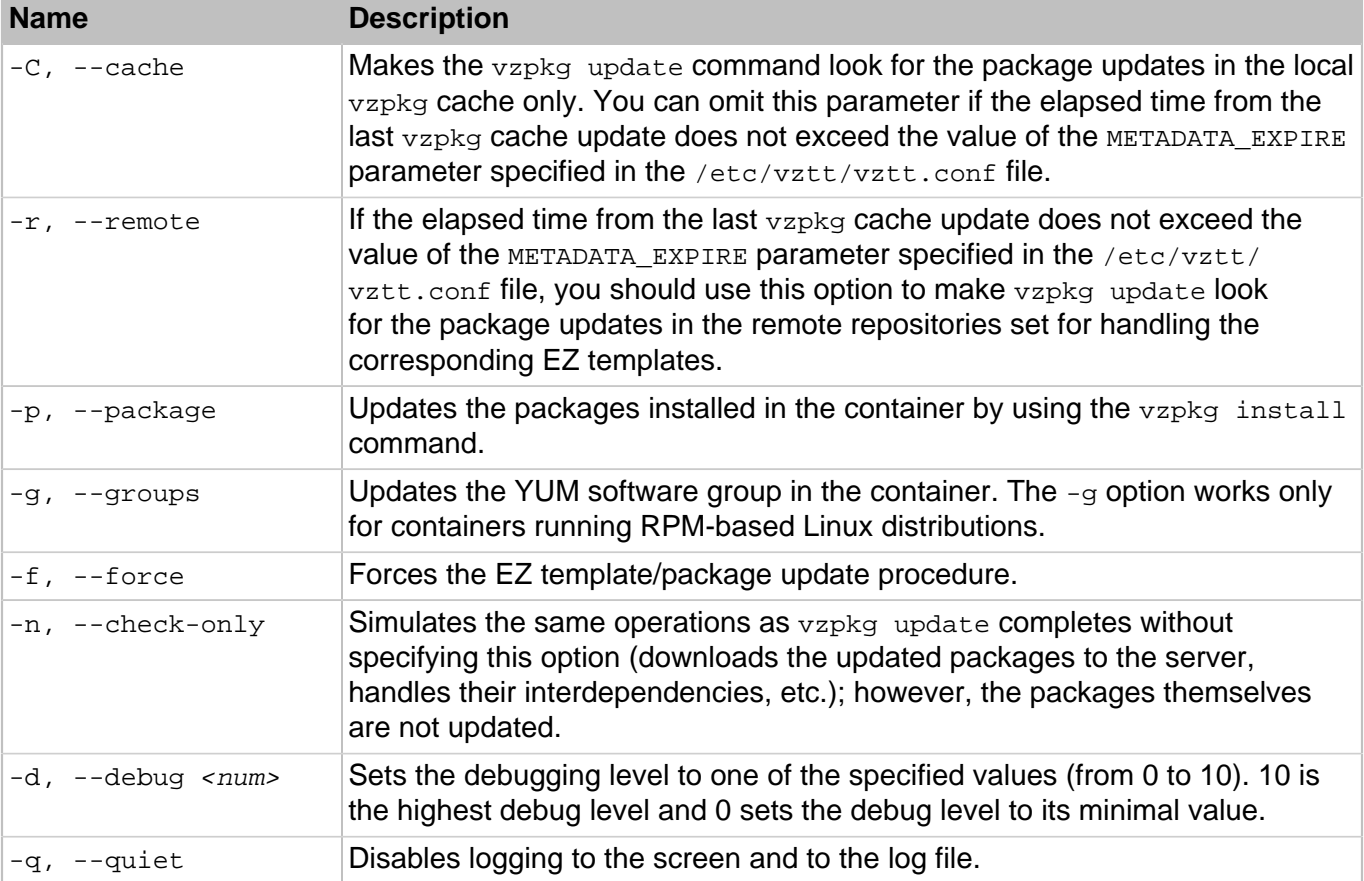

Without any options specified, vzpkg update updates all EZ templates (including the OS EZ template) in the specified container. However, you can make the command update a particular EZ template by specifying its name as  ${<}object$ . You can also use the  $-p$  or  $-q$  option to update YUM software groups or individual software packages in the container.

### 3.4.10. vzpkg remove

This command is used to remove an application EZ template, YUM software group, or a software package from a container.

### **Syntax**

vzpkg remove [<options>] <CT\_name> <object> [...]

This command will remove  ${<}object$  from the container with the name  ${<}CT_name$   $\ge$ . The  ${<}object$   $\ge$  can be an application EZ template, a YUM software group, or a software package installed with the vzpkg install command. You may specify a number of objects for removing.

### **Table 3.34. Options**

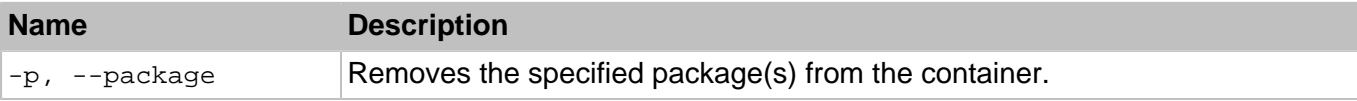

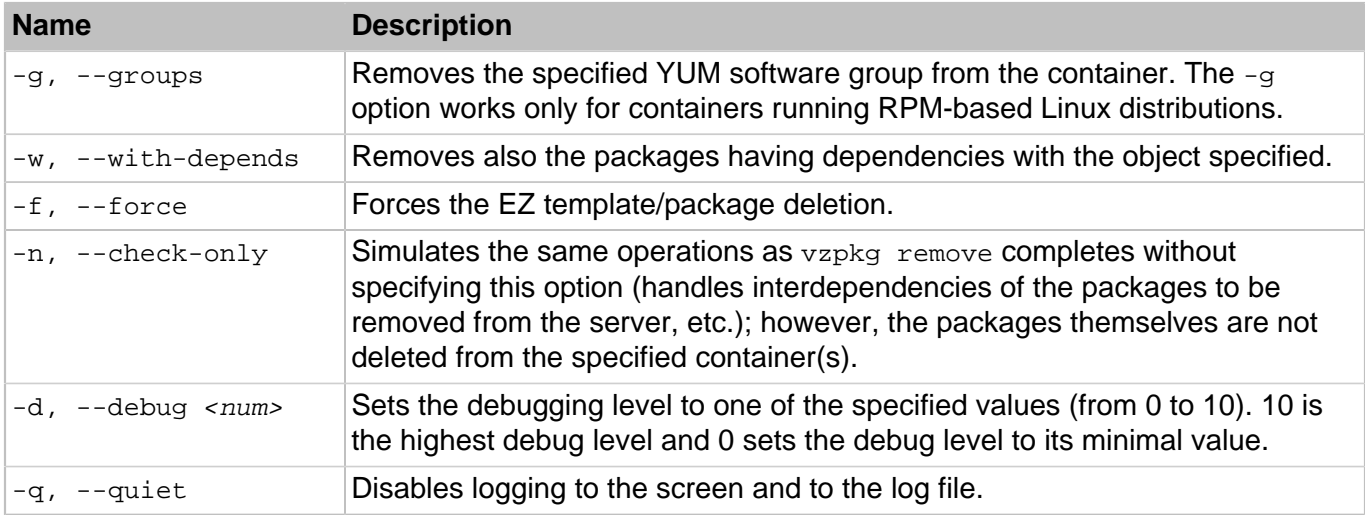

By default, the specified object is treated by vzpkg remove as an application EZ template. However, you can use the  $-p$  or  $-q$  option to explicitly specify the type of the object.

**Note:** A container has to be running in order to remove an application EZ template/package from it.

## 3.4.11. vzpkg create cache

This command is used to create tarballs (caches) for OS EZ templates. You should execute this command before you start using a newly installed OS EZ template for creating containers.

### **Syntax**

vzpkg create cache [<options>] [<0S\_template> [...]]

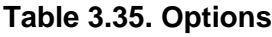

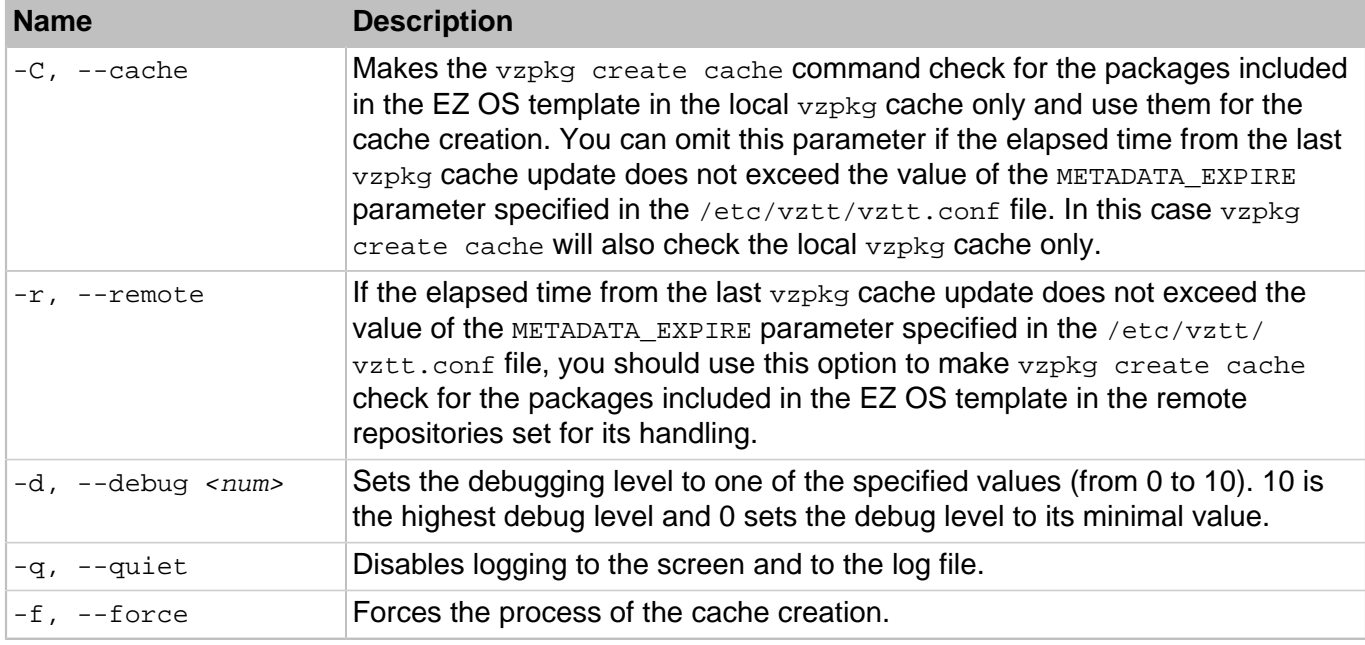

vzpkg create cache checks the template area on the server (by default, the /vz/template directory is used) and if it finds an OS EZ template for which no tar archive exists, it creates a gzipped tarball for the corresponding OS EZ template and places it to the /vz/template/cache directory. When a container is being created, pr1ct1 just unpacks the tar archive.

By default,  $vzpkq$  create cache checks the tar archive existence for all OS EZ templates installed on the server and creates some, if necessary. However, you can explicitly indicate what OS EZ template should be cached by specifying its name as  $\cos$  templates. If the cache of the OS template specified already exists on the server, the command will fail and you will be presented with the corresponding error message.

### 3.4.12. vzpkg update cache

This command is used to update tarballs (caches) of the OS EZ templates installed on the server.

#### **Syntax**

vzpkg update cache [<options>] [<0S\_template> [...]]

### **Table 3.36. Options**

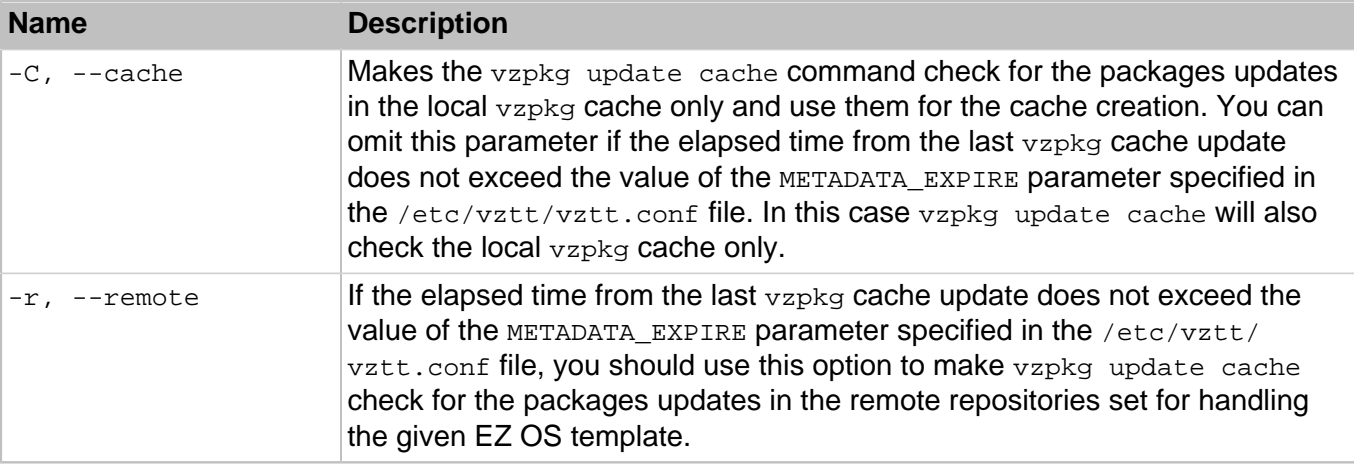

The vzpkg update cache command checks the cache directory in the template area (by default, the template area is located in the  $/vz/t$ emplate directory on the server) and updates all existing tarballs in this directory. However, you can explicitly indicate what OS EZ template tarball is to be updated by specifying its name as  $\cos_{\text{template}}$ . Upon the  $\text{vzpkg}$  update cache execution, the old tarball is renamed by receiving the -old suffix (e.g., centos-6-x86  $64.tar.qz-old$ ).

If the vzpkg update cache command does not find a tarball for one or more OS EZ templates installed on the server, it creates the corresponding tar archive(s) and puts them to the /vz/template/cache directory.

### 3.4.13. vzpkg remove cache

This command removes the cache for the OS EZ templates specified.

#### **Syntax**

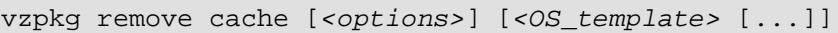

### **Table 3.37. Options**

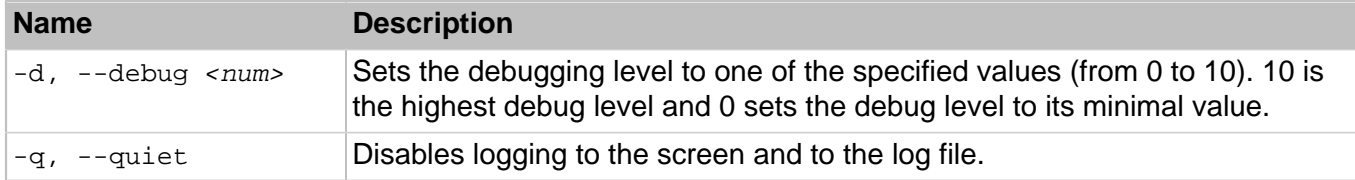

By default, vzpkg remove cache deletes all caches located in the /vz/template/cache directory on the server. However, you can explicitly indicate what OS EZ template tar archive is to be removed by specifying its name as <0S\_template>.

**Note:** The OS EZ template caches having the -old suffix are not removed from the /vz/template/ cache directory. You should use the  $-<sub>rm</sub>$  command to delete these caches from the server.

### 3.4.14. vzpkg create appcache

This command combines an OS EZ template cache and one or more application EZ templates into a new OS and applications cache. If the OS EZ template cache has not been created yet, this will be done before application templates are added.

### **Syntax**

vzpkg create appcache --config <config> [<options>]

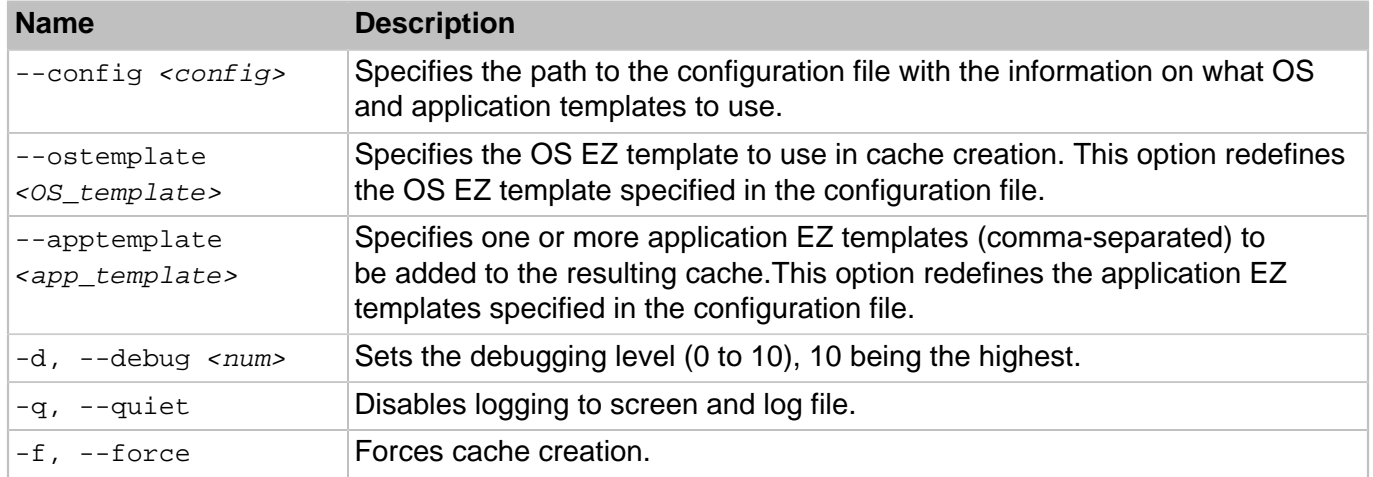

### **Table 3.38. Options**

### 3.4.15. vzpkg update appcache

This command updates an existing OS EZ template cache with preinstalled application templates if the --update-cache option is provided. Otherwise, the cache is created anew.

#### **Syntax**

vzpkg update appcache --config <config> [<options>]

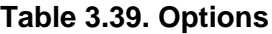

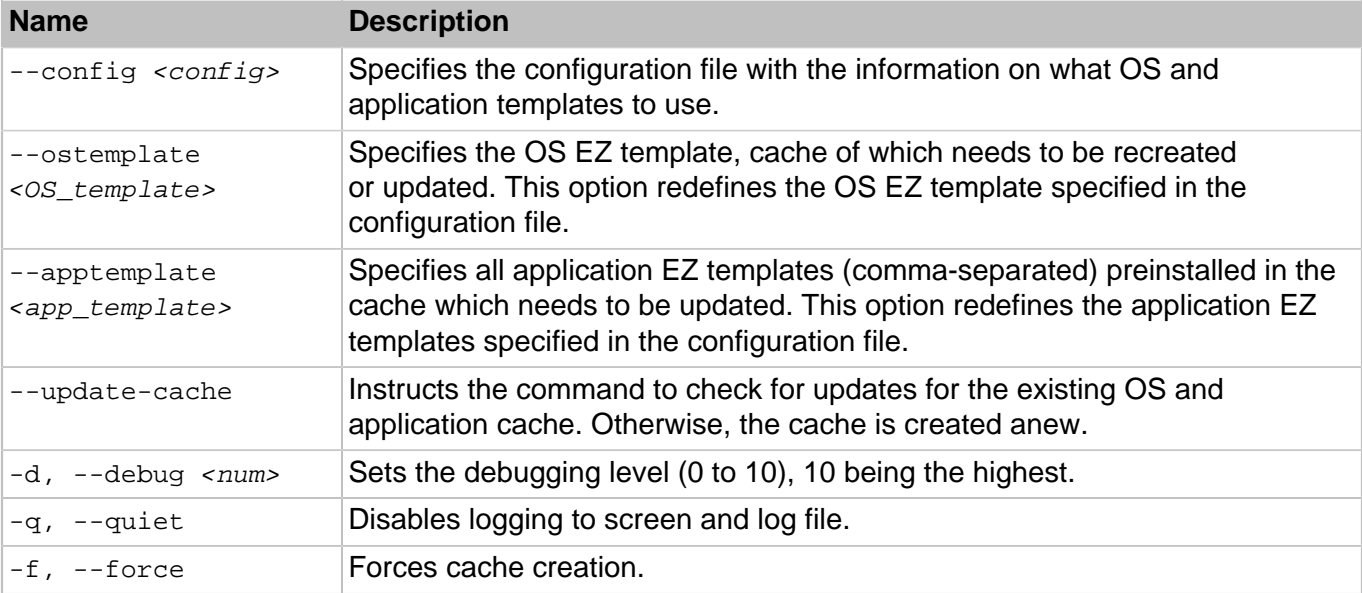

### 3.4.16. vzpkg remove appcache

This command removes an existing OS EZ template cache with preinstalled application templates.

#### **Syntax**

vzpkg remove appcache --config <config> [<options>]

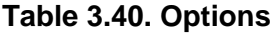

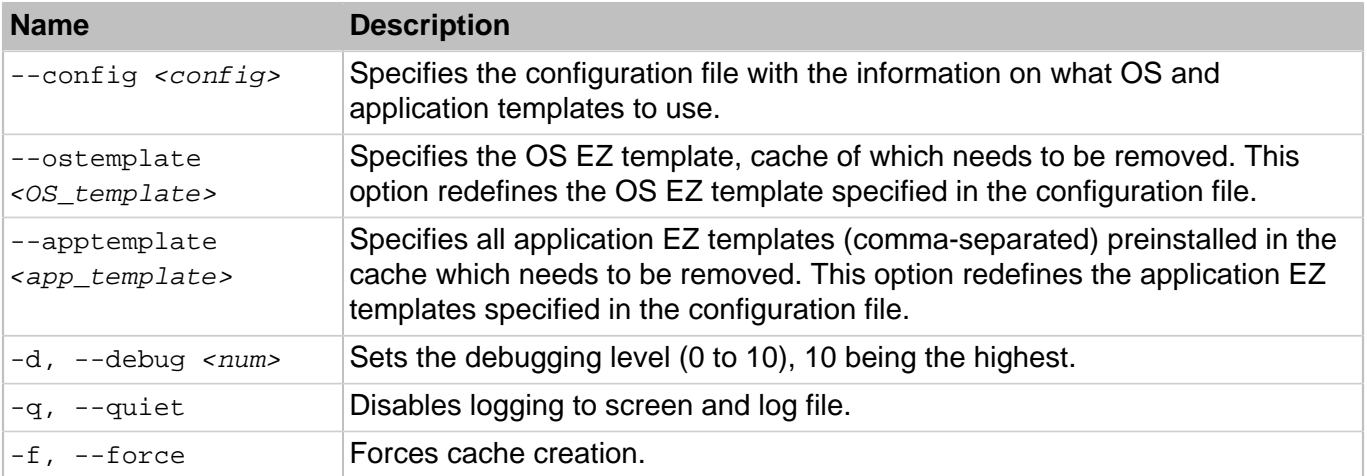

## 3.4.17. vzpkg localinstall

The vzpkg localinstall command is used to install a software package inside a container from the corresponding file on the server.

### **Syntax**

vzpkg localinstall [<options>] <CT\_name> <rpm\_file\_path> [...]

### **Table 3.41. Options**

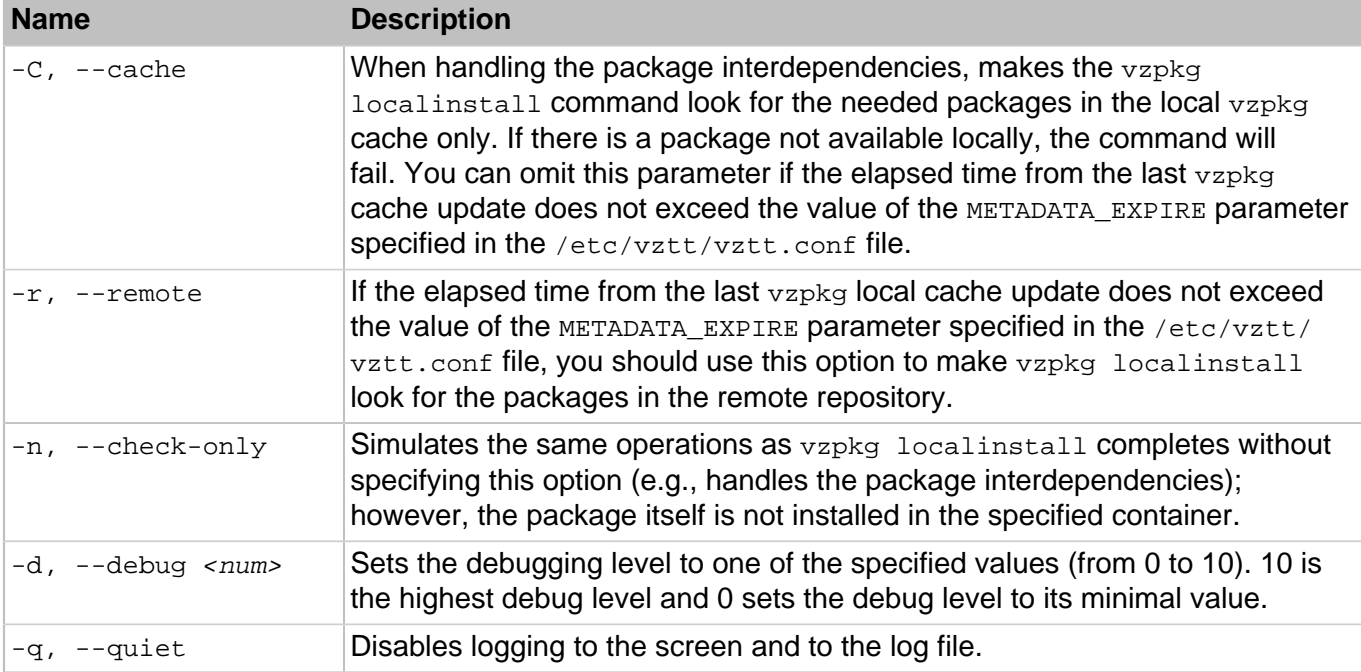

When executed, the command installs the package, the full path to which is specified as  $\leq r$  file path>, inside the container with the name  $\leq CT$  name>. You may specify multiple packages to be installed inside the container.

During its execution,  $vzpkg$  localinstall automatically handles the interdependencies among the packages to be installed inside a container and ensures that all dependencies are satisfied. If the package dependencies cannot be resolved, the installation process will fail and the corresponding message will be displayed.

## 3.4.18. vzpkg localupdate

The vzpkg localupdate command is used to update the software packages installed inside your container(s) by means of the vzpkg install or vzpkg localinstall commands.

### **Syntax**

vzpkg localupdate [<options>] <CT\_name> <rpm\_file\_path> [...]

### **Table 3.42. Options**

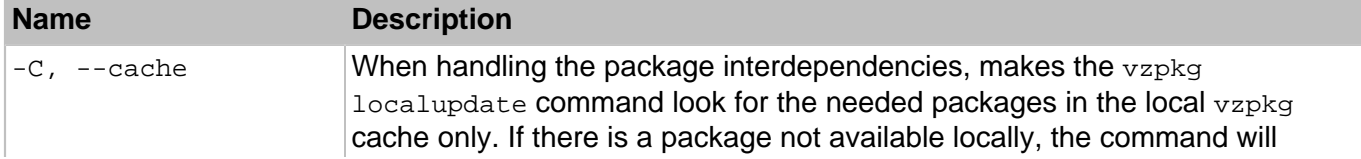

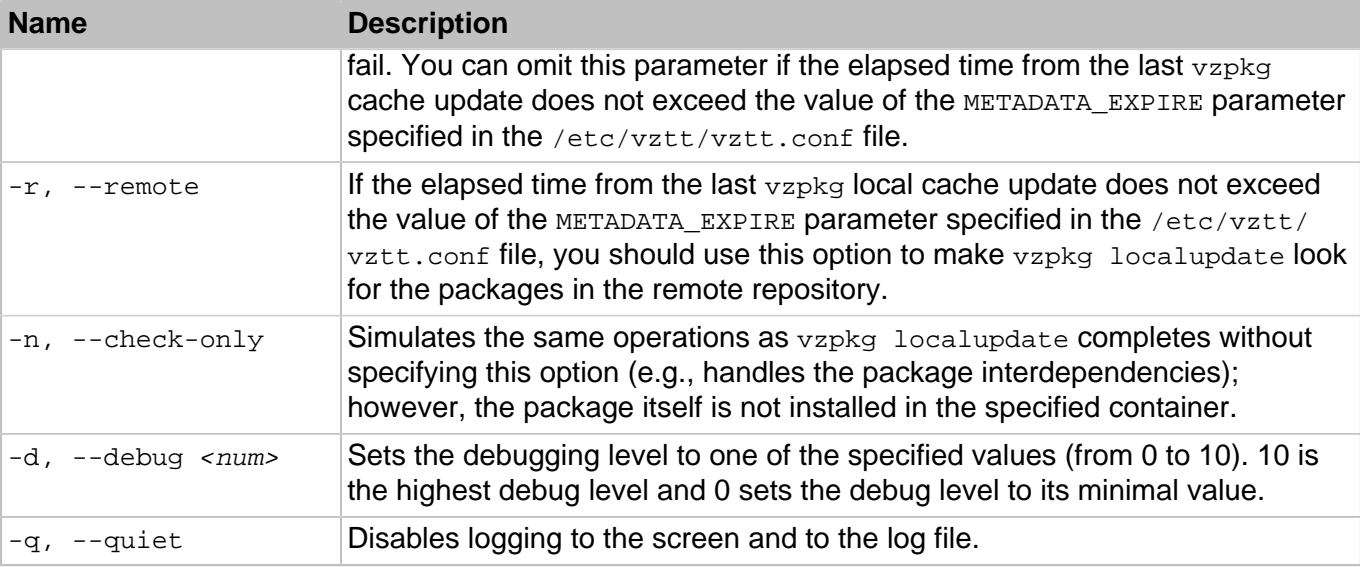

When executed, vzpkg localupdate compares the file on the server the full path to which is specified as <rpm\_file\_path> with the corresponding package inside the container with the name <cT\_name> and updates it, if necessary. You may specify a number of packages at once to be updated inside your container.

## 3.4.19. vzpkg upgrade

The vzpkg upgrade command is used to upgrade an OS EZ template the container is based on to a newer version.

### **Syntax**

vzpkg upgrade [<options>] <CT\_name>

### **Table 3.43. Options**

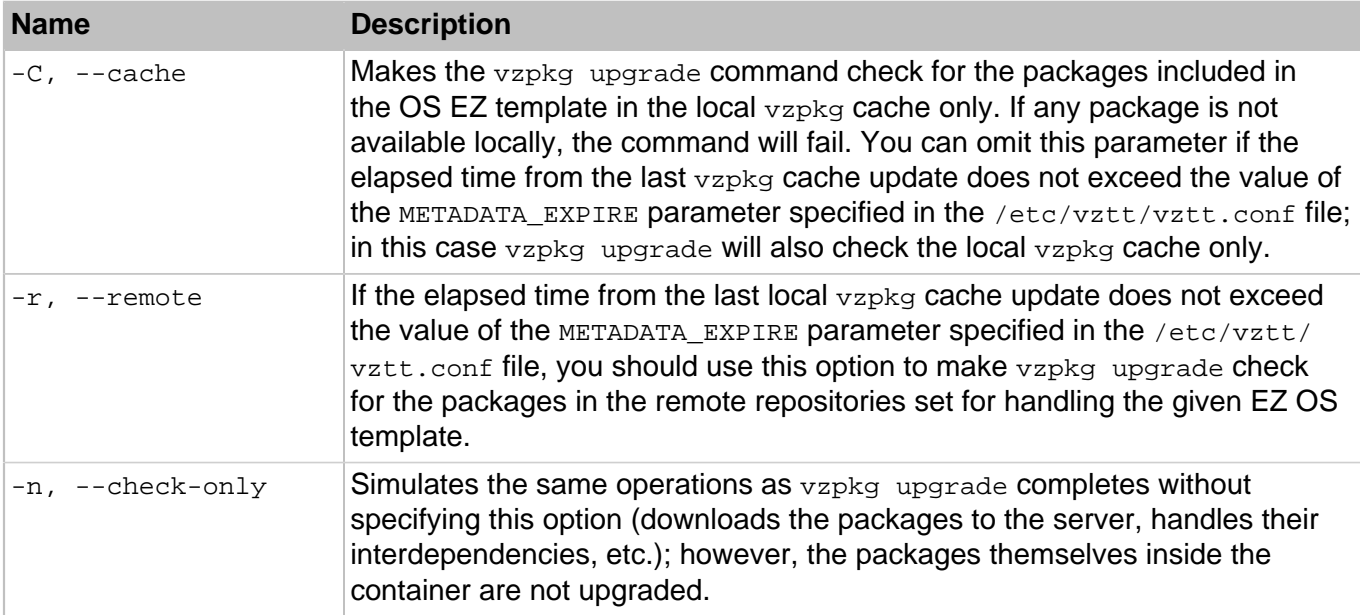

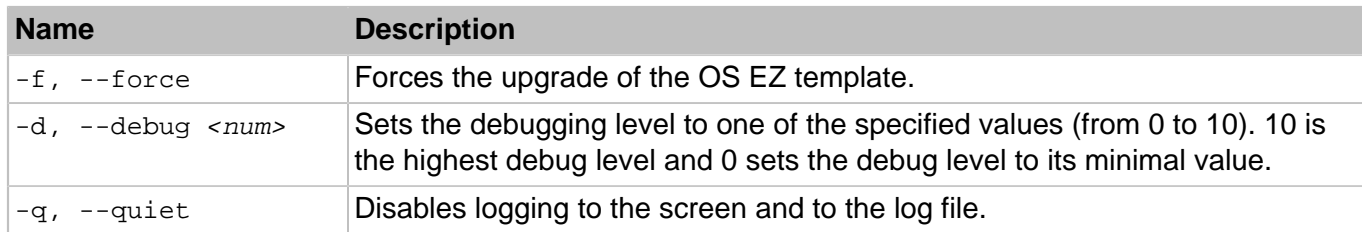

## 3.4.20. vzpkg fetch

This command is used to download packages included in the corresponding OS EZ template or their updates from the remote repository to the vzpkg local cache on the server and to prepare them for installation.

### **Syntax**

vzpkg fetch [<options>] <OS\_template>

### **Table 3.44. Options**

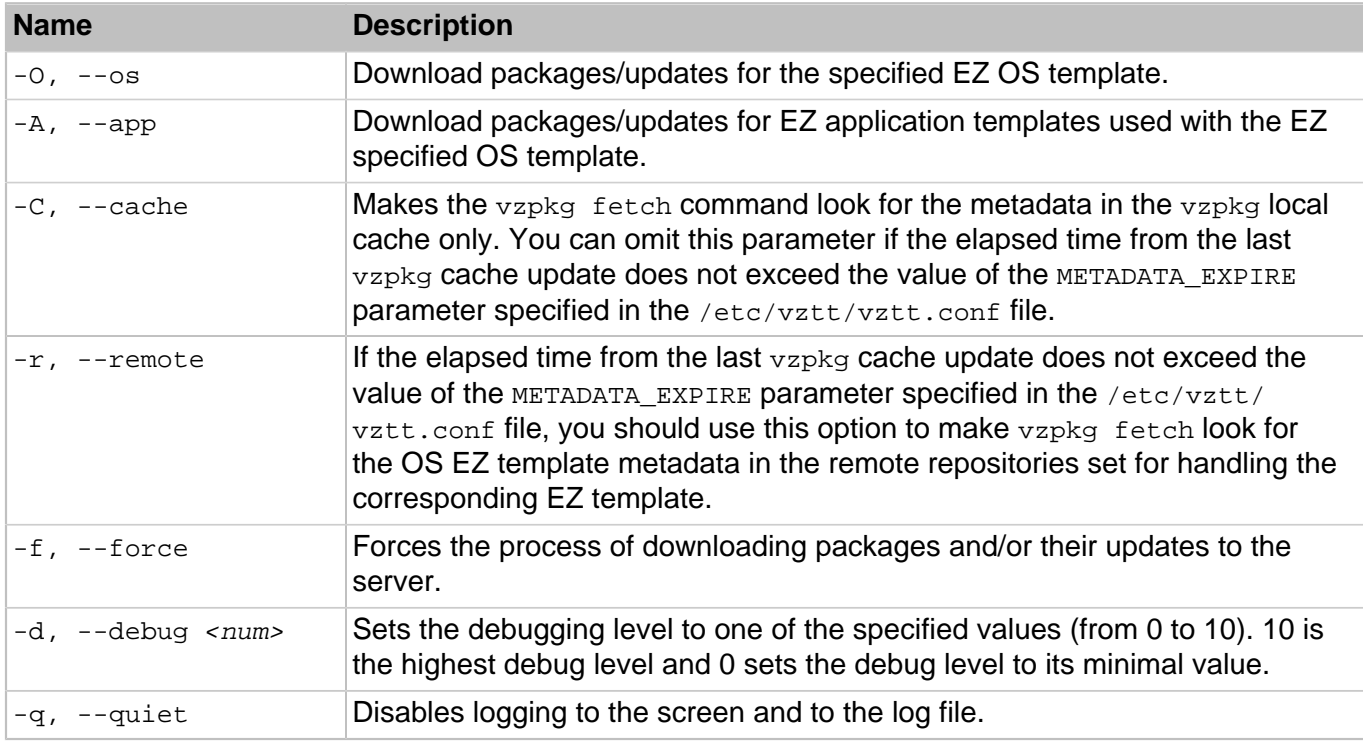

You can make vzpkg fetch run as a cron job (e.g., nightly) checking for available packages or packages updates for your EZ templates and keeping them in the local cache. Having all the necessary packages in the vzpkg local cache can greatly speed up the execution of the vzpkg install, vzpkg update, or vzpkg create cache commands since the packages are available locally and there is no need to check for them in the corresponding remote repositories.

## 3.4.21. vzpkg clean

This command is used to remove the software packages, their headers, and metadata downloaded to the server from the repository during the  $vzpkg$  execution (e.g., while caching an OS EZ template or adding an application EZ template to a container for the first time).

#### **Syntax**

vzpkg clean [<options>] [<0S\_template> [...]]

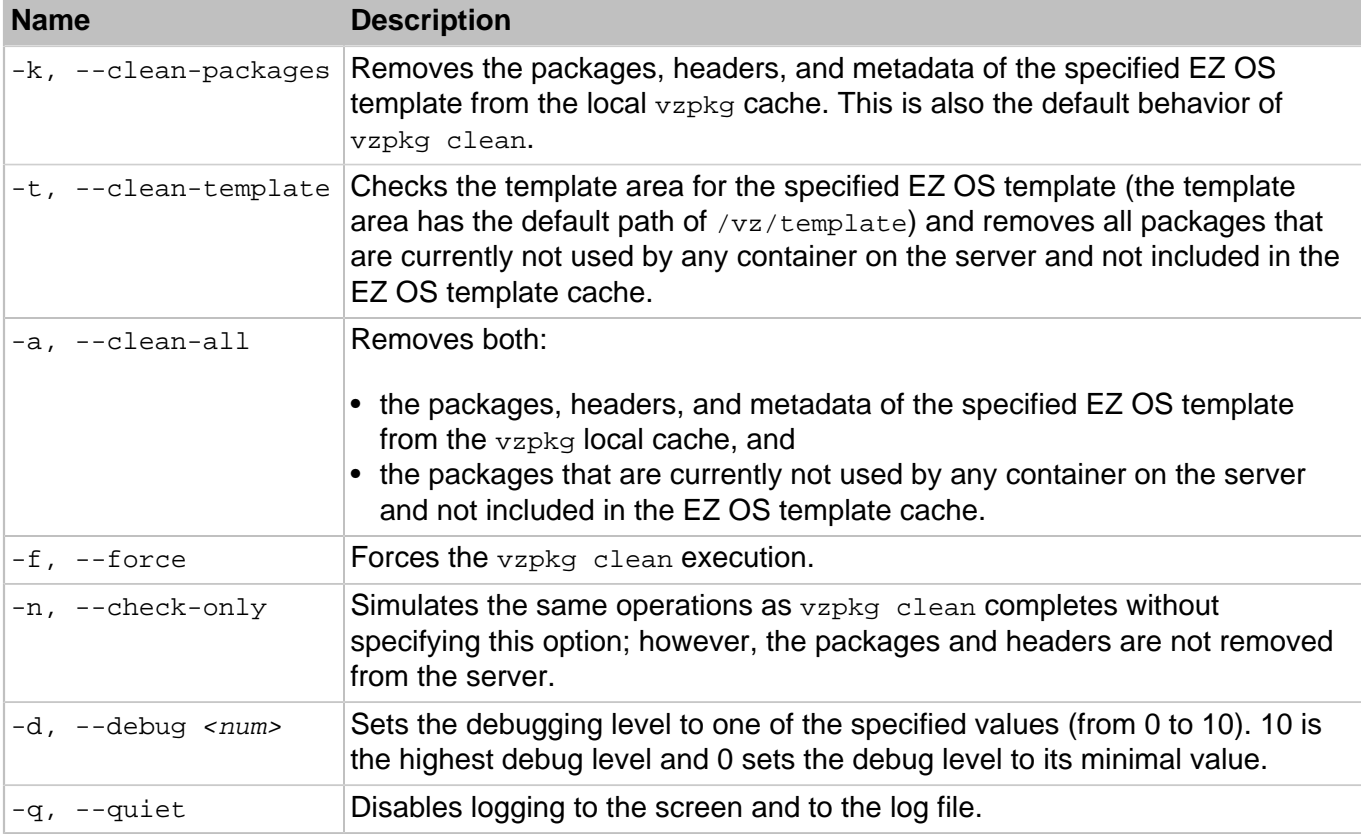

### **Table 3.45. Options**

### 3.4.22. vzpkg update metadata

This command is used to update the OS EZ template local metadata on the server.

#### **Syntax**

vzpkg update metadata [<options>] [<0S\_template> [...]]

#### **Table 3.46. Options**

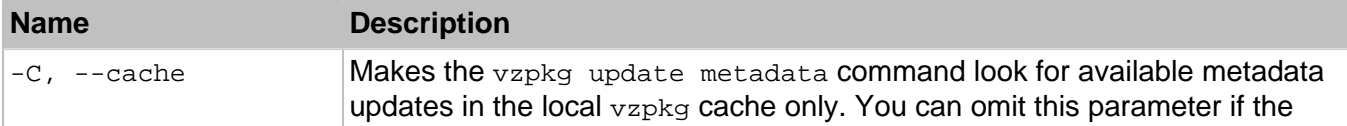

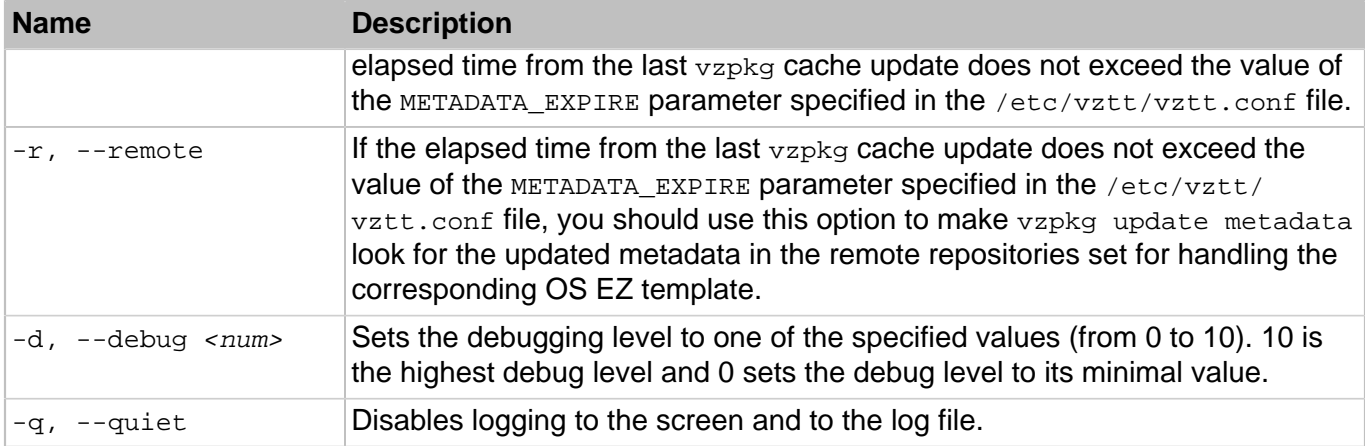

When executed without any options, the command updates the metadata of all OS EZ templates installed on the server. If you specify one or more OS EZ templates, the command will update the metadata of the indicated OS templates only. You can run this command a cron job at regular intervals to be sure that your OS EZ templates metadata are always up-to-date.

# 3.5. Supplementary Tools

## 3.5.1. pcompact

Utility to compact containers by removing unused blocks from their virtual disks. By compacting virtual disks, you can increase free disk space on the physical server.

### **Syntax**

pcompact [-v] [-n] [-s] [-t <timeout>[s|m|h]

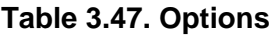

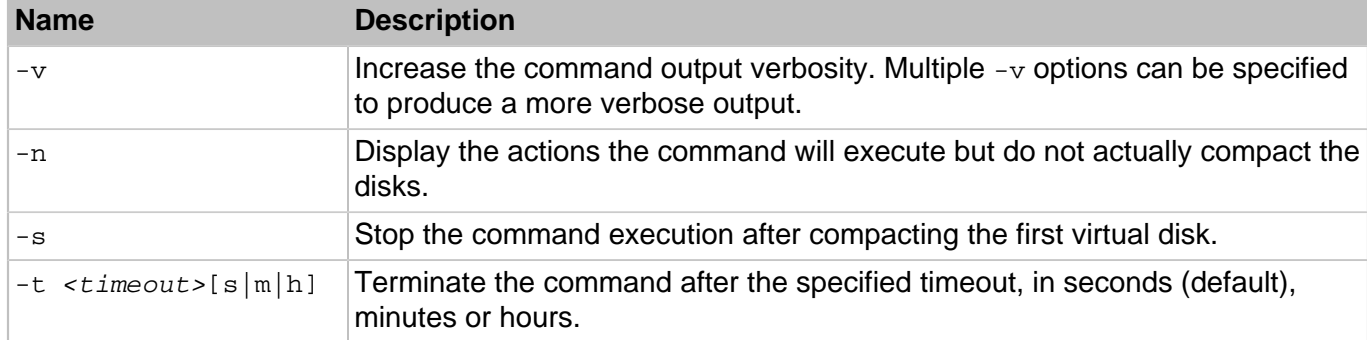

## 3.5.2. prl\_disk\_tool

The prl\_disk\_tool utility is used to manage virtual hard disk drives.

### 3.5.2.1. prl\_disk\_tool compact

Removes all empty blocks from the expanding virtual disk to reduce its size on the physical hard disk. The virtual disk must be formatted to NTFS, ext2/ext3/ext4, btrfs, or xfs.

#### **Syntax**

prl\_disk\_tool compact --hdd <disk\_path> [--force] prl\_disk\_tool compact -i, --info --hdd <disk\_path>

#### **Table 3.48. Options**

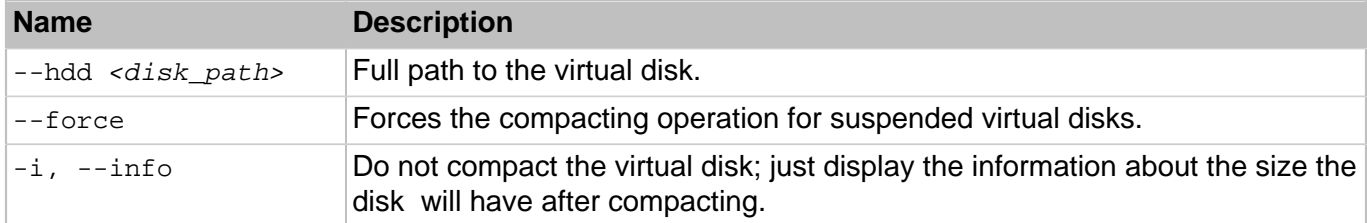

### 3.5.2.2. prl\_disk\_tool merge

Merges all snapshots of the virtual hard disk.

#### **Syntax**

prl\_disk\_tool merge --hdd <disk\_path>

#### **Table 3.49. Options**

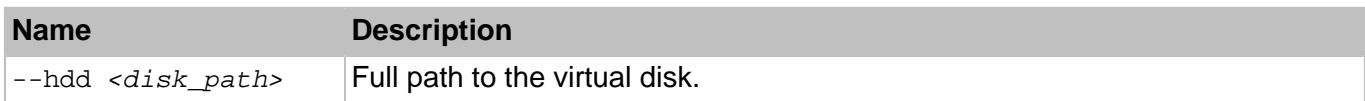

### 3.5.2.3. prl\_disk\_tool resize

Changes the capacity of the specified virtual disk. During resizing, all data present on the disk volumes are left intact. You can also resize the last partition using the --resize\_partition option. The supported file systems are NTFS, ext2/ext3/ext4, btrfs, or xfs.

**Syntax** 

```
prl_disk_tool resize --size <size>[K|M|G|T] [--resize_partition] --hdd <disk_path>
                      [--force]
prl_disk_tool resize -i, --info --hdd <disk_path>
```
#### **Table 3.50. Options**

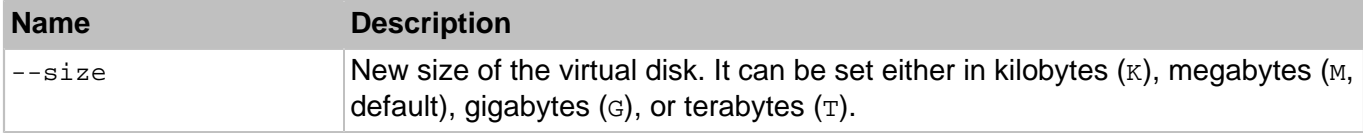

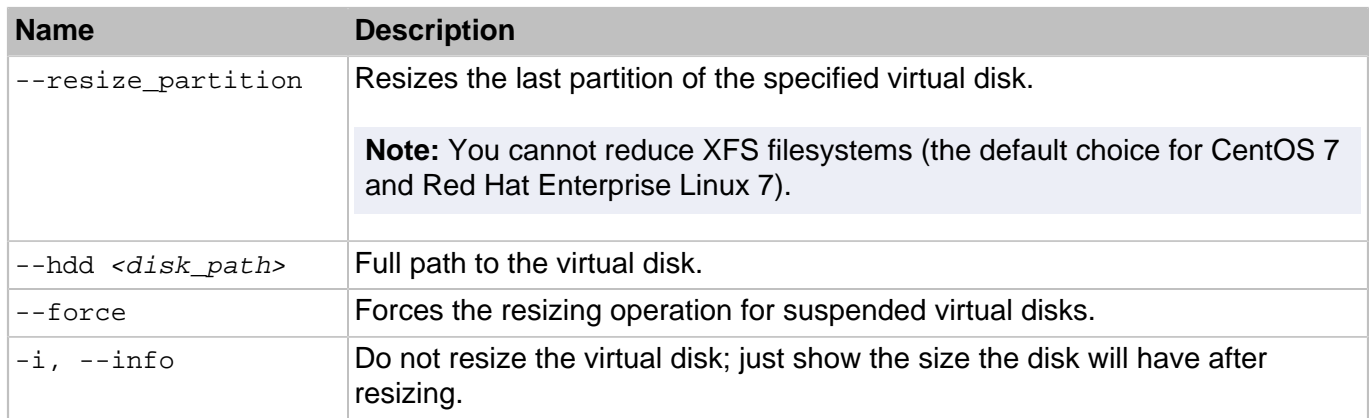

### 3.5.3. vzpid

This utility prints the ID of the container where the process is running.

### **Syntax**

vzpid <pid> [...]

Multiple process IDs can be specified as arguments.

### 3.5.4. vzps, vztop

These two utilities can be run on the server just as the standard Linux ps and htop utilities. For information on the  $p_s$  and  $h_{top}$  utilities, consult their man pages. The  $vzps$  and  $vztop$  utilities provide certain additional functionality related to monitoring separate containers running on the server.

The vzps utility has the following functionality added: the  $-E < CT\_name>$  command-line switch can be used to show only the processes running inside the container with the specified ID.

The vztop utility has the **CTID** column added to display the container UUID where a particular process is running (0 stands for the server itself).

### 3.5.5. vzsplit

This utility is used to generate a sample container configuration file with a set of system resource control parameters.

### **Syntax**

vzsplit [-n <num>] [-f <sample\_name>] [-s <swap\_size>]

This utility is used for dividing the server into equal parts. It generates a full set of containers system resource control parameters based on the total physical memory of the server it runs on and the number of containers the server shall be able to run even if the given number of containers consume all allowed resources.
Without any option the utility prompts for the desired number of containers and outputs the resulting resource control parameters to the screen.

### **Table 3.51. Options**

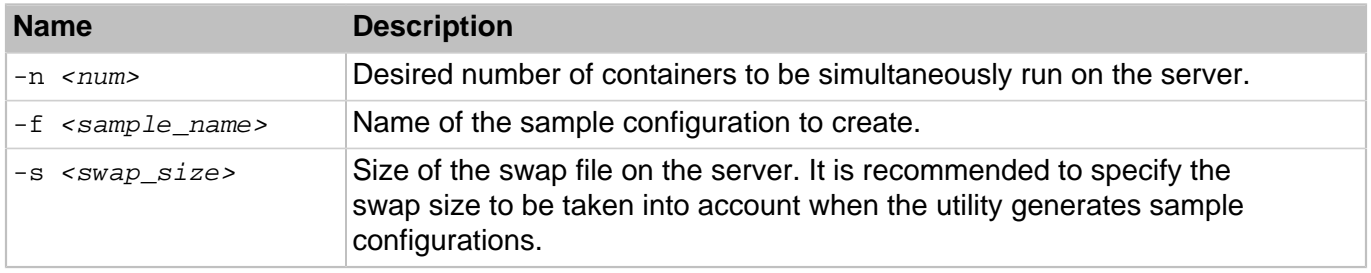

The resulting sample configuration will be created in the /etc/vz/conf directory. The file name will be ve-<sample\_name>.conf-sample. Now you can pass <sample\_name> as an argument to the --config option of the prlctl create command. If a sample with this name already exists, the utility will output an error message and will not overwrite the existing configuration.

# Chapter 4. Managing Virtual Machines

# 4.1. prlctl

OpenVZ virtual machines can be managed using the  $prlct1$  command-line utility. The utility is installed on the hardware node during the product installation.

# 4.1.1. General Syntax

The  $prlct1$  utility is used to perform administration tasks on virtual machines. The utility supports a full range of tasks from creating and administering virtual machines to getting statistics and generating problem reports.

### **Syntax**

```
prlctl <command> <VM_name> [<options>] [-v, --verbose <number>] [--timeout <sec>]
       [-1, --login [<user>[:_<passwd>_]@]<server>] [-p, --read-passwd <file>]]
```
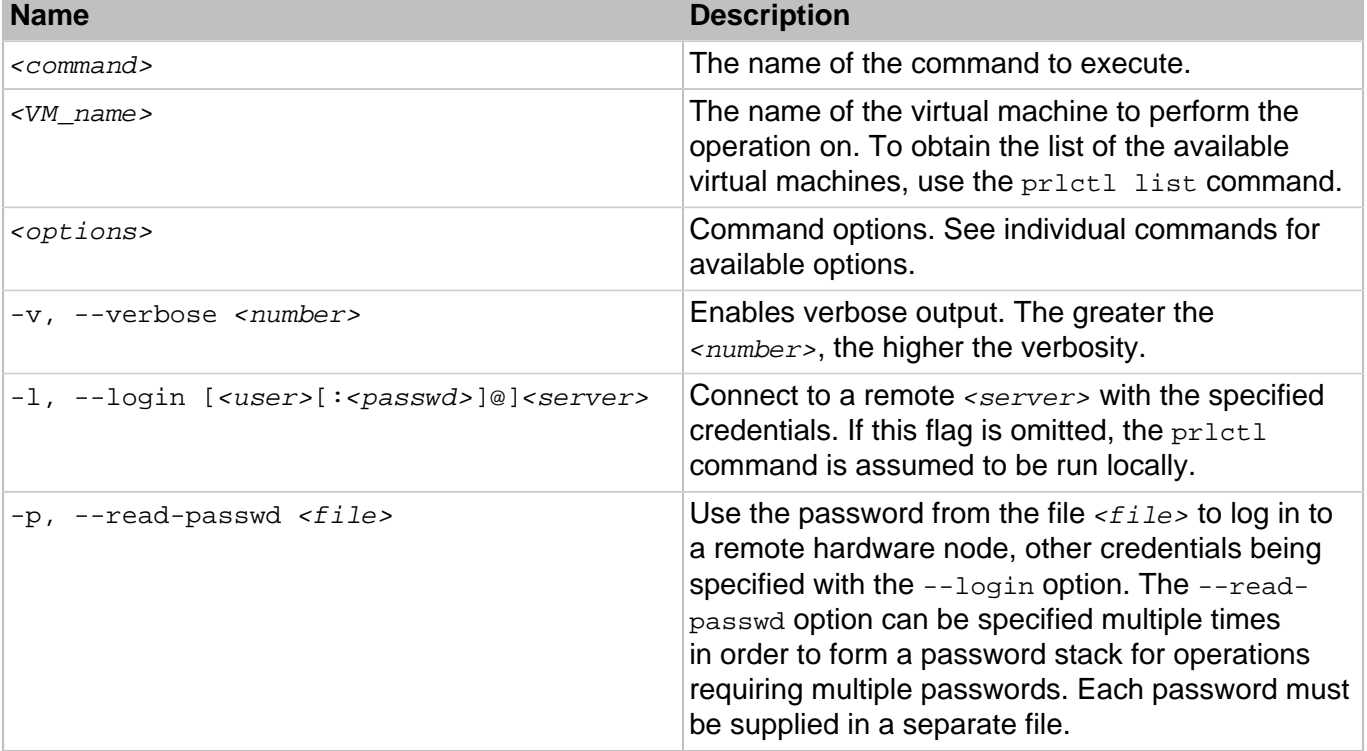

### **Table 4.1. Options**

To display help, enter prlctl without any options.

### 4.1.2. prlctl clone

Creates an exact copy of the specified virtual machine.

### **Syntax**

```
prlctl clone <VM_name> --name <new_name> [--template] [--dst=<path>] [--changesid]
              [--detach-external-hdd <yes|no>]
```
### **Table 4.2. Options**

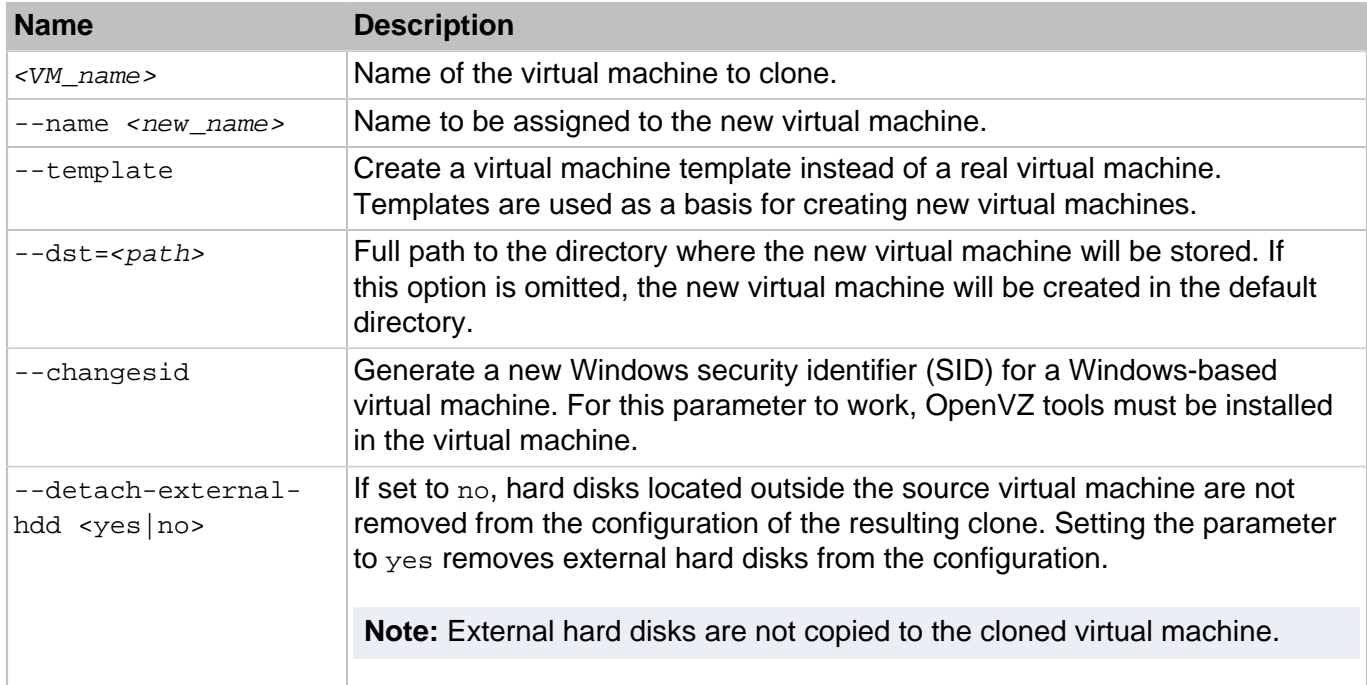

# 4.1.3. prlctl create

Creates a new virtual machine. A virtual machine can be created from scratch or from a virtual machine template. When created from scratch, the target operating system type or version must be specified. To create a virtual machine from a template, the template name must be passed to the command.

### **Syntax**

```
prlctl create <VM_name> [<options>]
```
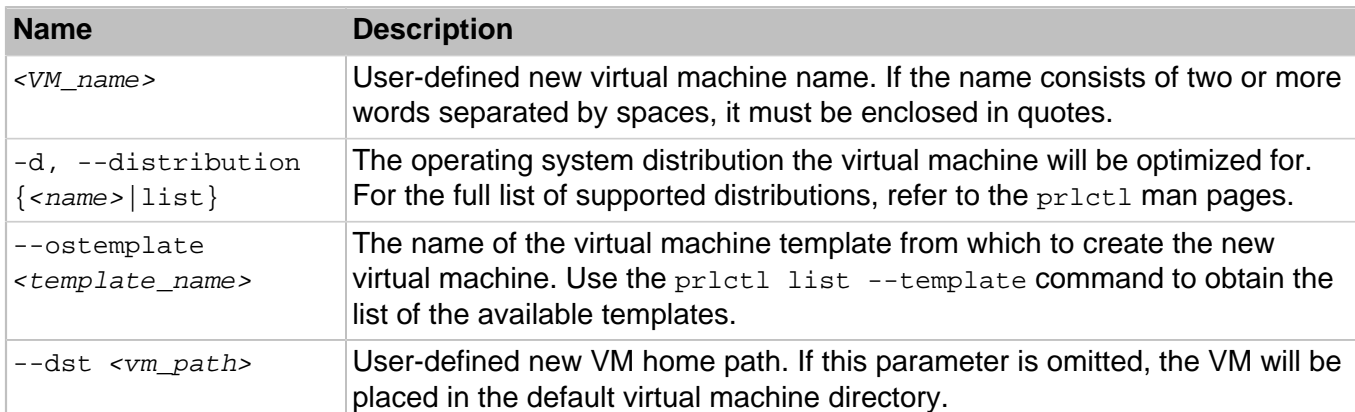

### **Table 4.3. Options**

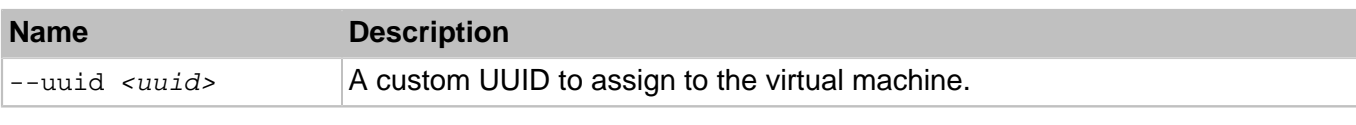

**Note:** You can use either --distribution or --ostemplate, not both options at once.

When creating a virtual machine from scratch, you may specify the operating system family or version. If an operating system version is specified using the --distribution parameter, the virtual machine will be configured for that operating system. If an operating system family is specified using the --ostype parameter, the virtual machine will be configured for the default version of this OS family. The default versions are determined internally by OpenVZ. The best way to find out the default versions used in your OpenVZ installation is by creating a sample virtual machine.

# 4.1.4. prlctl delete

Deletes a virtual machine from the hardware node. The command removes a virtual machine from the OpenVZ registry and permanently deletes all its files from the server. Once completed, this operation cannot be reversed.

### **Syntax**

prlctl delete <VM\_name>

### **Table 4.4. Options**

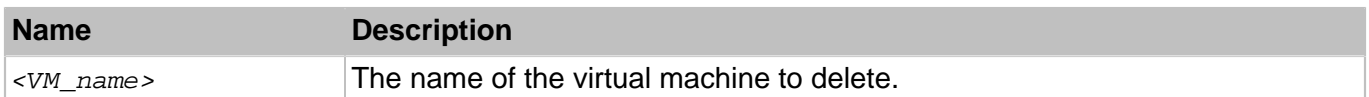

# 4.1.5. prlctl enter

Creates a command prompt channel to a virtual machine. By using this command, you can create a command prompt channel and execute commands in a virtual machine. OpenVZ tools must be installed in a virtual machine to use this utility.

### **Syntax**

prlctl enter <VM\_name>

### **Table 4.5. Options**

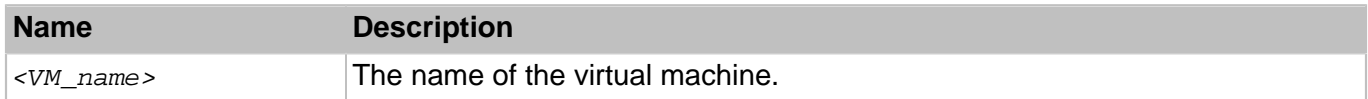

### 4.1.6. prlctl exec

Executes a command inside a virtual machine. OpenVZ tools must be installed in a virtual machine to use this utility. By default, running  $prlctl$  exec  $\leq$  command> is equivalent to executing bash  $-c$ <command> in a Linux VM or cmd /c <command> in a Windows VM.

### **Syntax**

prlctl exec <VM\_name> [--without-shell] <command>

#### **Table 4.6. Options**

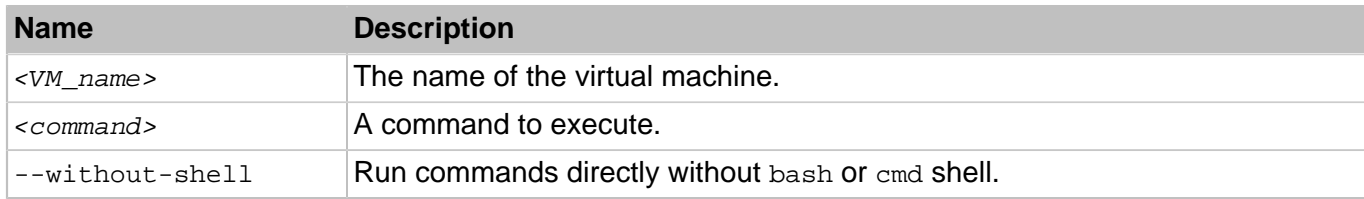

# 4.1.7. prlctl list

Displays a list of virtual machines on the Hardware Node. Displays information on virtual machines on the Hardware Node.

### **Syntax**

```
prlctl list --vmtype vm [-a, --all] [-o, --output <field>[,...]]
            [-s, --sort {<field>|-<field>}] [-t, --template] [-j, --json]
prlctl list -i, --info --vmtype vm [<VM_name>] [-f, --full] [-t, --template]
                                    [-j, -j \text{son}]
```
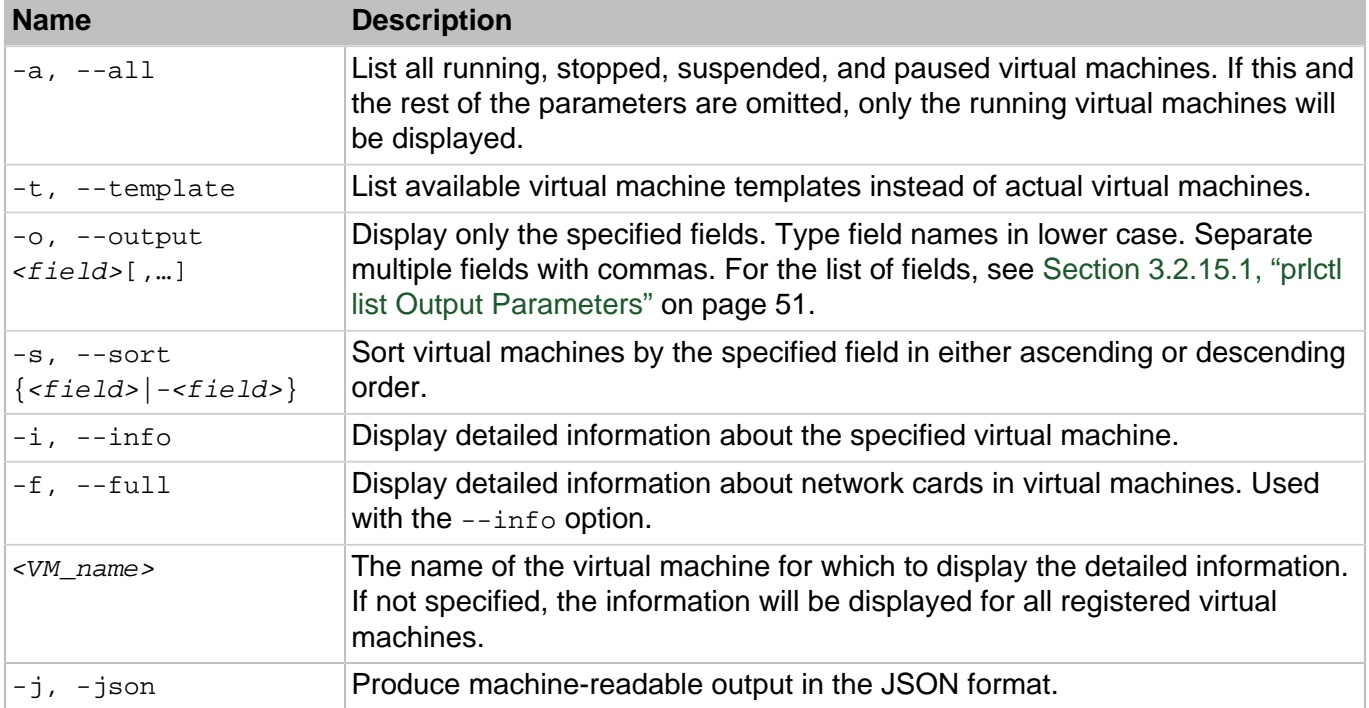

### **Table 4.7. Options**

### 4.1.7.1. prlctl list Output Parameters

Listed below are the parameters that can be specified after the -o switch.

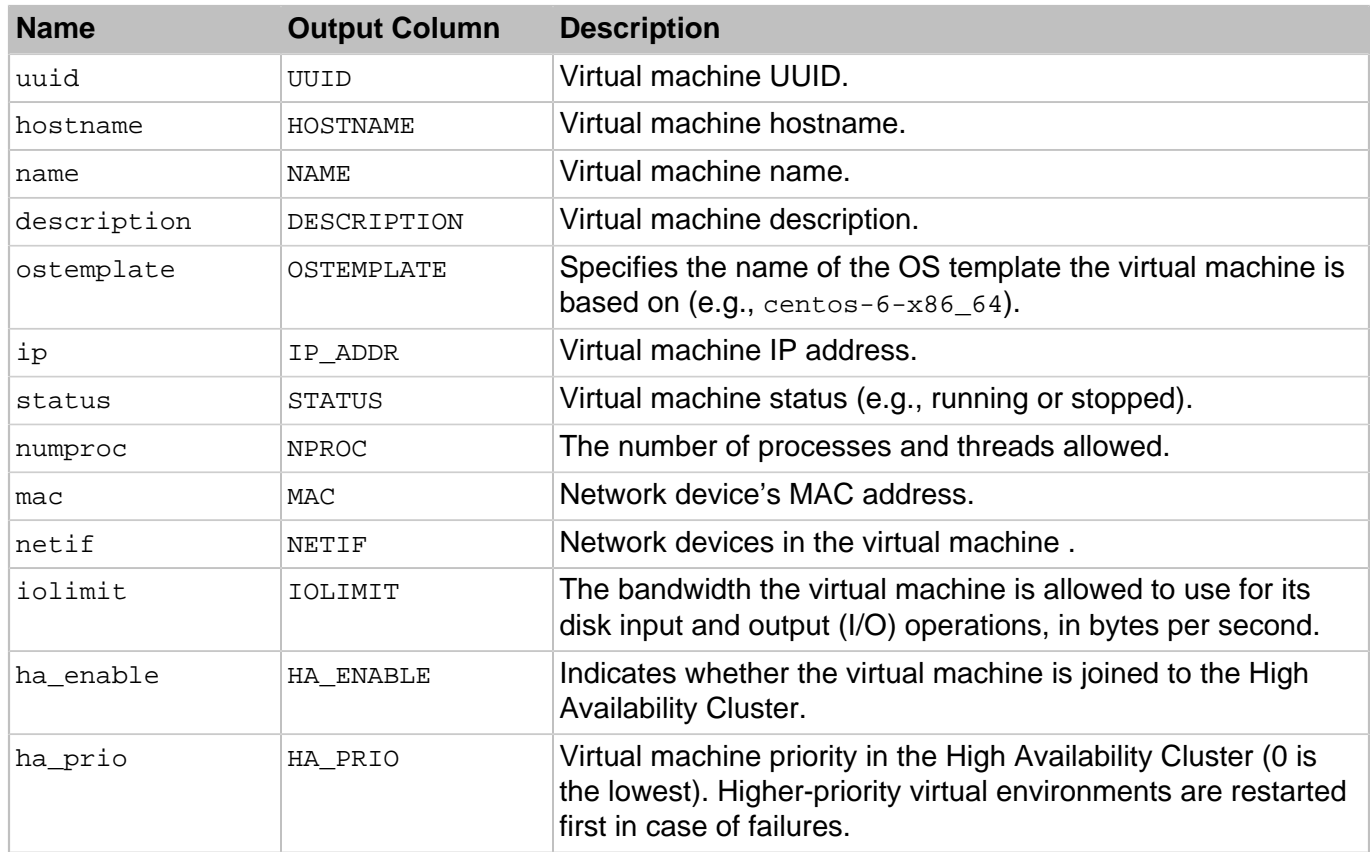

# 4.1.8. prlctl statistics

Print statistics for running containers on the server.

### **Syntax**

prlctl statistics {<CT\_UUID\_or\_name>|-a, --all} [--loop] [--filter <filter>]

### **Table 4.8. Options**

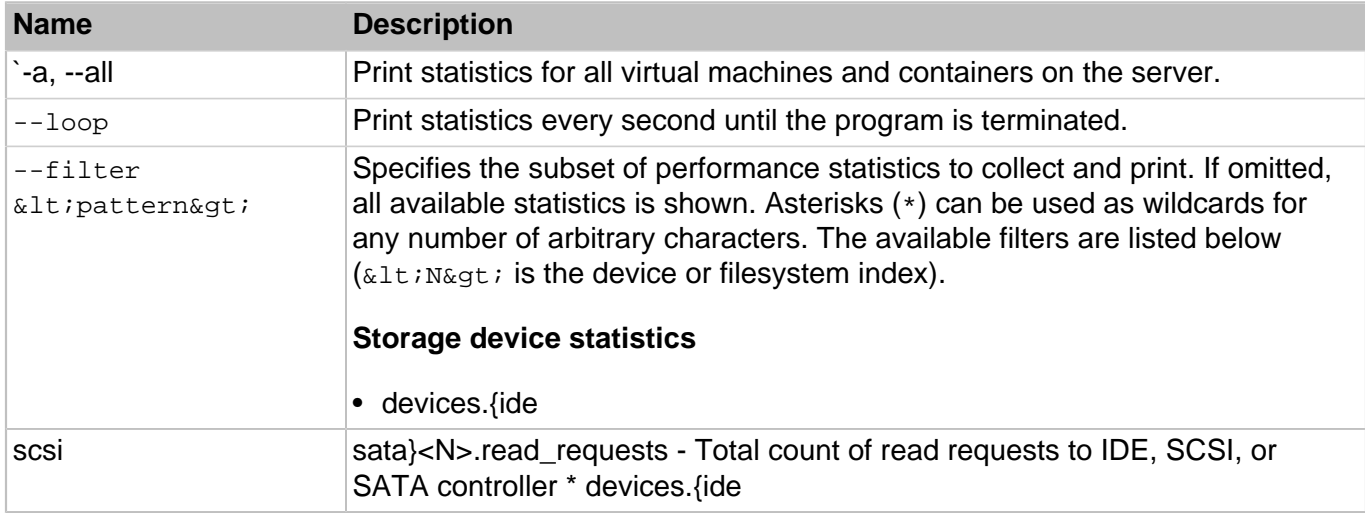

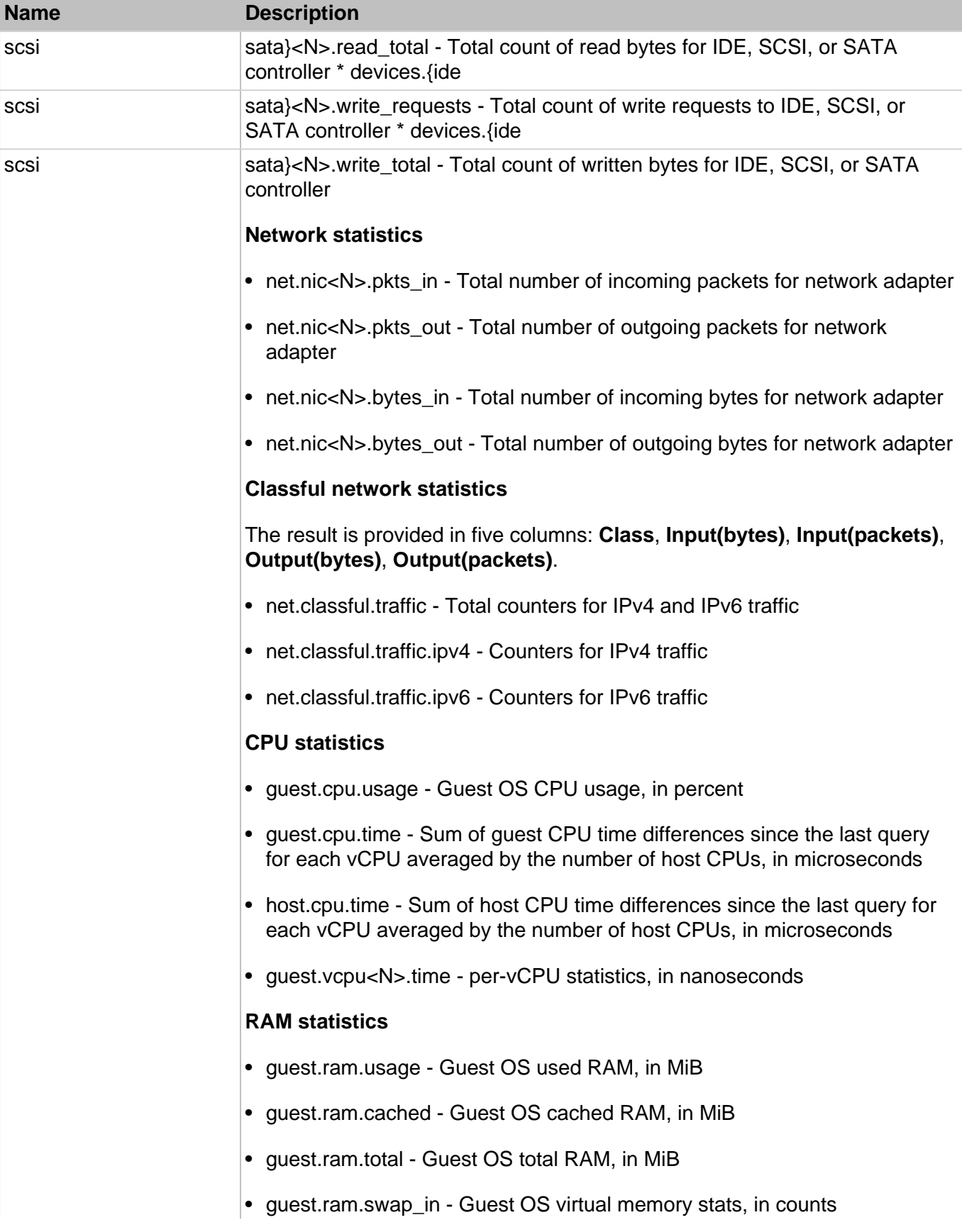

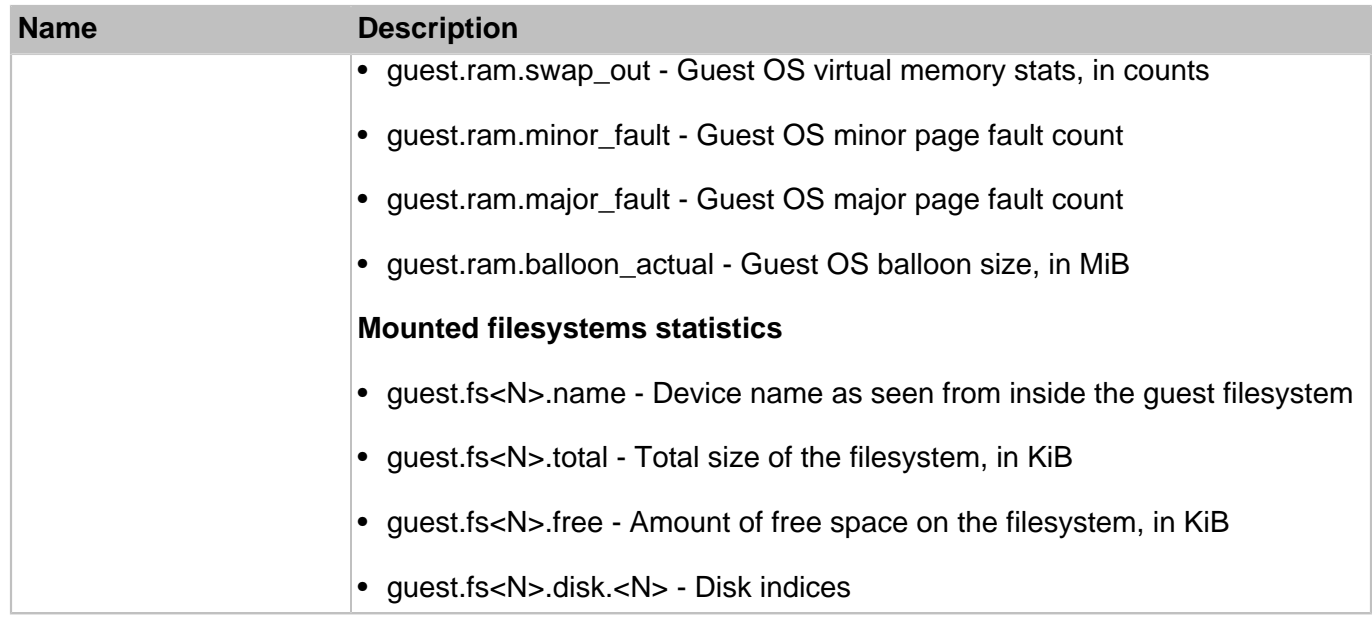

# 4.1.9. prlctl migrate

Migrates a virtual machine from one server to another.

### **Syntax**

```
prlctl migrate [<source_server>/]<VM_name> <destination_server>[/<VM_name>]
                [--dst=<path>] [--keep-src|--remove-src] [--changesid] [--no-compression]
                [--no-tunnel] [--ssh <options>]
```
### **Table 4.9. Options**

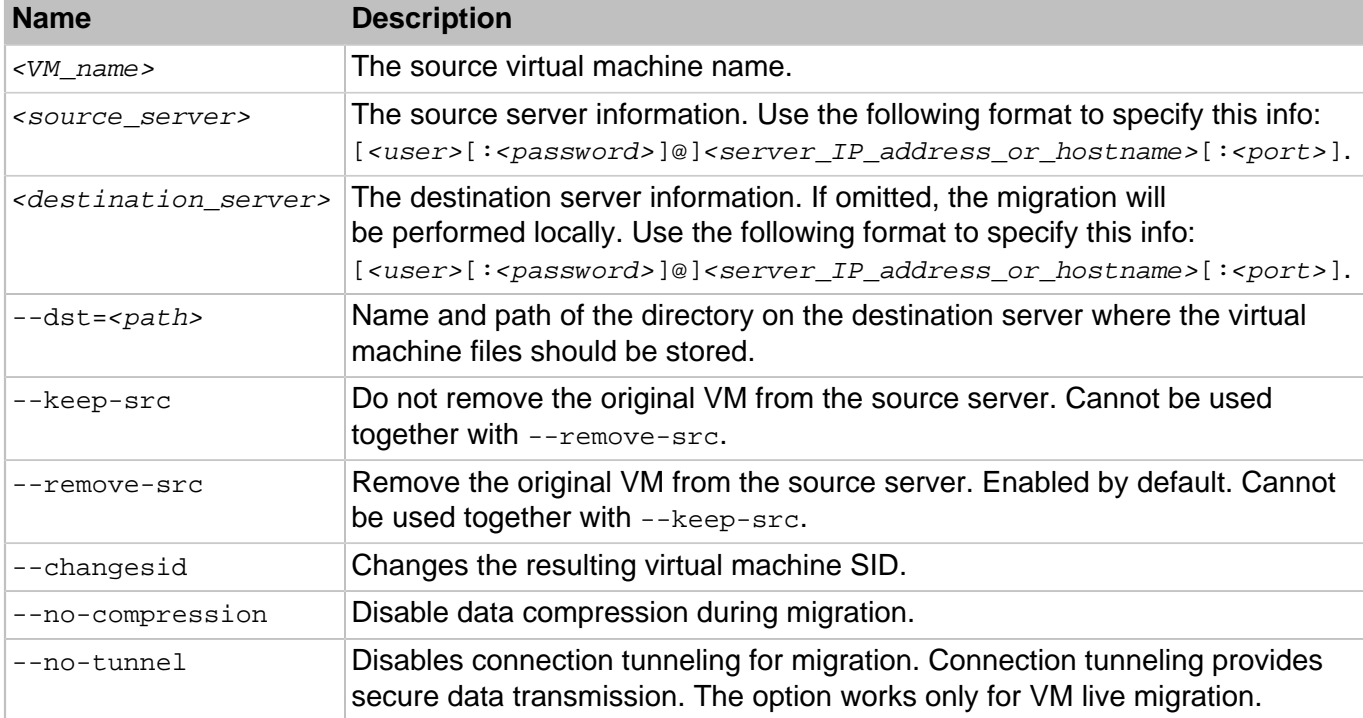

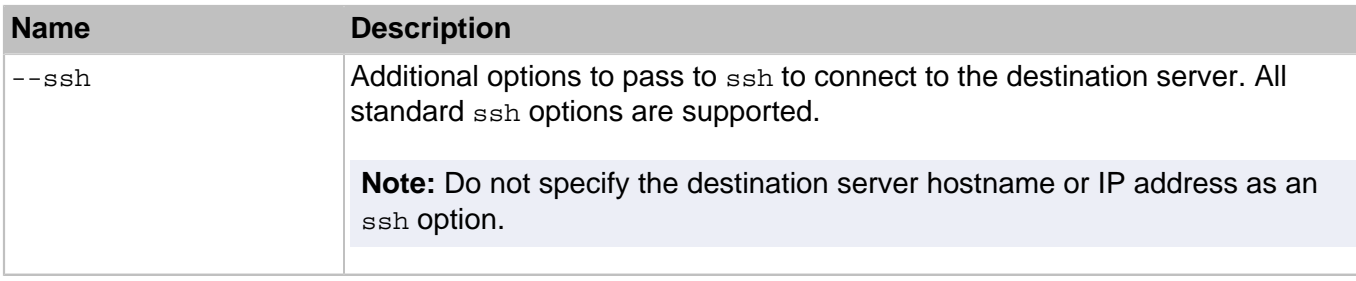

# 4.1.10. prlctl mount, umount

Mounts or unmounts the hard disks of a virtual machine to the  $/yz/root/2UUD>$  directory on the hardware node.

### **Syntax**

```
prlctl mount <VM_name> [-o <ro|rw> | --info]
prlctl umount <VM_name>
```
### **Table 4.10. Options**

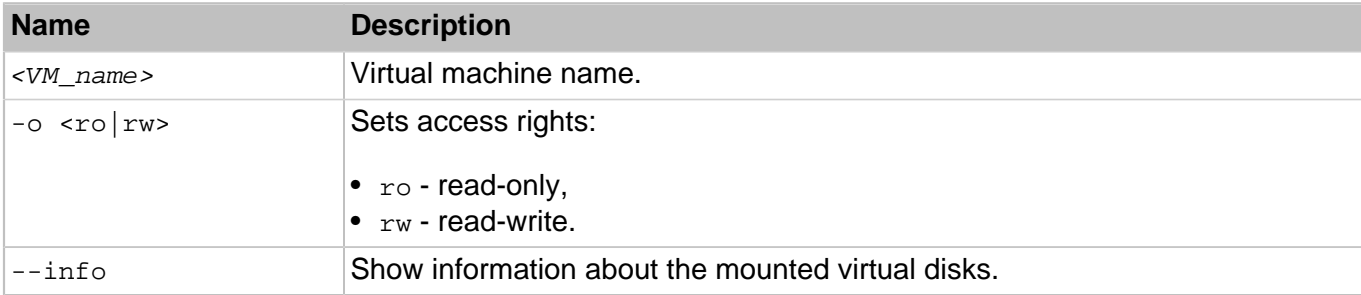

### 4.1.11. prlctl move

Moves the files of a virtual machine to a new location on the same server. The virtual machine must be stopped or suspended.

### **Syntax**

prlctl move <VM\_name> --dst=<path>

### **Table 4.11. Options**

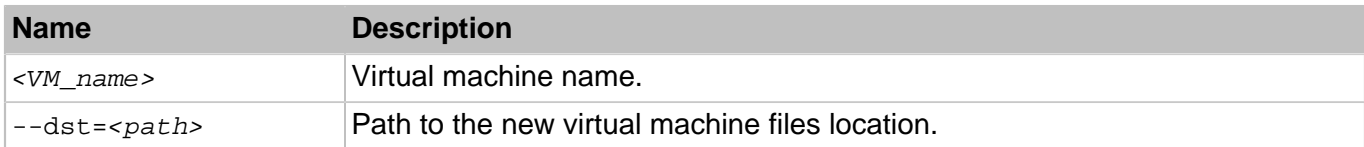

### 4.1.12. prlctl pause, suspend, resume

Pause, suspend, and resume a virtual machine.

prlctl pause <VM\_name> prlctl suspend <VM\_name> prlctl resume <VM\_name>

### **Table 4.12. Options**

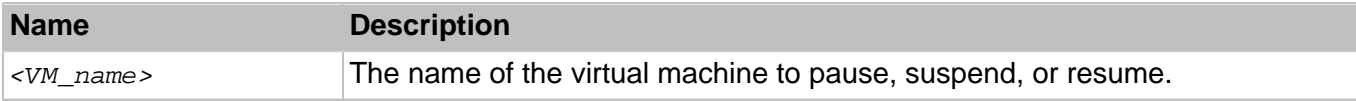

The pause command pauses a virtual machine. To continue the virtual machine operation, use the prlctl start command.

The suspend command suspends the virtual machine operation. When a running virtual machine is suspended, the state of the virtual machine processes is saved to a file on the host. After that, the machine is stopped. To resume the machine, use the resume command.

# 4.1.13. prlctl problem-report

Obtains a problem report for the specified virtual machine and either sends it to the OpenVZ technical support team or displays it on the screen.

### **Syntax**

```
prlctl problem-report <VM_name> <-d, --dump|-s, --send [--proxy [<user> \setminus [:<passwd>]@<proxyhost>[:<port>]]] [--no-proxy]>
```
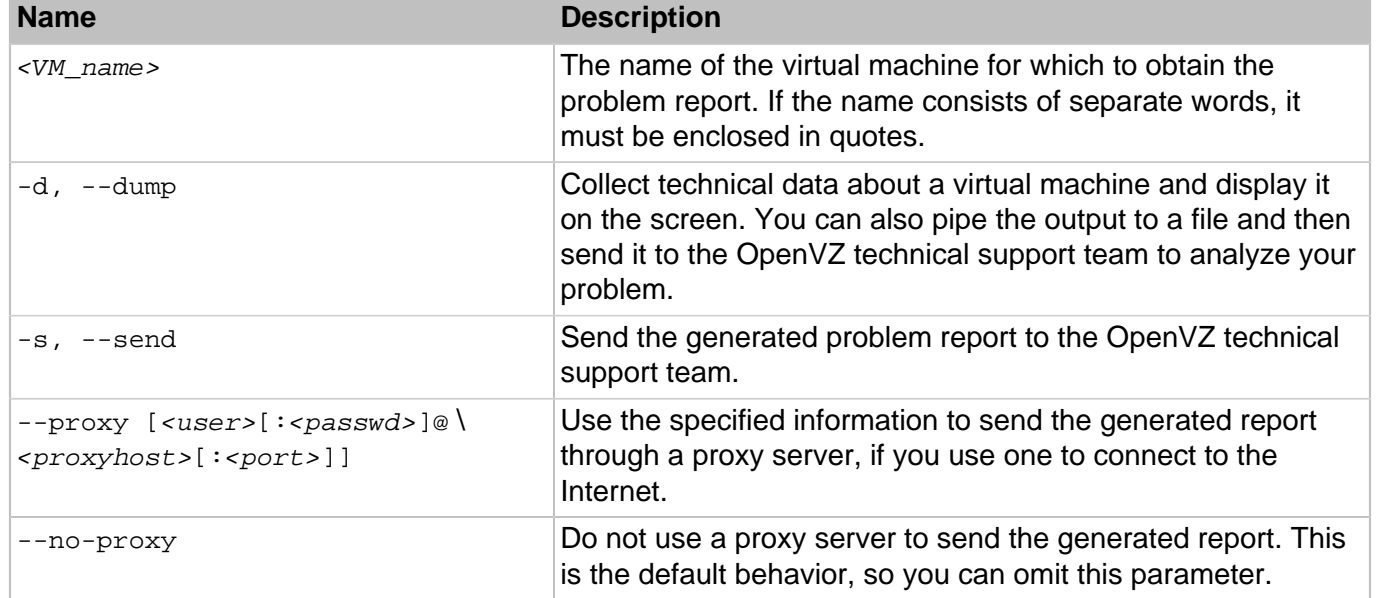

### **Table 4.13. Options**

# 4.1.14. prlctl register, unregister

The register command is used to register a virtual machine with OpenVZ.

The unregister command removes a virtual machine from the OpenVZ registry.

### **Syntax**

```
prlctl register <path> --preserve-uuid <yes|no>
prlctl unregister <VM_name>
```
### **Table 4.14. Options**

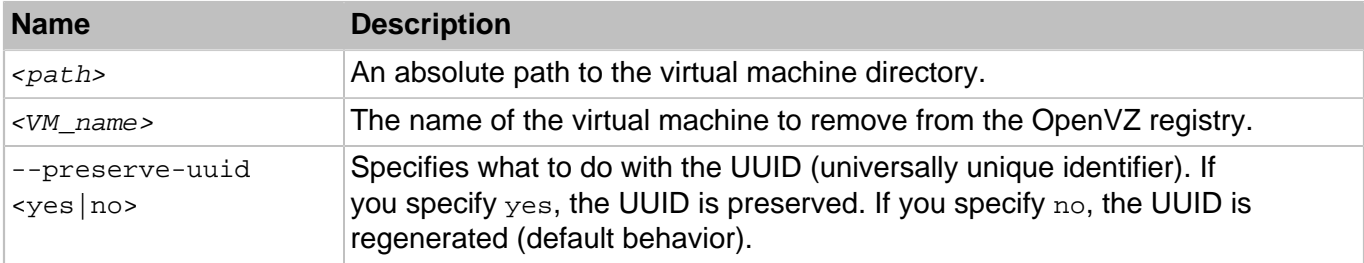

Use the register command when you have a virtual machine on the server that does not show up in the list of the virtual machines registered with the OpenVZ. This can be a machine that was previously removed from the registry or a machine that was copied from another location.

The unregister command removes a virtual machine from the OpenVZ registry, but does not delete the virtual machine files from the server. You can re-register such a machine with OpenVZ later using the register command.

# 4.1.15. prlctl reset-uptime

Resets a virtual machine uptime counter as well as count start date and time.

**Syntax** 

```
prlctl reset-uptime <VM_name>
```
### **Table 4.15. Options**

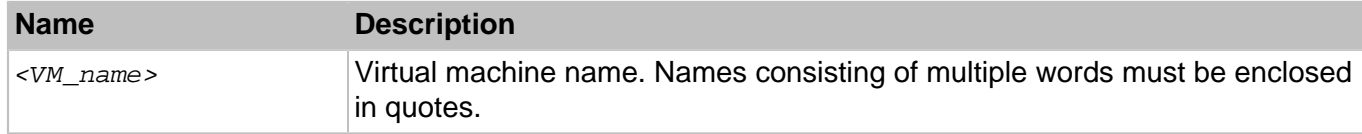

### 4.1.16. prlctl set

The pr1ct1 set command is used to modify the configuration of a virtual machine and manage virtual machine devices. The following subsections provide technical information on how to use the command to perform these tasks.

### 4.1.16.1. Modifying Virtual Machine Configuration

The prictl set command is used to modify the virtual machine configuration parameters.

```
prlctl set <VM_name> [--cpus <number>] [--memsize <number>]
           [--videosize <number>] [--memguarantee <percentage>]
           [--mem-hotplug <on/off>] [--distribution _<name>] [--description <desc>]
            [--autostart <on|off|auto>] [--autostart-delay <number>]
           [--autostop <stop|suspend>] [--applyconfig <conf>] [--name <new_name>]
            [--start-as-user <administrator|owner|<user>:_<passwd>_]
           [--vnc-mode <auto|manual|off> {--vnc-passwd <passwd> | --vnc-nopasswd}]
           [--vnc-port <port>] [--vnc-address <address>] [--cpu-hotplug <on|off>]
            [--cpuunits <units>] [--cpulimit {<percent>|<megahertz>}]
           [--ioprio <priority>] [--iolimit <limit>] [--iopslimit <limit>]
            [--cpumask {<N>[,N,N1-N2] | all}] [--offline-management <on|off>]
            [--offline-service <service_name>] [--userpasswd <user>:<passwd>
           [--crypted]] [--rate <rate>] [--ratebound <on |off>_]
            [--apply-iponly <yes|no>] [--efi-boot <on|off>]
            [--tools-autoupdate <on|off>]
```
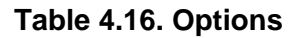

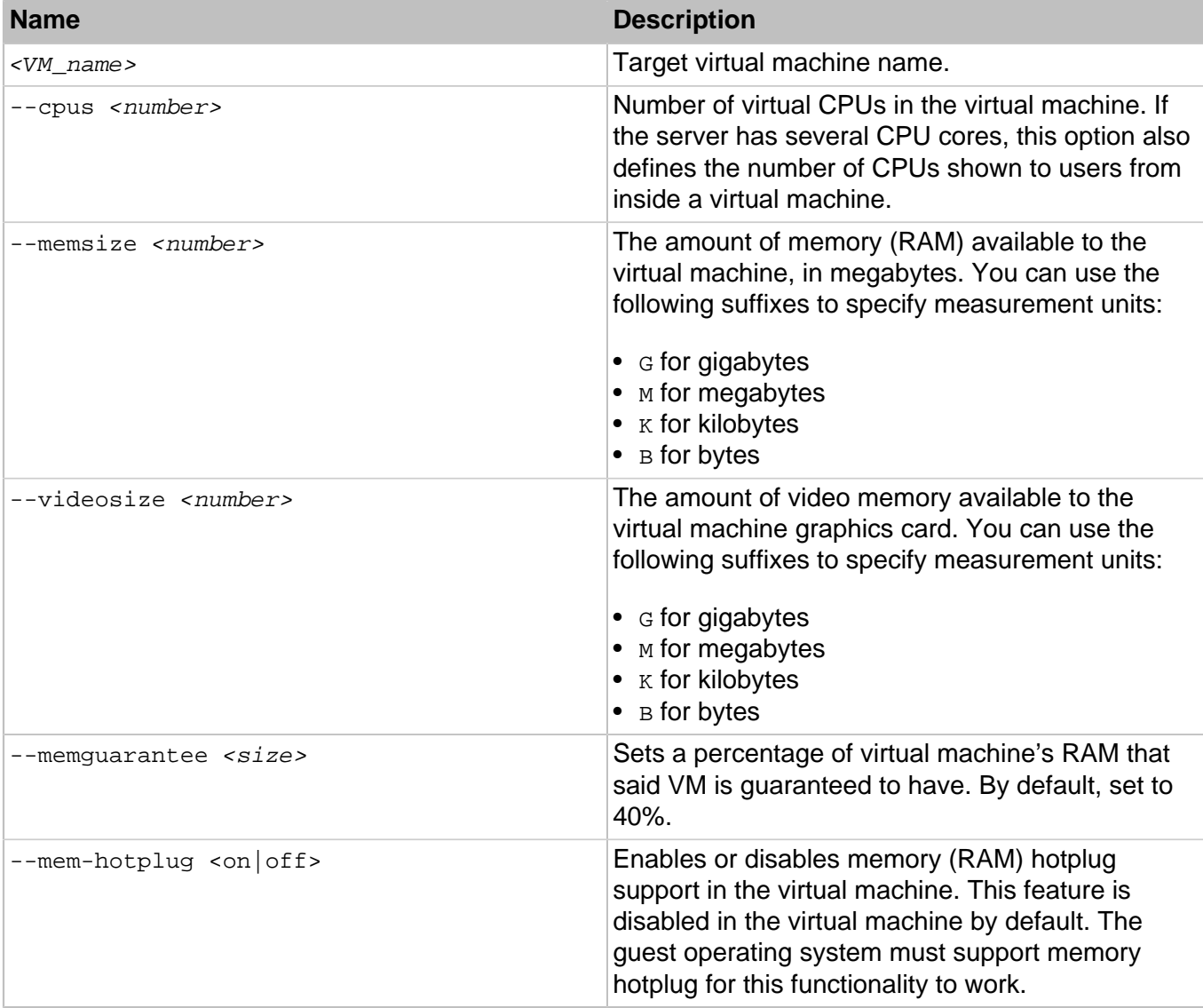

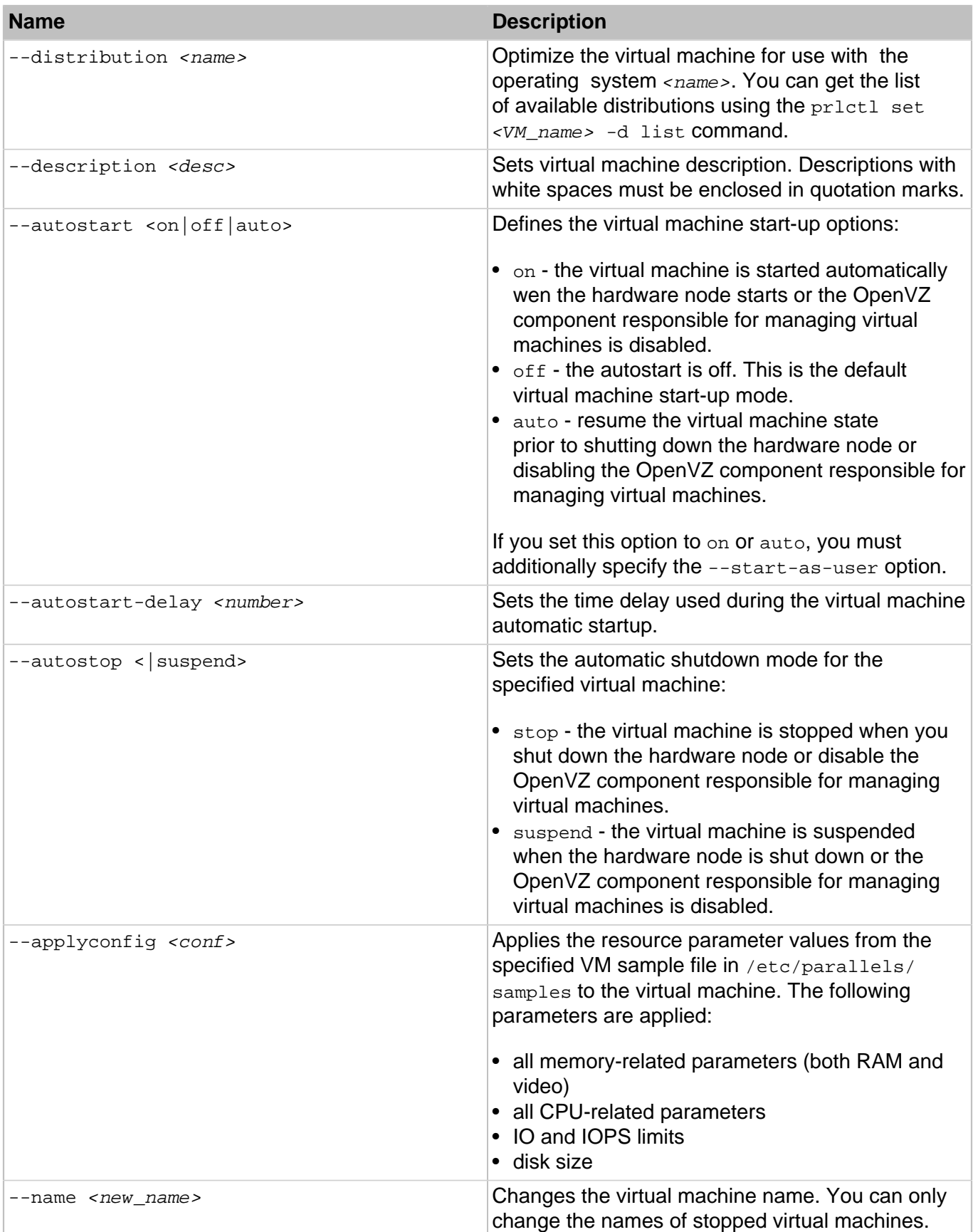

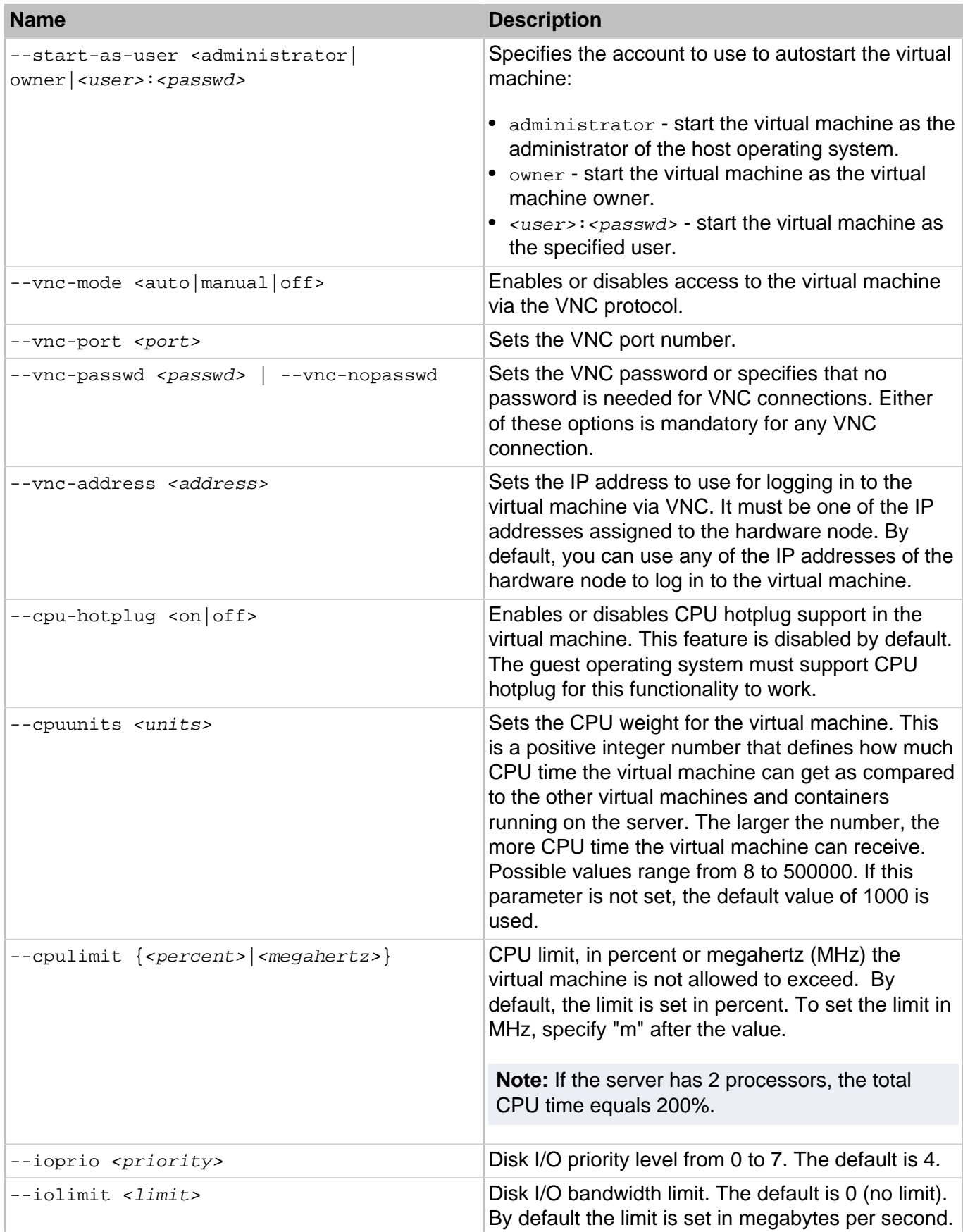

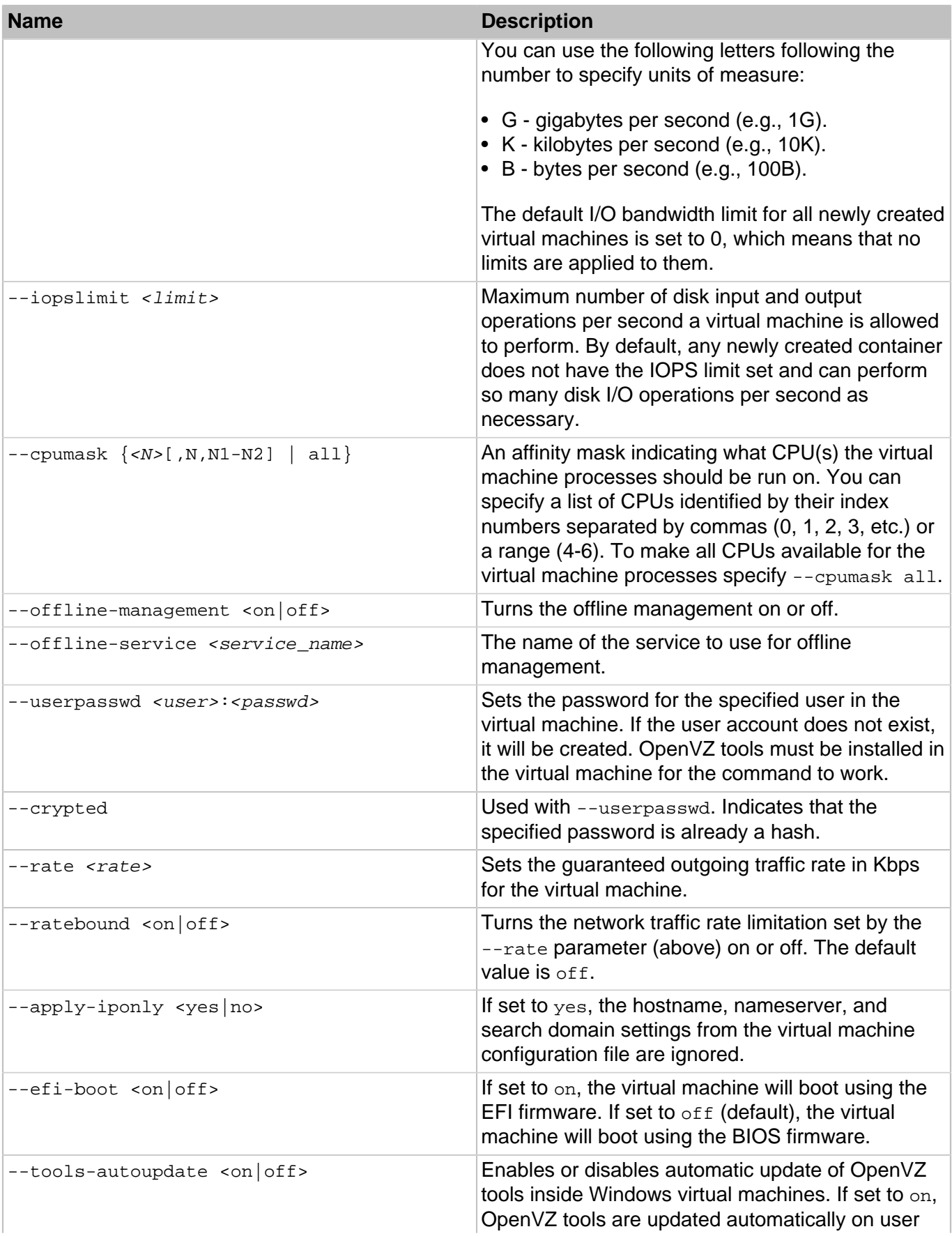

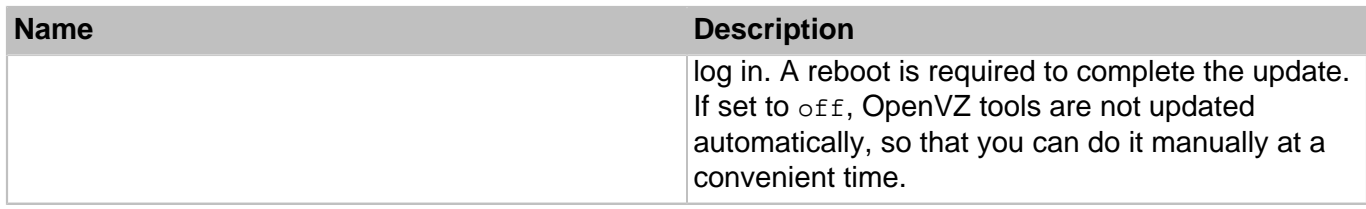

### 4.1.16.2. Managing Virtual Devices

The pr1ct1 set command allows to add, modify, and delete virtual devices of virtual machines.

### **Syntax**

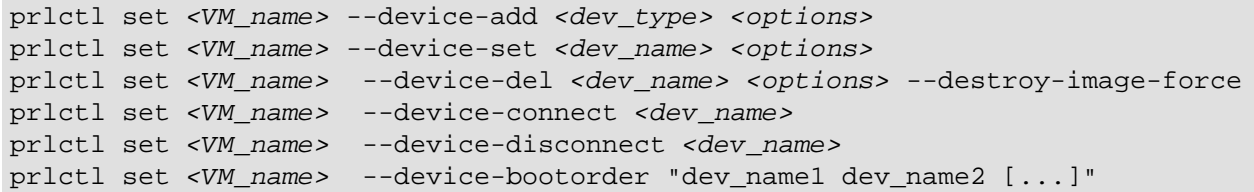

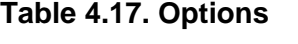

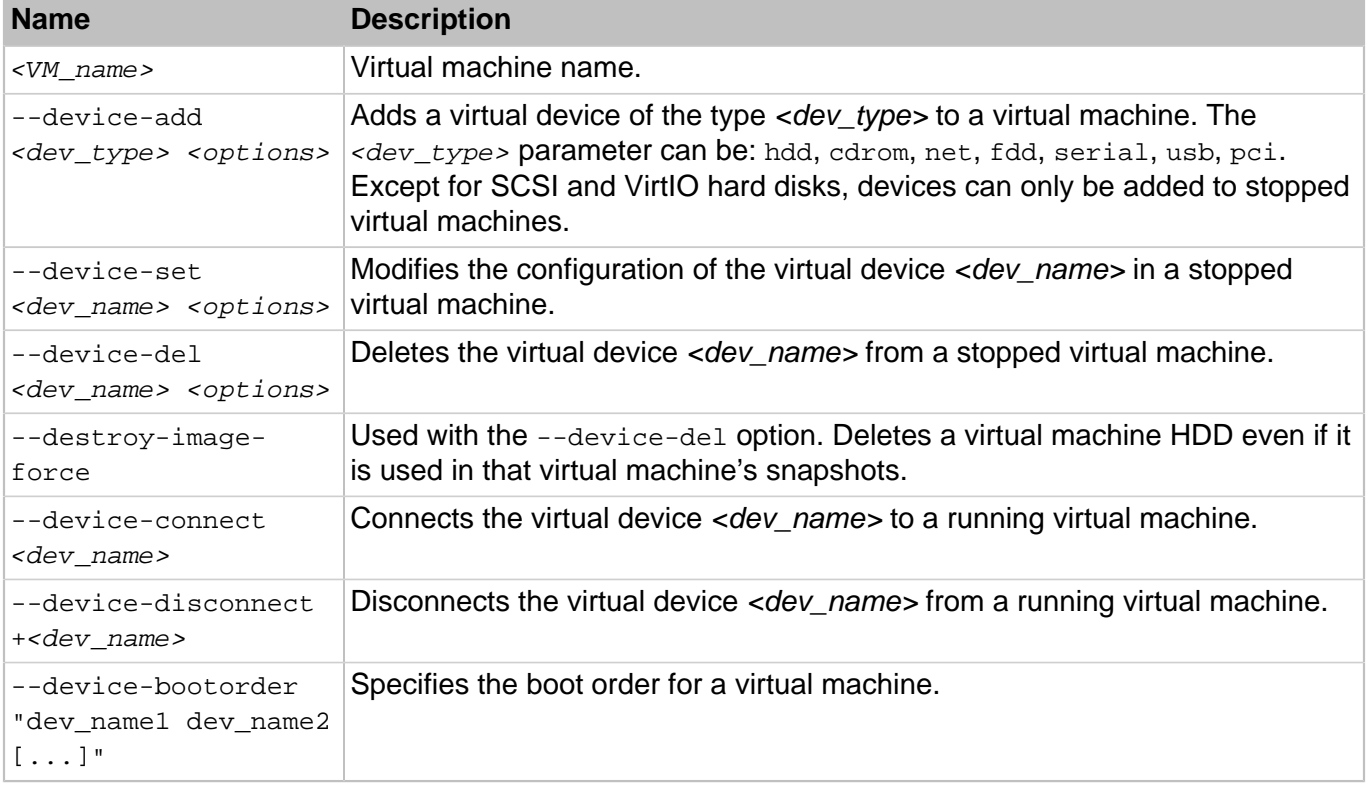

### **Note:** Device names can be obtained with the prictl list -i command.

The device-related <options> can be subdivided into the following categories:

- hard disk drives
- optical disk drives
- network cards
- floppy disk drives
- serial ports
- USB devices

Each group of options is explained in the following subsections in detail.

### **Hard Disk Drive Management Options**

This group of options is used to add and configure virtual hard disks in a virtual machine. The first syntax uses a file to emulate a hard disk drive. The second syntax connects a physical hard disk on the host server to the virtual machine.

### **Syntax**

```
prlctl set +<VM_name> {--device-add hdd | --device-set hdd<N>}
           [--image <file>] [--type <expanded|plain>] [--size <size>] [--split]
           [--iface <ide|scsi|virtio>] [--position <pos>] [--enable|--disable]
prlctl set <VM_name> --device-add hdd --device <dev_name> [--position <pos>]
           [--iface <ide|scsi|virtio>]
prlctl set <VM_name> --backup-add <backup_ID> [--disk <disk_name>]
           [--iface <ide|scsi|virtio>] [--position <pos>]
prlctl set <VM_name> --backup-del {<backup_ID>|all}
```
### **Table 4.18. Options**

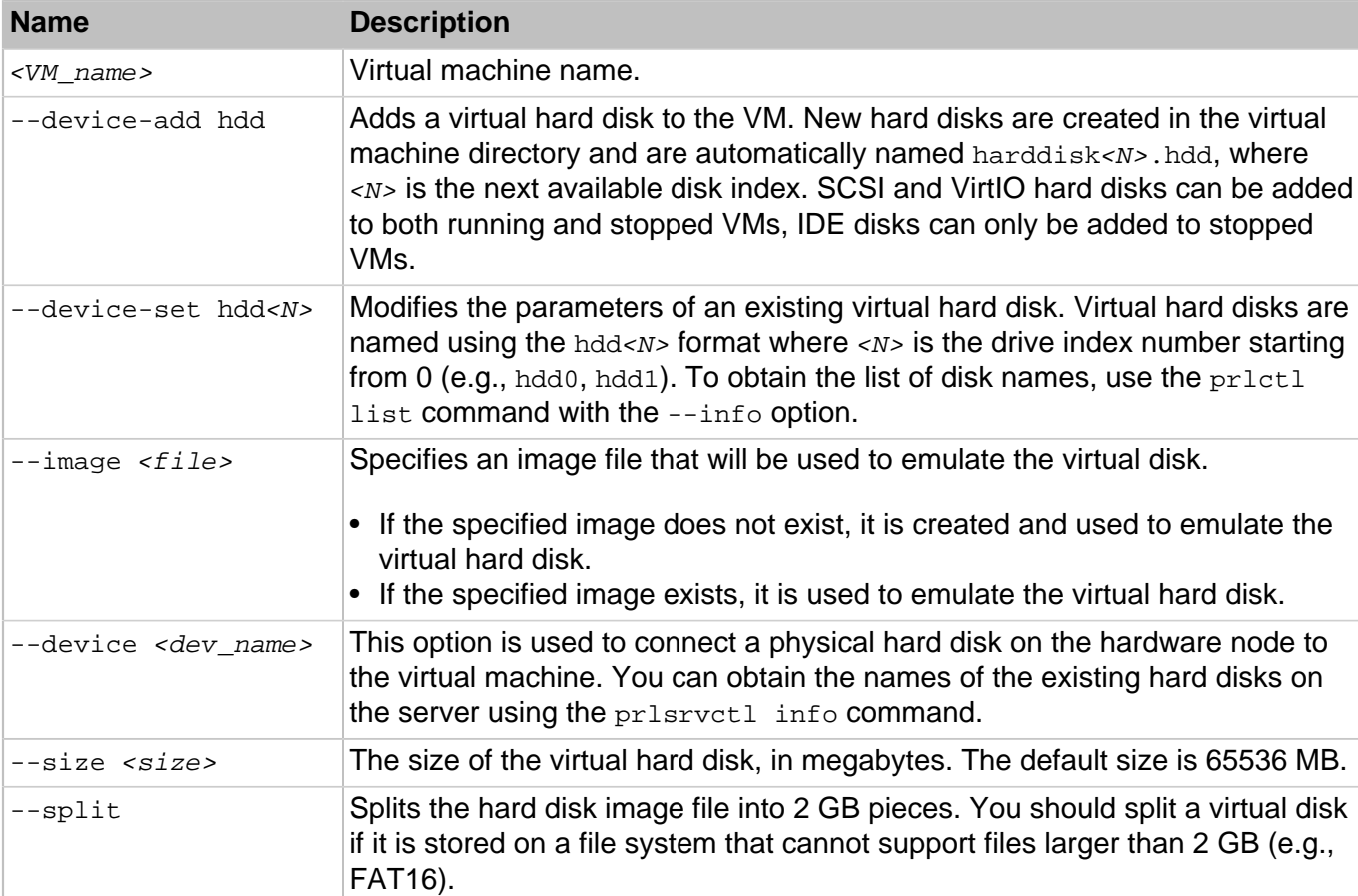

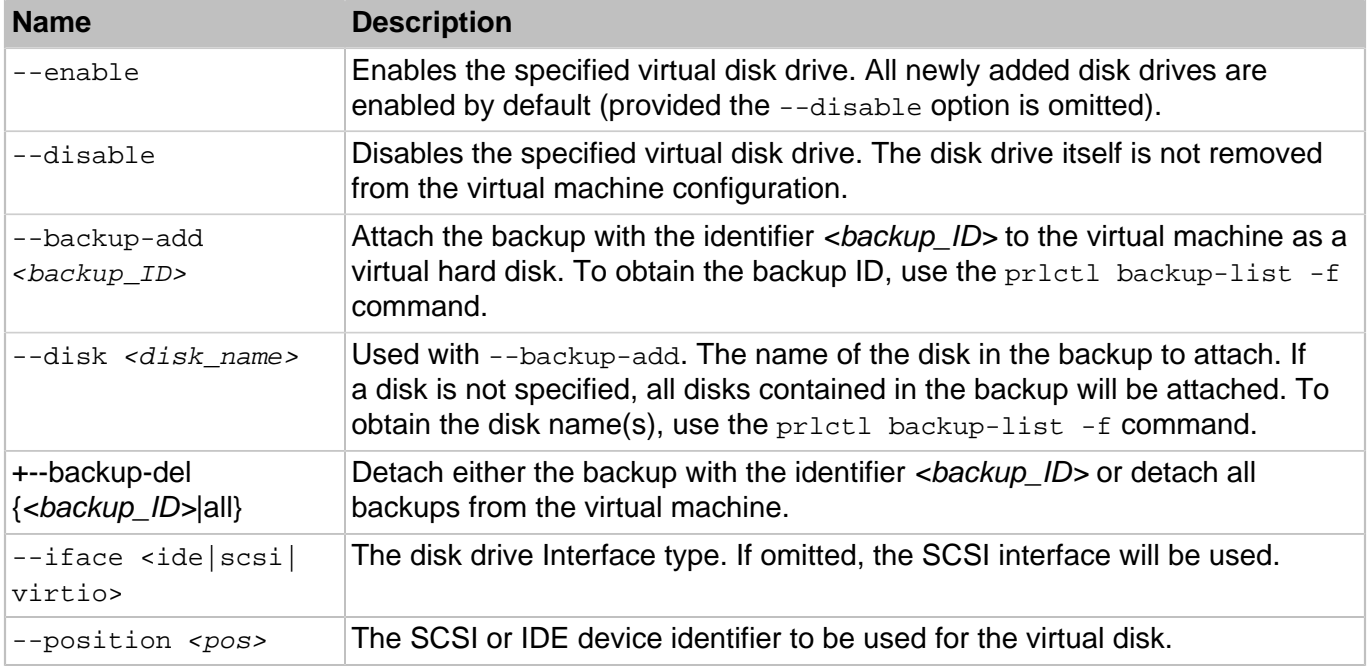

### **Optical Disk Drive Management Options**

This group of options is used to add and configure virtual optical disk drives, such as DVD or CD drives.

```
prlctl set <VM_name> {--device-add cdrom | --device-set cdrom<N>}
             {--device <dev_name> | --image <file>} [--iface <ide|scsi>]
            [--position ~<i>pos</i>] [--enable<sup>[--disable] [--connect]--disconnect]</sup>
```
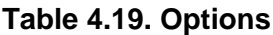

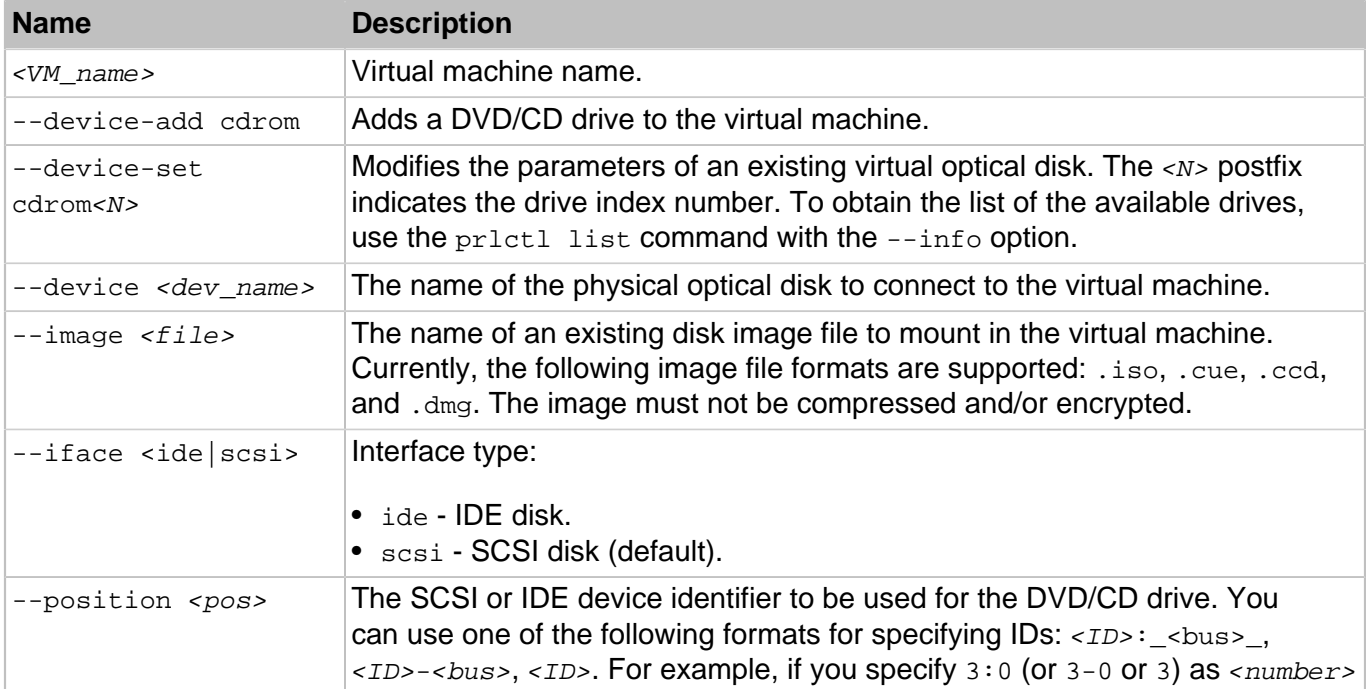

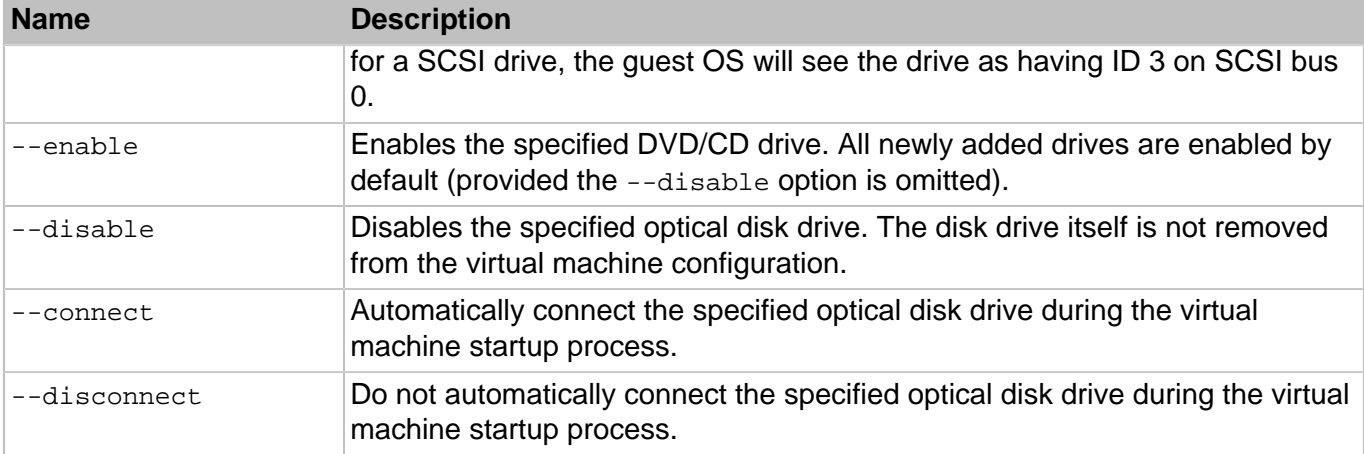

### **Network Adapter Management Options**

This group of options is used to manage virtual network adapters in a virtual machine.

### **Syntax**

```
prlctl set <VM_name> {--device-add net | --device-set net<N>}
             {--type routed | --network <network_ID>} [--mac {<addr>|auto}]
            \left[\{-\text{-ipadd } \leq addr > \lfloor\sqrt{mask}\rfloor\right] --ipdel \leq addr > \lfloor\sqrt{mask}\rfloor --dhcp \leq yes|no> |
             --dhcp6 <yes|no>}] [--gw <gw>] [--gw6 <gw>]
            [--nameserver <addr>] [--searchdomain <addr>]
             [--configure <yes|no>] [--ipfilter <yes|no>] [--macfilter <yes|no>]
              [--preventpromisc <yes|no>] [--enable|--disable]
              [--connect|--disconnect] [--adapter-type <e1000|rtl|virtio>]
```
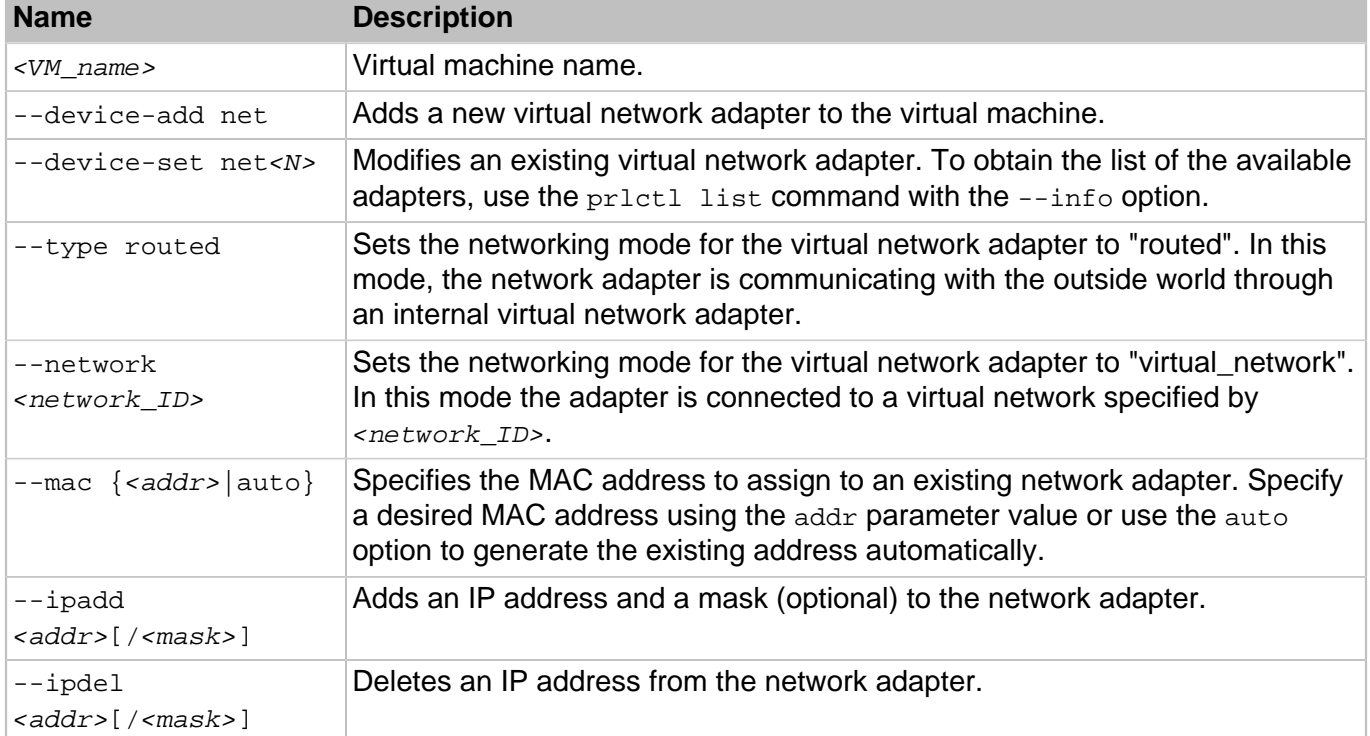

### **Table 4.20. Options**

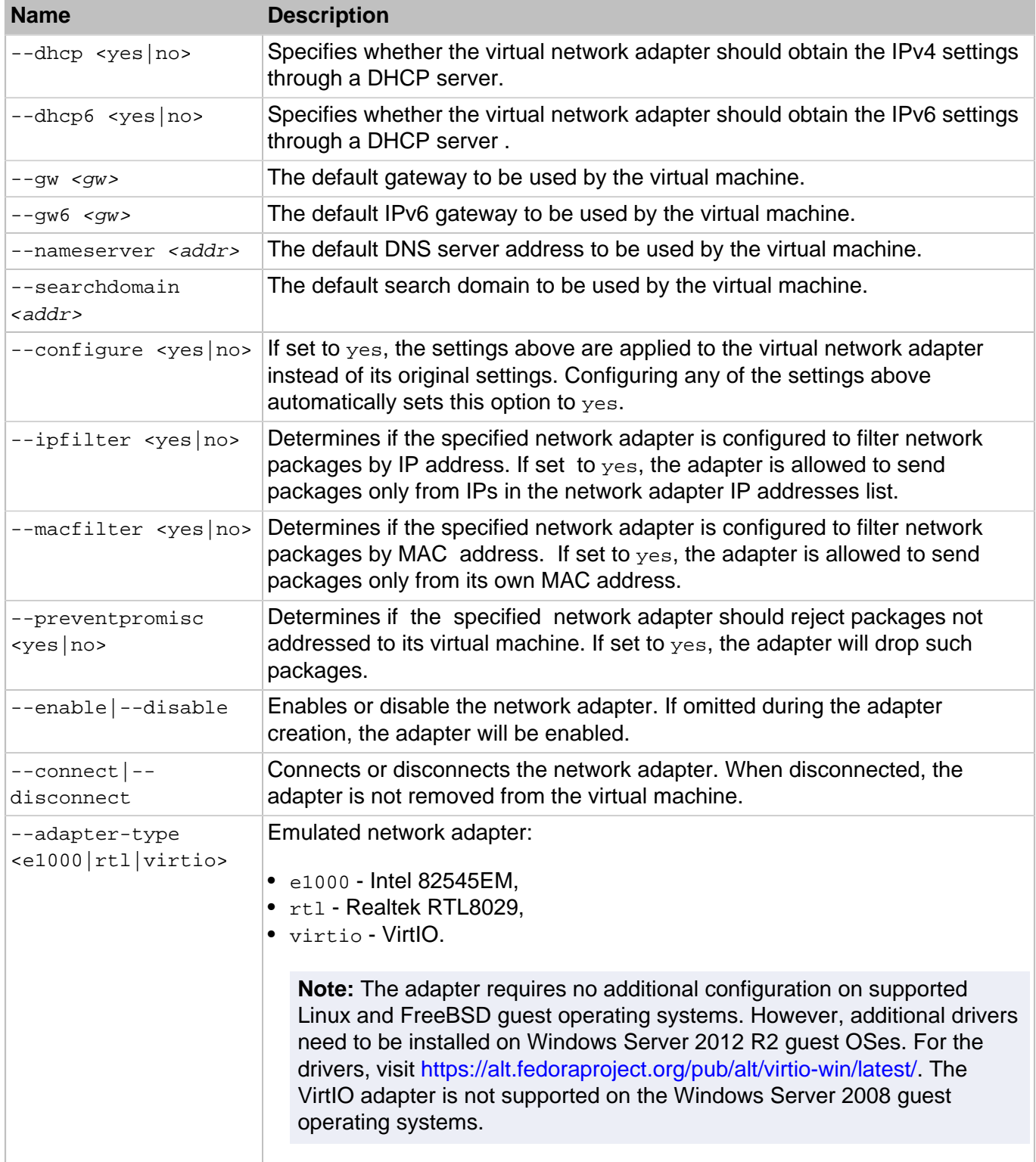

### **Floppy Disk Drive Management Options**

This group of options is used to add a floppy disk drive to a virtual machine and to modify the existing virtual floppy disk drive.

```
prlctl set <VM_name> {--device-add fdd | --device-set fdd0}
            {--device <dev_name> | --image <file>}
            [--enable|--disable] [--connect|--disconnect]
```
### **Table 4.21. Options**

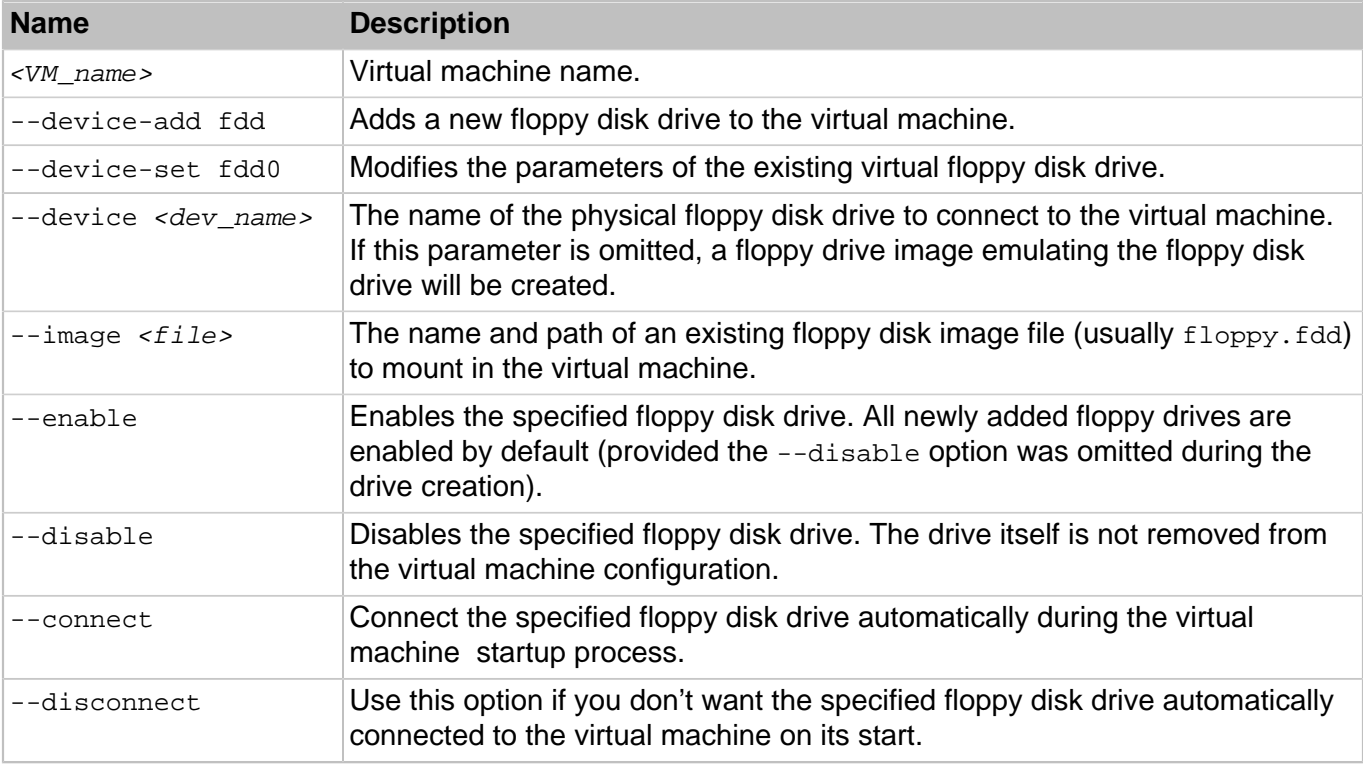

#### **Serial Port Management Options**

This group of options is used to manage serial ports in a virtual machine.

#### **Syntax**

```
prlctl set <VM_name> {--device-add serial | --device-add serial<N>}
            {--device <dev_name> | --output <file> | --socket <name>}
            [--enable|--disable] [--connect|--disconnect]
```
#### **Table 4.22. Options**

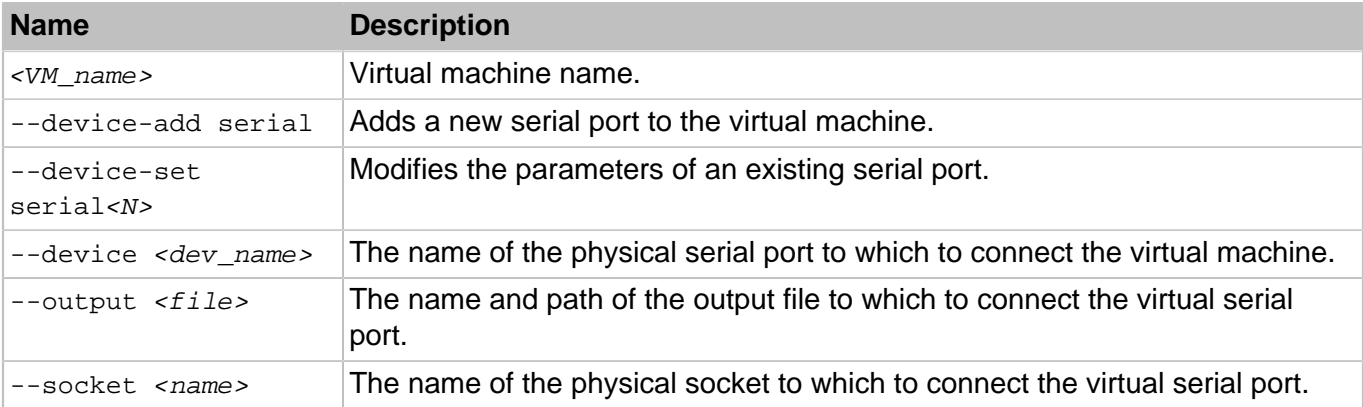

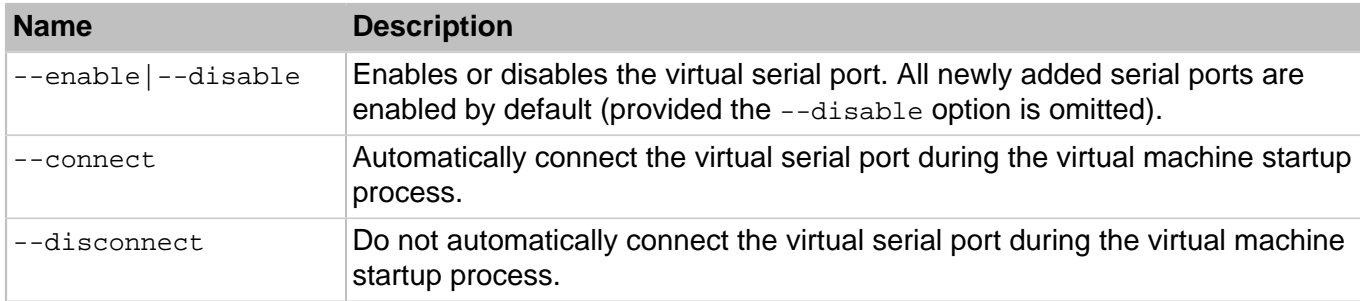

### **USB Controller Management Options**

This group of options is used to manage the USB controller in a virtual machine.

### **Syntax**

prlctl set <VM\_name> --device-add usb [--enable|--disable]

### **Table 4.23. Options**

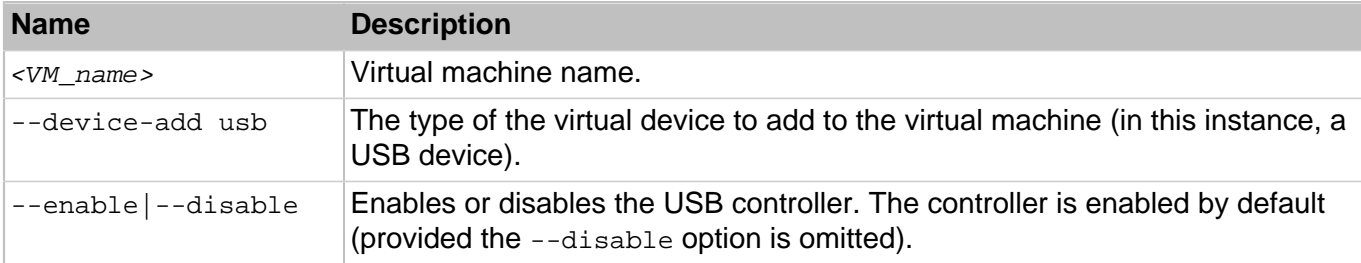

### **Removing Devices from Virtual Machines**

The --device-del option is used to remove virtual devices from a virtual machine.

### **Syntax**

prlctl set <VM\_name> --device-del <dev\_name> [--detach-only|--destroy-image]

### **Table 4.24. Options**

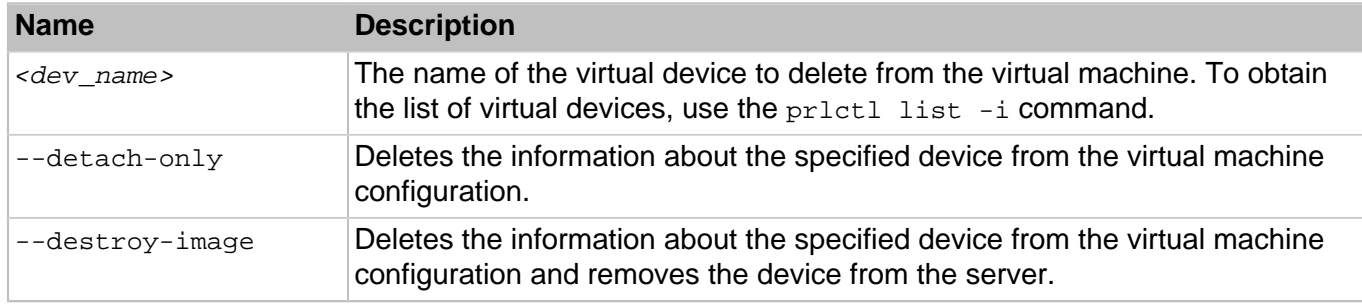

# 4.1.17. prlctl snapshot, snapshot-list, snapshot-switch, snapshot-delete

Takes, displays, reverts to, and deletes snapshots of a running virtual machine.

```
prlctl snapshot <VM_name> [-n, --name <name>] [-d, --description <desc>]
prlctl snapshot-list <VM_name> [-t, --tree] [-i, --id <snapshot_ID>]
prlctl snapshot-switch <VM_name> -i, --id <snapshot_ID>
prlctl snapshot-delete <VM_name> -i, --id <snapshot_ID>
```
### **Table 4.25. Options**

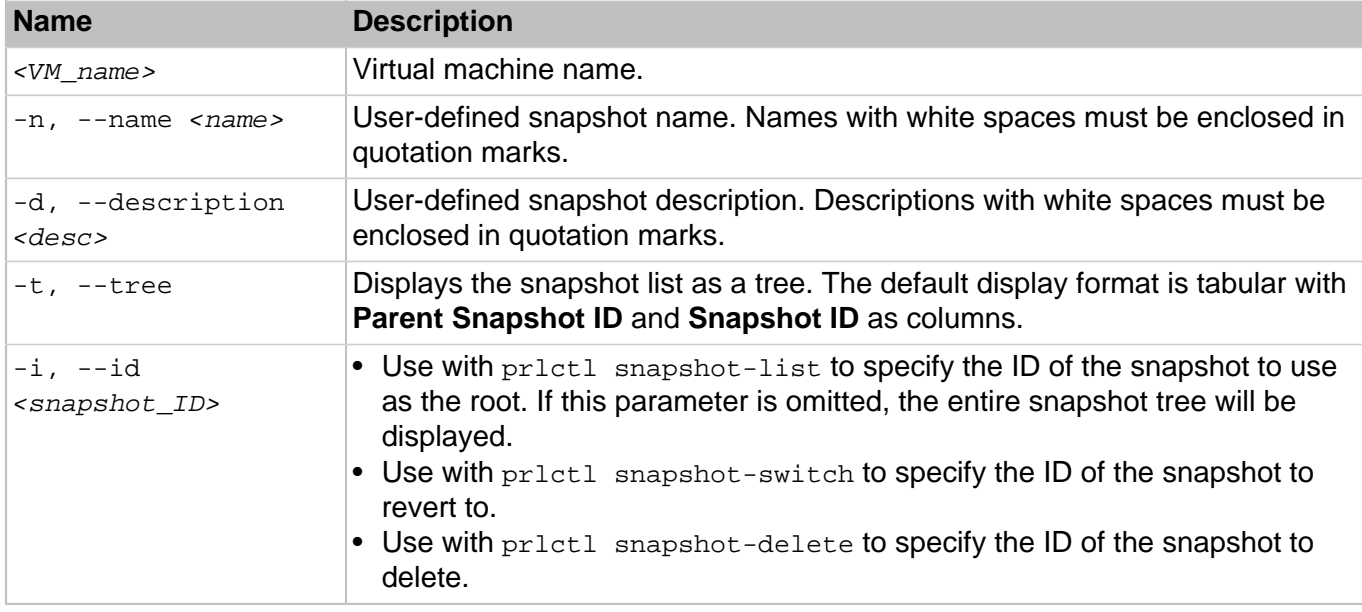

**Note:** If the snapshot you want to delete has child snapshots derived from it, they will not be deleted.

### 4.1.18. prlctl start, stop, restart, reset, status

Start, stop, reset, and check the status of a virtual machine.

#### **Syntax**

```
prlctl start <VM_name>
prlctl stop <VM_name> [--kill]
prlctl restart <VM_name>
prlctl reset <VM_name>
prlctl status <VM_name>
```
#### **Table 4.26. Options**

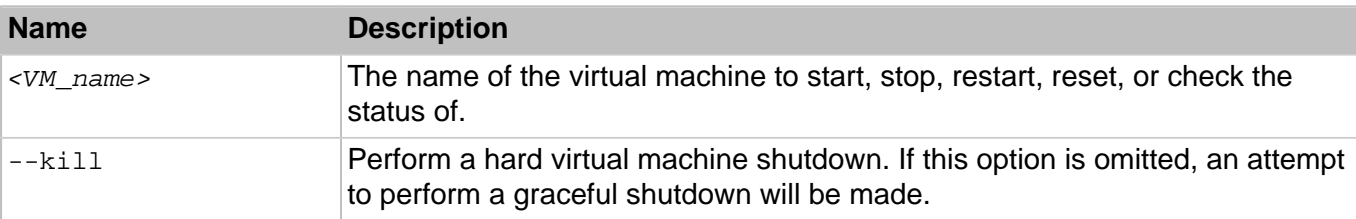

The  $stop$  command can perform a hard or a graceful virtual machine shutdown. If the  $--kill$  parameter is included, the hard shutdown will be performed. If the parameter is omitted, the outcome of the graceful shutdown attempt will depend on the following:

- If OpenVZ tools are installed in a virtual machine, the graceful shutdown will be performed using its facilities.
- If OpenVZ tools are not installed, the command will try to perform a graceful shutdown using ACPI. Depending on the ACPI support availability in the guest operating system, this may work or not.

The restart command first gracefully shuts down a virtual machine and then starts it again.

The reset command resets a virtual machine without shutting it down.

**Note:** Resetting a VM may result in loss of unsaved data stored in that VM.

The start command can be used to start a stopped virtual machine or to resume a paused virtual machine).